## **GARMIN.**

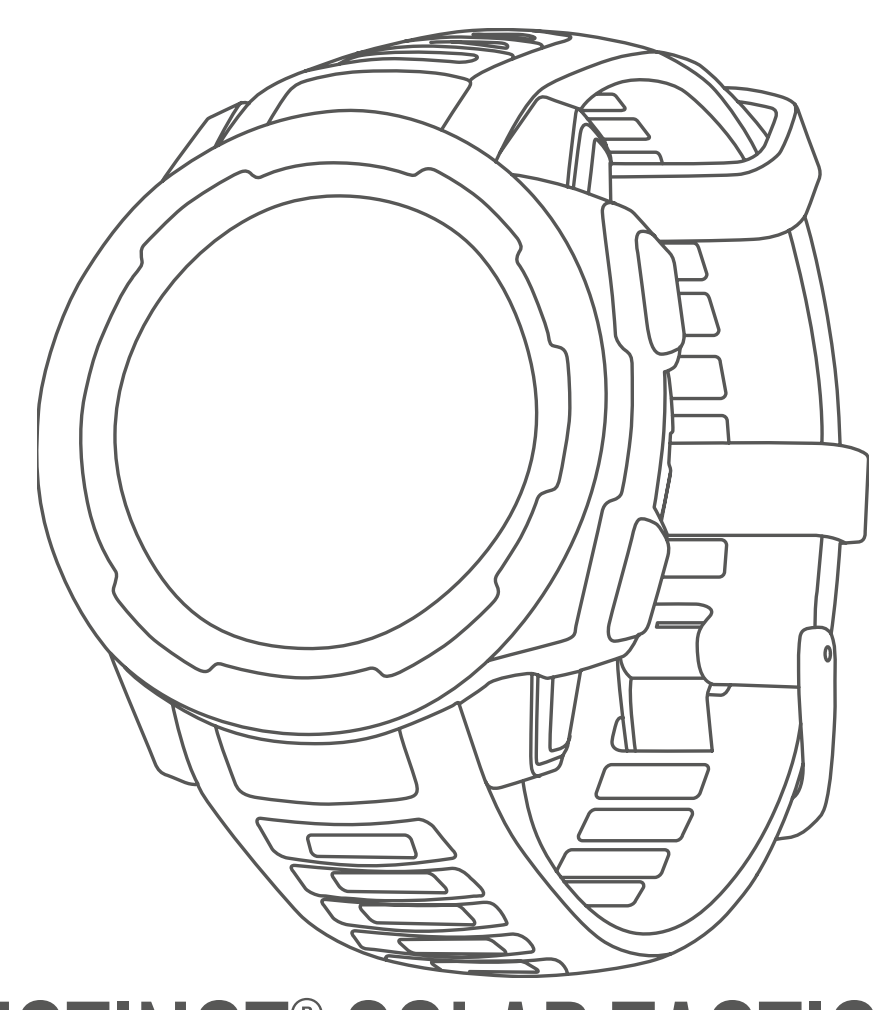

# INSTINCT® SOLAR TACTICAL

## Руководство пользователя

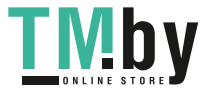

https://tm.by Интернет-магазин TM.by © 2020 Garmin Ltd. или подразделения

Все права сохранены. Согласно законодательству о защите авторских прав полное или частичное копирование данного руководства без письменного разрешения компании Garmin не допускается. Компания Garmin оставляет за собой право изменять или улучшать свои продукты и вносить изменения в содержание данного руководства без обязательства уведомлять какое-либо лицо или организацию о таких изменениях или улучшениях. Последние обновления и дополнительные сведения об использовании этого продукта доступны на веб-сайте www.garmin.com.

Garmin®, логотип Garmin, ANT+®, Auto Lap®, Auto Pause®, Edge®, inReach®, Instinct®, TracBack®, VIRB®, Virtual Partner® и Хего® являются товарными знаками компании Garmin Ltd. или ее подразделений, зарегистрированными в США и других странах. Body Battery™, Garmin Connect™, Garmin Explore™, Garmin Express™, Garmin Move IQ™, HRM-Swim™, HRM-Tri™, tempe™ и TrueUp™ являются товарными знаками компании Garmin Ltd. или ее подразделений. Данные товарные знаки запрещено использовать без явного разрешения Garmin.

Android™ является товарным знаком компании Google Inc. Apple®, iPhone® и Мас®являются товарными знаками компании Apple Inc, зарегистрированными в США и других странах. Текстовый знак и логотипы BLUETOOTH® принадлежат ассоциации Bluetooth SIG, Inc. Любое использование этих знаков компанией Garmin осуществляется по лицензии. Расширенные средства анализа частоты пульса разработаны компанией Firstbeat. Windows® и Windows NT® являются товарными знаками Microsoft Corporation, зарегистрированными в США и других странах. Другие товарные знаки и названия являются собственностью соответствующих владельцев.

Данное устройство имеет сертификацию ANT+®. Список совместимых устройств и приложений см. по адресу: www.thisisant.com/directory.

M/N: A03821

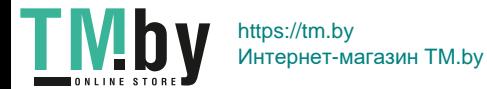

## **Содержание**

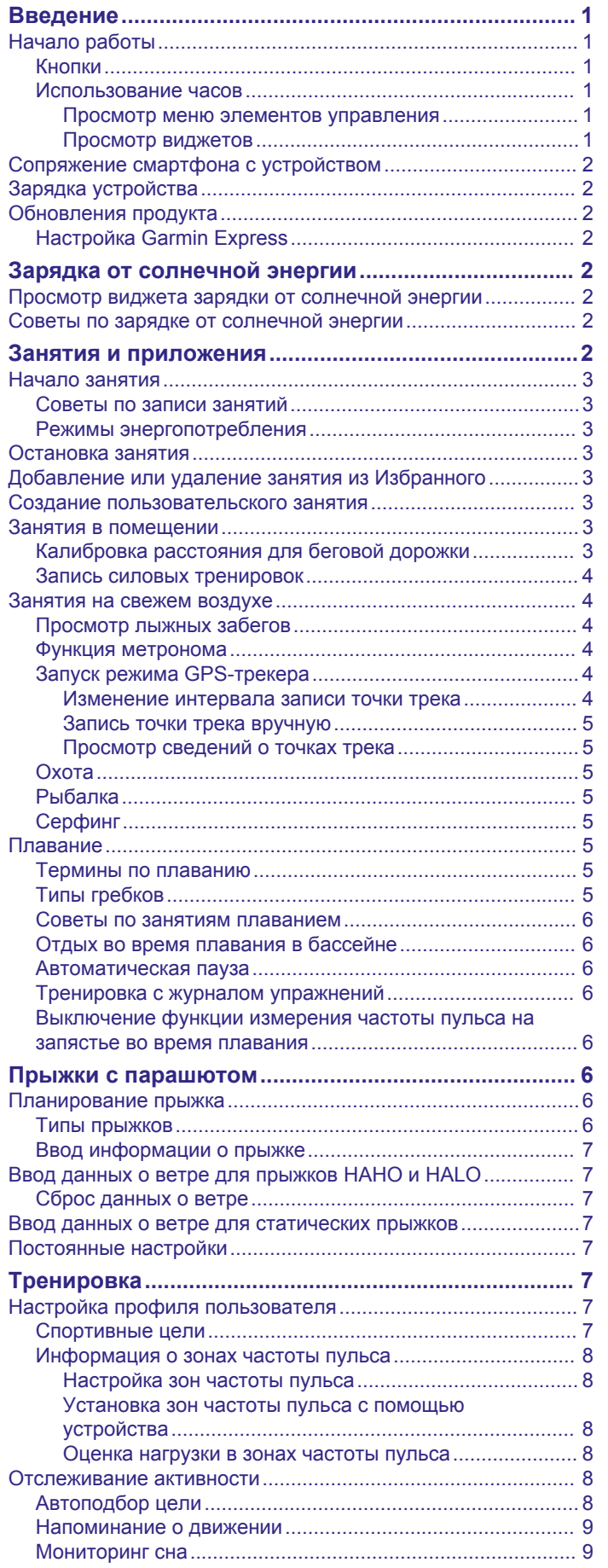

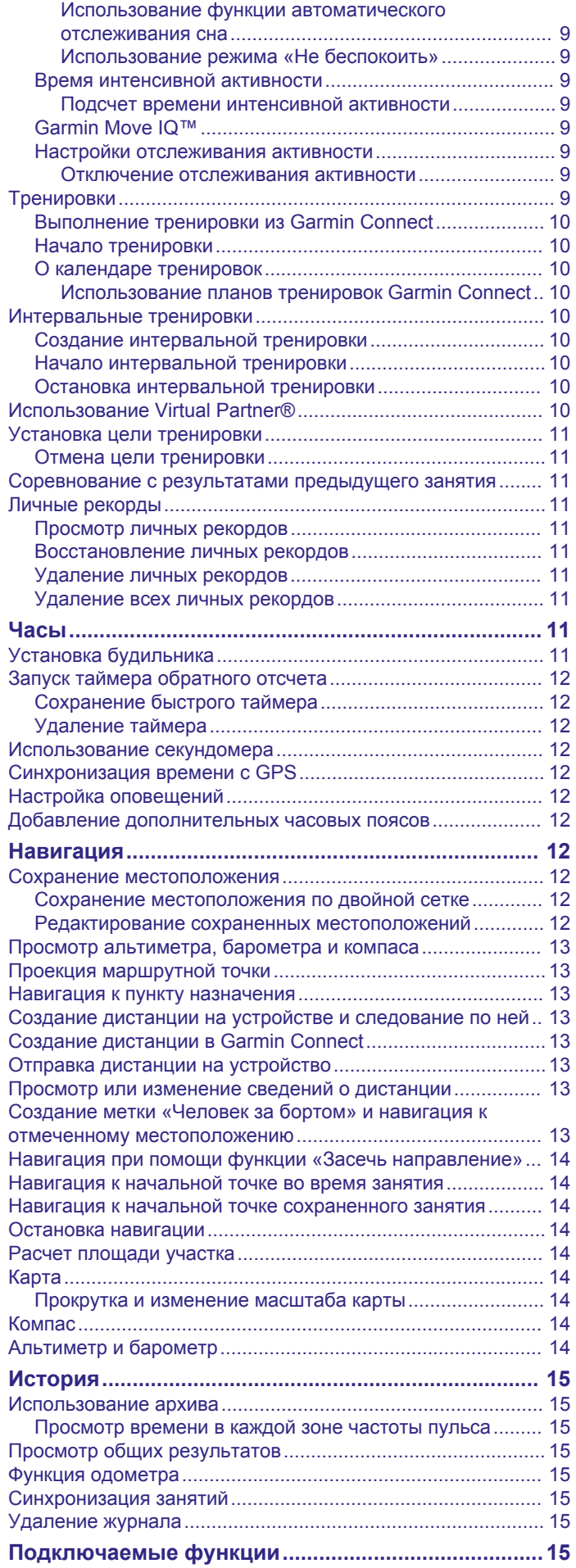

Содержание i

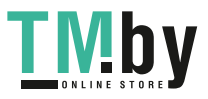

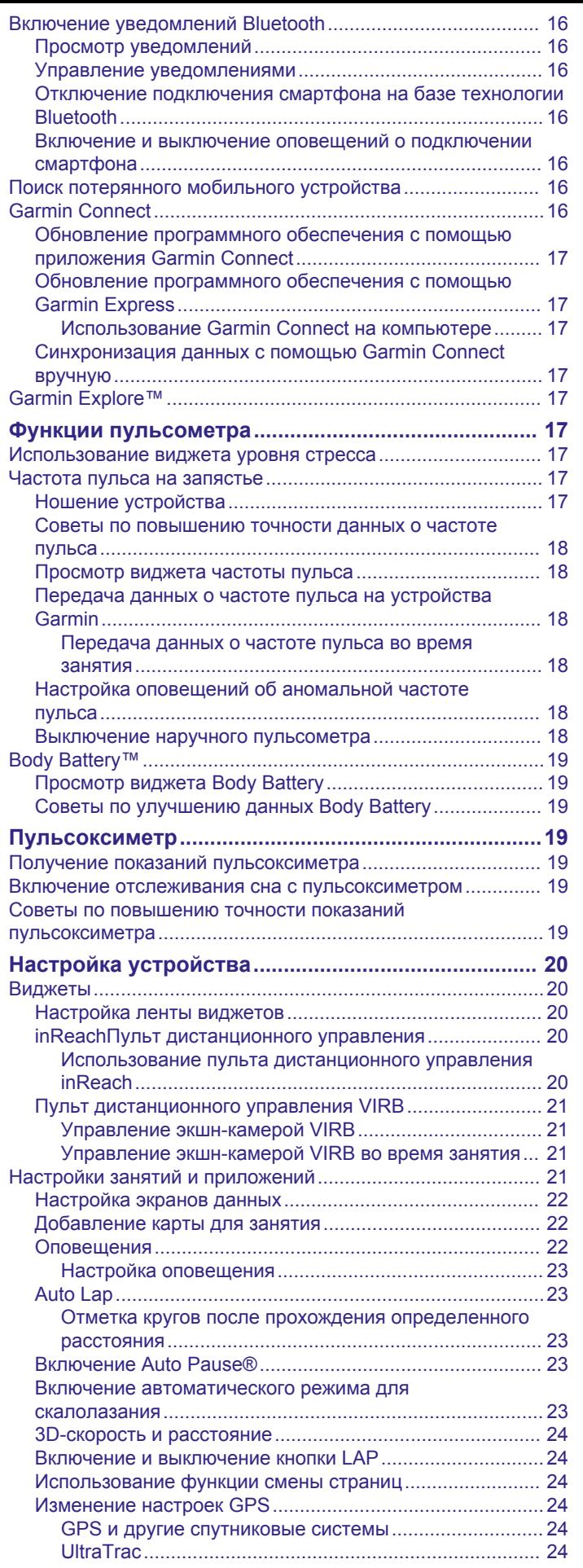

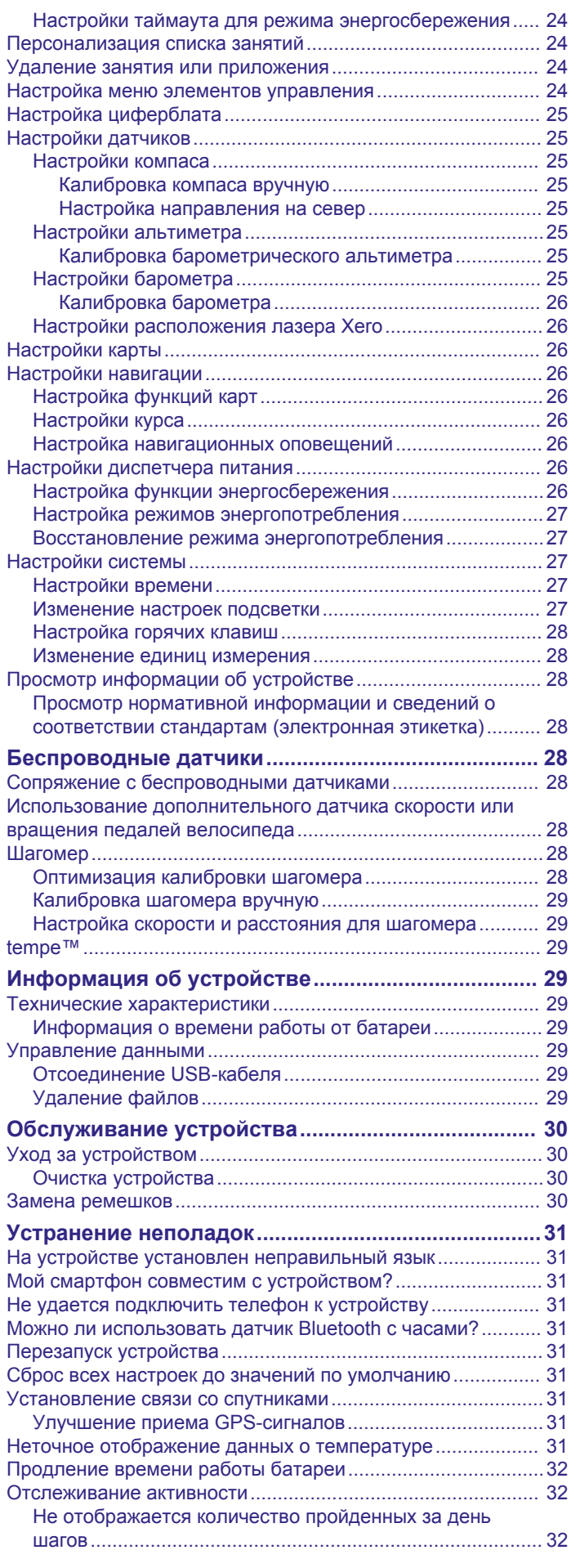

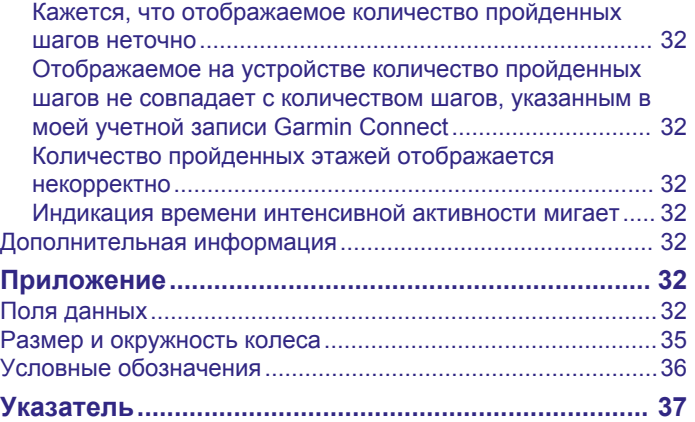

Содержание iii

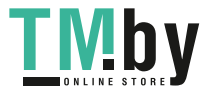

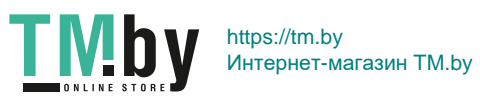

## **Введение**

#### **ОСТОРОЖНО**

<span id="page-6-0"></span>Сведения о безопасности и другую важную информацию см. в руководстве *Правила техники безопасности и сведения об изделии*, которое находится в упаковке изделия.

Перед выполнением какой-либо программы занятий или внесением в нее изменений проконсультируйтесь со своим лечащим врачом.

### **Начало работы**

При первом использовании необходимо настроить часы и ознакомиться с их основными функциями. Для этого рекомендуется выполнить указанные ниже действия.

- **1** Нажмите **CTRL**, чтобы включить часы (*Кнопки*, стр. 1).
- **2** Следуйте приведенным на экране инструкциям для завершения начальной установки.

Во время первоначальной настройки можно установить приложение Garmin Connect™ и выполнить сопряжение часов со смартфоном для получения уведомлений и много другого (*[Сопряжение смартфона с устройством](#page-7-0)*, [стр. 2\)](#page-7-0).

- **3** Полностью зарядите устройство (*[Зарядка устройства](#page-7-0)*, [стр. 2\)](#page-7-0).
- **4** Начните занятие (*[Начало занятия](#page-8-0)*, стр. 3).

#### **Кнопки**

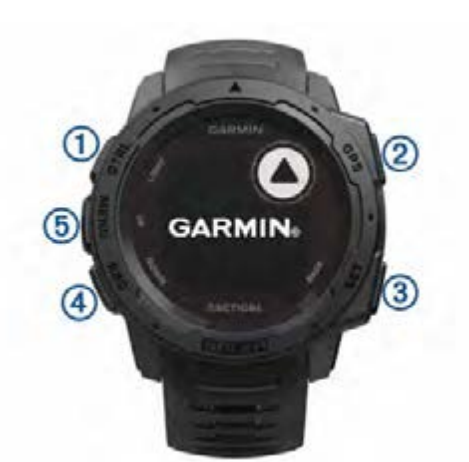

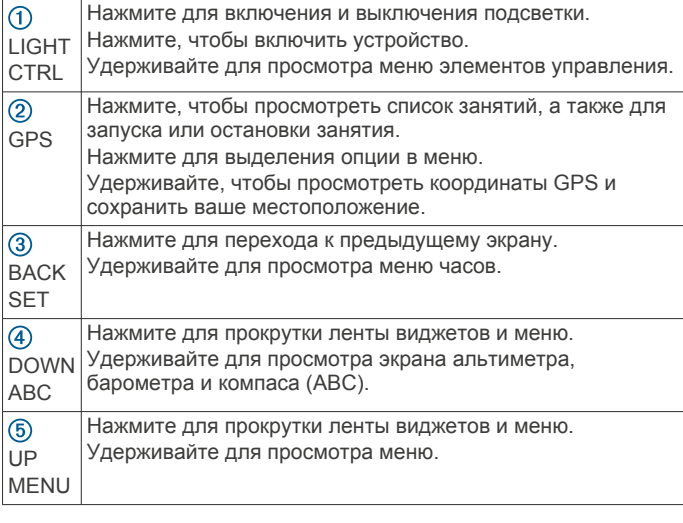

#### **Использование часов**

• Нажмите и удерживайте кнопку **CTRL** для просмотра меню элементов управления.

Меню элементов управления обеспечивает быстрый доступ к часто используемым функциям, таким как

Введение 1

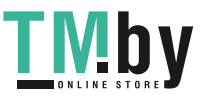

включение режима «Не беспокоить» и функции энергосбережения, а также выключение часов. Вы можете включить режим невидимости, чтобы отключить беспроводную передачу данных и скрыть свое местоположение GPS. Также можно включить режим ночного видения.

• В режиме отображения циферблата нажмите **UP** или **DOWN** для прокрутки ленты виджетов.

Часы поставляются с предварительно установленными виджетами, обеспечивающими оперативное отображение информации. При сопряжении часов со смартфоном станет доступно больше виджетов.

- В режиме отображения циферблата нажмите **GPS** для запуска занятия, или чтобы открыть приложение (*[Начало](#page-8-0)  [занятия](#page-8-0)*, стр. 3).
- Нажмите и удерживайте кнопку **MENU**, чтобы изменить циферблат, настроить параметры и выполнить сопряжение с беспроводными датчиками.

#### *Просмотр меню элементов управления*

В меню элементов управления доступны такие функции, как включение режима «Не беспокоить», блокировка кнопок и отключение устройства. Можно включить режим невидимости и режим ночного видения.

**ПРИМЕЧАНИЕ.** функции в меню элементов управления можно добавлять, удалять, а также изменять их порядок (*[Настройка меню элементов управления](#page-29-0)*, стр. 24).

**1** На любом экране нажмите и удерживайте кнопку **CTRL**.

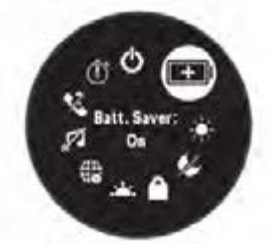

**2** С помощью кнопки **UP** или **DOWN** переключайтесь между пунктами.

#### **Включение режима ночного видения**

При включении режима ночного видения снижается яркость подсветки для использования с очковыми приборами ночного видения.

**ПРИМЕЧАНИЕ.** при включении режима ночного видения функция измерения частоты пульса на запястье отключается.

- **1** Нажмите и удерживайте кнопку **CTRL**.
- **2** Выберите  $\circledcirc$ .

#### **Включение режима невидимости**

Можно включить режим невидимости, чтобы предотвратить сохранение и передачу данных о местоположении по GPS и отключить беспроводную связь.

- **1** Нажмите и удерживайте кнопку **CTRL**.
- $2$  Выберите $\blacktriangle$

#### *Просмотр виджетов*

Устройство поставляется с несколькими предварительно установленными виджетами, а после его сопряжения со смартфоном становятся доступны дополнительные.

• Нажмите кнопку **UP** или **DOWN**.

Устройство прокрутит ленту виджетов.

• Нажмите **GPS**, чтобы просмотреть дополнительные опции и функции для виджета.

## <span id="page-7-0"></span>**Сопряжение смартфона с устройством**

Для использования подключаемых функций устройства Instinct необходимо выполнить его сопряжение непосредственно через приложение Garmin Connect, а не через настройки Bluetooth® на смартфоне.

- **1** Установите на смартфон приложение Garmin Connect через магазин приложений, после чего откройте его.
- **2** Поместите смартфон в пределах 10 м (33 футов) от устройства.
- **3** Нажмите кнопку **CTRL**, чтобы включить устройство. При первом включении устройства оно будет в режиме сопряжения.

**СОВЕТ.** чтобы вручную войти в режим сопряжения, можно зажать кнопку **MENU** и выбрать **Настройки** > **Сопряжение телефона**.

- **4** Выберите один из вариантов, чтобы добавить свое устройство в учетную запись Garmin Connect:
	- Если вы выполняете сопряжение устройства с приложением Garmin Connect в первый раз, следуйте инструкциям на экране.
	- Если ранее уже было выполнено сопряжение другого устройства с приложением Garmin Connect, в меню или выберите пункт **Устройства Garmin** > **Добавить устройство** и следуйте инструкциям на экране.

## **Зарядка устройства**

#### **ОСТОРОЖНО**

В устройстве используется литий-ионный аккумулятор. Сведения о безопасности и другую важную информацию см. в руководстве *Правила техники безопасности и сведения об изделии*, которое находится в упаковке изделия.

#### *УВЕДОМЛЕНИЕ*

Для предотвращения коррозии тщательно очистите и высушите контакты и прилегающие области перед подключением к зарядному устройству или компьютеру. См. инструкции по очистке в приложении.

**1** Подключите конец USB-кабеля с меньшим разъемом к соответствующему порту на устройстве.

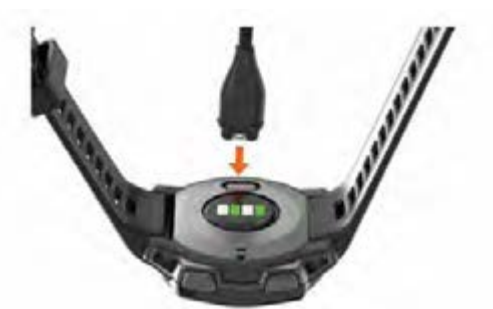

- **2** Вставьте больший разъем USB-кабеля в зарядный порт USB.
- **3** Устройство необходимо заряжать полностью.

## **Обновления продукта**

На компьютере установите Garmin Express<sup>™</sup> (www.garmin.com/express). На смартфоне установите приложение Garmin Connect.

Оно позволяет с легкостью получать доступ к различным службам для устройств Garmin® :

- Обновления ПО
- Загрузка данных в приложение Garmin Connect

• Регистрация устройства

#### **Настройка Garmin Express**

- **1** Подключите устройство к компьютеру с помощью кабеля USB.
- **2** Перейдите по ссылке www.garmin.com/express.
- **3** Следуйте инструкциям на экране.

## **Зарядка от солнечной энергии**

Модели часов с возможностью зарядки от солнечной энергии позволяют заряжать часы во время их использования.

#### **Просмотр виджета зарядки от солнечной энергии**

В режиме отображения циферблата нажмите **UP** или **DOWN**, чтобы перейти к виджету с информацией о солнечной зарядке.

Появится график интенсивности заряда от солнечной энергии за последние 6 часов.

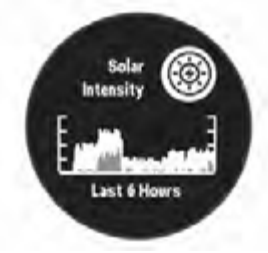

#### **Советы по зарядке от солнечной энергии**

Чтобы максимально увеличить время работы часов от батареи, следуйте этим советам.

- При ношении часов не закрывайте циферблат рукавом.
- Когда вы не носите часы, направьте циферблат в сторону источника яркого света, например солнечного света или флуоресцентной лампы.

Часы заряжаются быстрее от солнечного света, так как фотоэлемент солнечной батареи оптимизирован под спектр солнечного света.

• Чтобы обеспечить максимальную скорость зарядки батареи, заряжайте часы на ярком солнечном свете.

**ПРИМЕЧАНИЕ.** часы защищают себя от перегрева и автоматически прекращают зарядку, если внутренняя температура превышает пороговое значение для зарядки от солнечной энергии (*[Технические характеристики](#page-34-0)*, [стр. 29\)](#page-34-0).

**ПРИМЕЧАНИЕ.** часы не заряжаются от солнечной энергии при подключении к внешнему источнику питания или при полном заряде батареи.

## **Занятия и приложения**

Устройство можно использовать для занятий внутри помещений, на открытом воздухе, спортивных упражнений и занятий фитнесом. После начала занятия устройство отображает и записывает данные с датчика. Занятия можно сохранить и поделиться ими с сообществом Garmin Connect.

Для получения дополнительной информации об отслеживании активности и точности показателей физической формы перейдите на garmin.com/ataccuracy.

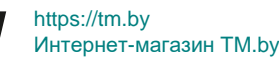

## <span id="page-8-0"></span>**Начало занятия**

Если необходимо, в начале занятия GPS включается автоматически.

- **1** В режиме отображения циферблата нажмите **GPS**.
- **2** Выберите один из следующих вариантов:
	- Выберите занятие из Избранного.
	- Нажмите  $\frac{4}{3}$ , затем выберите занятие из расширенного списка занятий.
- **3** Если для занятия требуются сигналы GPS, выйдите на улицу, чтобы обеспечить беспрепятственный обзор неба, и дождитесь готовности устройства.

Устройство будет готово к работе после определения частоты пульса, затем оно получает сигналы GPS (при необходимости) и устанавливает подключение с беспроводными датчиками (при необходимости).

**4** Нажмите **GPS** для запуска таймера занятия. Устройство выполняет запись данных по занятию только при включенном таймере.

#### **Советы по записи занятий**

- Зарядите устройство перед началом занятия (*[Зарядка](#page-7-0) [устройства](#page-7-0)*, стр. 2).
- Чтобы просмотреть дополнительные страницы данных, нажмите кнопку **UP** или **DOWN**.

#### **Режимы энергопотребления**

Режимы энергопотребления позволяют быстро регулировать настройки системы, занятия и GPS, чтобы продлить срок работы от батареи во время занятия. К примеру, режимы энергопотребления могут отключить сопряженные датчики и включить опцию UltraTrac GPS. Вы также можете создавать собственные режимы энергопотребления.

Во время занятия нажмите и удерживайте кнопку **MENU**, нажмите **Режим мощности** и выберите один из предложенных вариантов.

#### **Остановка занятия**

#### **1** Нажмите **GPS**.

- **2** Выберите один из следующих вариантов:
	- Чтобы возобновить занятие, выберите **Возобновить**.
	- Чтобы сохранить занятие и вернуться в режим часов, выберите **Сохранить** > **Готово**.
	- Чтобы приостановить занятие и возобновить его позже, выберите **Заверш. позже**.
	- Чтобы вернуться к начальной точке занятия по уже пройденному пути, выберите **Назад к началу** > **TracBack**.

**ПРИМЕЧАНИЕ.** эта функция доступна только для занятий с использованием GPS.

• Чтобы вернуться к начальной точке занятия самым коротким маршрутом, выберите **Назад к началу** > **Напрямую**.

**ПРИМЕЧАНИЕ.** эта функция доступна только для занятий с использованием GPS.

• Чтобы удалить занятие и вернуться в режим часов, выберите **Отменить** > **Да**.

**ПРИМЕЧАНИЕ.** после остановки занятия устройство автоматически сохраняет его по прошествии 30 минут.

#### **Добавление или удаление занятия из Избранного**

Список избранных занятий отображается при нажатии кнопки GPS в режиме отображения циферблата и обеспечивает быстрый доступ к занятиям, которые вы

Занятия и приложения 3

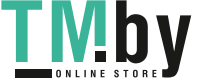

выполняете наиболее часто. При первом нажатии кнопки GPS для начала занятия устройство предложит вам выбрать одно из избранных занятий. Вы можете в любое время добавить или удалить избранные занятия.

- **1** Нажмите и удерживайте кнопку **MENU**.
- **2** Выберите **Настройки** > **Занятия и приложения**.

Избранные занятия отображаются в начале списка на белом фоне. Другие занятия отображаются в расширенном списке на черном фоне.

- **3** Выберите один из следующих вариантов:
	- Для добавления в Избранное выберите занятие, а затем выберите **В Избранное**.
	- Чтобы удалить из Избранного, выберите занятие, а затем выберите **Удалить из Избранного**.

#### **Создание пользовательского занятия**

- **1** В режиме отображения циферблата нажмите **GPS**.
- **2** Выберите **Добавить**.
- **3** Выберите один из следующих вариантов:
	- Выберите **Копировать занятие**, чтобы создать собственное пользовательское занятие на основе одного из сохраненных занятий.
	- Чтобы создать пользовательское занятие, выберите **Другое**.
- **4** При необходимости выберите тип занятия.
- **5** Выберите имя или введите собственное имя.

К дублирующимся именам занятий добавляется номер, например: Велотренировка(2).

- **6** Выберите один из следующих вариантов:
	- Выберите параметр, чтобы изменить определенные настройки занятия. Например, можно настроить экраны данных или автоматические функции.
	- Выберите **Готово**, чтобы сохранить и использовать пользовательское занятие.
- **7** Выберите **Да**, чтобы добавить занятие в свой список избранного.

#### **Занятия в помещении**

Устройство Instinct можно использовать для тренировок в помещении, например для занятий на беговой дорожке или велотренажере. Функция GPS отключена для занятий в помещении (*[Настройки занятий и приложений](#page-26-0)*, стр. 21).

Во время бега или ходьбы с отключенной функцией GPS показатели скорости, расстояния и частоты шагов рассчитываются с помощью акселерометра устройства. Акселерометр калибруется автоматически. Точность данных о скорости, расстоянии и частоте шагов повышается после нескольких занятий бегом или ходьбой вне помещения с использованием GPS.

**СОВЕТ.** если пользователь держится за поручни во время занятий на беговой дорожке, точность снижается. Для регистрации данных о темпе, расстоянии и частоте шагов можно использовать дополнительный шагомер.

В случае отключения функции GPS во время велотренировок данные о скорости и расстоянии будут недоступны, если не используется дополнительный датчик, обеспечивающий передачу данных о скорости и расстоянии на устройство (например, датчик скорости или частоты вращения педалей).

#### **Калибровка расстояния для беговой дорожки**

Для более точной записи расстояния во время занятия на беговой дорожке можно выполнить калибровку расстояния для беговой дорожки после выполнения пробежки на расстояние не менее 1,5 км (1 миля). При использовании

<span id="page-9-0"></span>разных беговых дорожек калибровку расстояния для каждой беговой дорожки можно выполнить вручную или после каждого занятия на беговой дорожке.

- **1** Начните занятие на беговой дорожке (*[Начало занятия](#page-8-0)*, [стр. 3\)](#page-8-0).
- **2** Продолжайте занятие на беговой дорожке, пока устройство Instinct Solar Tactical не зарегистрирует расстояние не менее 1,5 км (1 мили).
- **3** После завершения пробежки нажмите **GPS**.
- **4** Выберите один из следующих вариантов:
	- Чтобы выполнить калибровку расстояния для беговой дорожки в первый раз, выберите **Сохранить**. Устройство предложит завершить калибровку на беговой дорожке.
	- Чтобы выполнить повторную калибровку расстояния для беговой дорожки после первой калибровки, выберите **Калибр. и сохр.** > **Да**.
- **5** Проверьте на дисплее беговой дорожки пройденное расстояние и введите это расстояние на устройстве.

#### **Запись силовых тренировок**

Предусмотрена возможность записи подходов во время силовых тренировок. Подход состоит из нескольких повторений одного упражнения.

- **1** В режиме отображения циферблата нажмите **GPS**.
- **2** Выберите **Сил. трен.**.

При первой записи силовой тренировки вы должны выбрать, на какой руке у вас надеты часы.

- **3** Нажмите **GPS** для запуска установленного таймера.
- **4** Приступите к выполнению первого подхода.

Устройство обеспечивает подсчет повторений. Количество повторений отображается после выполнения не менее четырех повторений.

**СОВЕТ.** устройство может выполнять подсчет повторений только одного упражнения для каждого подхода. Если вы хотите выполнить другое упражнение, сначала следует завершить текущий подход и начать новый.

**5** Чтобы завершить подход, нажмите **BACK**.

На часах отображается общее число повторений в подходе. Через несколько секунд на экране появится таймер отдыха.

**6** При необходимости нажмите **DOWN**, чтобы изменить количество повторений.

**СОВЕТ.** также можно добавить использованный вес для подхода.

- **7** После отдыха нажмите **BACK** для начала следующего подхода.
- **8** Повторите для каждого подхода силовой тренировки, пока не завершите занятие.
- **9** По завершении последнего подхода нажмите **GPS**, чтобы остановить таймер.
- **10**Выберите **Сохранить**.

#### **Занятия на свежем воздухе**

На устройство Instinct предварительно загружены занятия на свежем воздухе, например бег и езда на велосипеде. Для занятий на свежем воздухе функция GPS включена. Вы можете добавлять новые занятия на основе занятий по умолчанию, таких как ходьба или гребля. Вы также можете добавить пользовательские занятия на свое устройство (*[Создание пользовательского занятия](#page-8-0)*, стр. 3).

#### **Просмотр лыжных забегов**

Устройство записывает сведения о каждом спуске на горных лыжах или сноуборде с помощью функции автозаезда. Эта функция включена по умолчанию для катания на горных лыжах и сноуборде. Она автоматически записывает новые лыжные забеги на основе движения. Таймер приостанавливает работу при прекращении спуска или при посадке на подъемник. Во время движения на подъемнике отсчет времени таймером не производится. Для перезапуска таймера начните спуск. Сведения о забеге можно просмотреть на приостановленном экране или при активном таймере.

- **1** Начните лыжный или сноубордный спуск.
- **2** Нажмите и удерживайте кнопку **MENU**.
- **3** Выберите **Просмотреть заезды**.
- **4** Нажмите кнопку **UP** или **DOWN** для просмотра сведений о последнем, текущем или об общем количестве забегов. Экраны забега содержат время, пройденное расстояние, максимальную скорость, среднюю скорость и общий спуск.

#### **Функция метронома**

Функция метронома обеспечивает воспроизведение звуковых сигналов с постоянным ритмом, что помогает повысить эффективность тренировок за счет повышения, снижения или поддержания более постоянной частоты.

**ПРИМЕЧАНИЕ.** для некоторых занятий эта функция недоступна.

- **1** В режиме отображения циферблата нажмите **GPS**.
- **2** Выберите занятие.
- **3** Нажмите и удерживайте кнопку **MENU**.
- **4** Выберите настройки занятия.
- **5** Выберите **Метроном** > **Состояние** > **Включено**.
- **6** Выберите один из следующих вариантов:
	- Выберите **Ударов в минуту**, чтобы ввести значение частоты, которую необходимо поддерживать.
	- Выберите **Част. оповещ.**, чтобы настроить частоту ударов.
	- Выберите **Звуки**, чтобы настроить звук и вибросигнал для метронома.
- **7** При необходимости выберите **Предварит. просмотр**, чтобы проверить метроном перед пробежкой.
- **8** Отправьтесь на пробежку (*[Начало занятия](#page-8-0)*, стр. 3). Запуск метронома выполняется автоматически.
- **9** Чтобы просмотреть экран метронома во время пробежки, нажмите кнопку **UP** или **DOWN**.
- **10**При необходимости нажмите и удерживайте кнопку **MENU**, чтобы изменить настройки метронома.

#### **Запуск режима GPS-трекера**

Для увеличения времени работы от батареи во время записи активности в течение нескольких дней можно использовать **Экспедиция**.

- **1** В режиме отображения циферблата нажмите **GPS**.
- **2** Выберите **Экспедиция**.
- **3** Нажмите **GPS** для запуска таймера занятия.

Устройство переходит в режим пониженного энергопотребления и регистрирует точки GPS-трека один раз в час. Для максимального увеличения времени работы от батареи устройство отключает все датчики и аксессуары, включая подключение к смартфону.

#### *Изменение интервала записи точки трека*

В режиме GPS-трекера устройство записывает точки GPSтрека по умолчанию один раз в час. Вы можете изменить

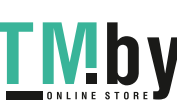

<span id="page-10-0"></span>частоту записи точек GPS-трека. Если запись точек GPSтрека выполняется реже, время работы устройства от батареи продлевается.

**ПРИМЕЧАНИЕ.** для максимального увеличения продолжительности работы от батареи запись точек GPSтрека не выполняется после заката. Этот параметр можно настроить в разделе настроек занятия.

- **1** В режиме отображения циферблата нажмите **GPS**.
- **2** Выберите **Экспедиция**.
- **3** Нажмите и удерживайте кнопку **MENU**.
- **4** Выберите настройки занятия.
- **5** Выберите **Интервал записи**.
- **6** Выберите один из вариантов.

#### *Запись точки трека вручную*

В режиме GPS-трекера точки трека записываются автоматически на основе выбранного интервала записи. Вы можете записать точку трека вручную в любое время.

- **1** Чтобы открыть страницу карты в режиме GPS-трекера, нажмите кнопку **UP** или **DOWN**.
- **2** Нажмите **GPS**.
- **3** Выберите **Добавить точку**.

#### *Просмотр сведений о точках трека*

- **1** Чтобы открыть страницу карты в режиме GPS-трекера, нажмите кнопку **UP** или **DOWN**.
- **2** Нажмите **GPS**.
- **3** Выберите **Просмотр точек**.
- **4** Выберите точку трека в списке.
- **5** Выберите один из следующих вариантов:
	- Чтобы начать навигацию к выбранной точке трека, нажмите **Идти к**.
	- Для просмотра дополнительной информации о точке трека выберите **Сведения**.

#### **Охота**

Вы можете сохранять местоположения, актуальные для ваших занятий охотой, и просматривать карту сохраненных местоположений.

- **1** В режиме отображения циферблата нажмите **GPS**.
- **2** Выберите **Охота**.
- **3** На экране данных времени суток нажмите **GPS** > **Начать охоту**.
- **4** На экране данных времени суток нажмите **GPS** и выберите параметр:
	- Чтобы сохранить текущее местоположение, выберите **Сохранить местопол.**.
	- Для просмотра местоположений, сохраненных во время текущего занятия охотой, выберите **Места для охоты**.
	- Для просмотра всех ранее сохраненных местоположений выберите **Сохр. местополож.**.
- **5** После завершения занятия перейдите к экрану данных времени суток, нажмите **GPS** и выберите **Завершение охоты**.

#### **Рыбалка**

Пользователь может отслеживать свой ежедневный улов, запустить обратный отсчет времени соревнования или настроить интервальный таймер для контроля своего темпа рыбной ловли.

- **1** В режиме отображения циферблата нажмите **GPS**.
- **2** Выберите **Рыбалка**.
- **3** На экране данных времени суток нажмите **GPS** > **Начать рыбалку**.

Занятия и приложения 5

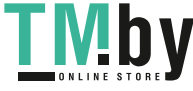

- **4** На экране данных времени суток нажмите **GPS** и выберите параметр:
	- Чтобы добавить ещё одну рыбу к счетчику пойманных рыб, выберите **Регистр. пойм. рыбы**.
	- Чтобы сохранить текущее местоположение, выберите **Сохранить местопол.**.
	- Чтобы установить интервальный таймер, время окончания или напоминание о времени окончания занятия, выберите **Таймеры рыбалки**.
- **5** После завершения занятия перейдите к экрану данных времени суток, нажмите **GPS** и выберите **Закончить поимку рыбы**.

#### **Серфинг**

Можно использовать занятие серфингом для записи своих сеансов серфинга. После сеанса можно просмотреть количество взятых волн, самую длинную волну и максимальную скорость.

- **1** В режиме отображения циферблата нажмите кнопку **GPS**.
- **2** Выберите **Серфинг**.
- **3** Подождите, пока устройство не получит сигналы GPS.
- **4** Нажмите **GPS** для запуска таймера занятия.
- **5** По завершении занятия нажмите кнопку **GPS**, чтобы остановить таймер занятия.
- **6** Выберите **Сохранить**, чтобы просмотреть сводку по вашему сеансу серфинга.

#### **Плавание**

#### *УВЕДОМЛЕНИЕ*

Данное устройство предназначено для плавания на поверхности. Погружение с устройством в ходе подводного плавания с аквалангом может привести к его повреждению и аннулированию гарантии.

#### **Термины по плаванию**

**Участок**: один заплыв в бассейне.

- **Интервал**: один или несколько последовательных участков. Новый интервал начинается после отдыха.
- **Гребки**: гребки считаются каждый раз, когда рука, на которую надето устройство, завершает полный цикл.
- **Балл Swolf**: баллы Swolf представляют собой сумму времени для одного участка и число гребков для него. Например, если сложить 30 секунд и 15 гребков, получаем балл Swolf равный 45. Swolf — это значение эффективности тренировок в бассейне и, как в гольфе, более низкое значение является лучшим показателем.

#### **Типы гребков**

Определение типа гребков поддерживается только при плавании в бассейне. Тип гребков определяется в конце участка. Типы гребков появляются в вашей истории занятий плаванием и в учетной записи Garmin Connect. Тип гребка также можно указать в одном из полей пользовательских данных (*[Настройка экранов данных](#page-27-0)*, стр. 22).

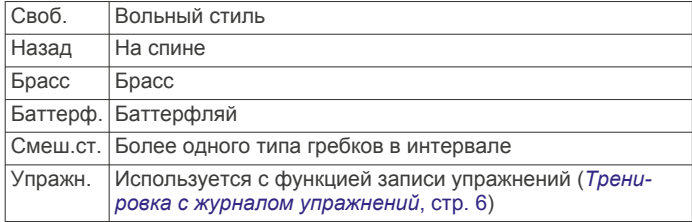

#### <span id="page-11-0"></span>**Советы по занятиям плаванием**

• Перед началом плавания в бассейне следуйте инструкциям на экране, чтобы выбрать размер бассейна, или введите размер вручную.

При следующем запуске заплыва в бассейне устройство использует размер этого бассейна. Чтобы изменить размер бассейна, нажмите и удерживайте кнопку MENU, выберите параметры занятия и выберите Размер бассейна.

• Кнопка **BACK** используется для регистрации отдыха во время плавания в бассейне.

Устройство автоматически регистрирует расстояния и интервалы во время плавания в бассейне.

#### **Отдых во время плавания в бассейне**

На экране данных отдыха по умолчанию отображается два таймера отдыха. Здесь же отображается время и дистанция последнего завершенного интервала.

**ПРИМЕЧАНИЕ.** во время отдыха данные о плавании не записываются.

**1** Чтобы прерваться на отдых во время плавания, нажмите **BACK**.

Отобразится экран данных отдыха с белым текстом на черном фоне.

- **2** Чтобы просмотреть другие экраны данных во время отдыха, нажмите кнопку **UP** или **DOWN** (необязательно).
- **3** Чтобы продолжить плавание, нажмите кнопку **BACK**.
- **4** Для последующих остановок на отдых повторите описанную процедуру.

#### **Автоматическая пауза**

Функция автоматической паузы поддерживается только в бассейне. Устройство автоматически определяет, когда вы отдыхаете, и появляется экран ожидания. Если вы отдыхаете более 15 секунд, устройство автоматически создает интервал отдыха. При возобновлении плавания устройство автоматически начинает новый интервал плавания. Функцию автоматической паузы можно включить в параметрах занятия (*[Настройки занятий и приложений](#page-26-0)*, [стр. 21\)](#page-26-0).

**СОВЕТ.** для наилучшей работы функции автоматической паузы минимизируйте движения рук во время отдыха.

Если вы не хотите использовать функцию автоматической паузы, можно нажимать кнопку BACK, чтобы вручную отмечать начало и конец каждого интервала отдыха.

#### **Тренировка с журналом упражнений**

Функция журнала упражнений поддерживается только в бассейне. Вы можете использовать журнал упражнений, чтобы вручную записывать упражнения для ног, заплывы с одной рукой и любые другие нагрузки, которых нет среди четырех видов гребков.

- **1** Чтобы открыть экран журнала упражнений во время занятия плаванием в бассейне, нажмите кнопку **UP** или **DOWN**.
- **2** Чтобы запустить таймер упражнения, нажмите кнопку **BACK**.
- **3** После завершения интервала тренировки нажмите кнопку **BACK**.

Таймер упражнения остановится, но таймер тренировки продолжит запись общей длительности занятия.

- **4** Укажите дистанцию завершенного упражнения. Увеличение дистанции рассчитывается на основе длины бассейна, указанного в профиле занятий.
- **5** Выберите один из следующих вариантов:
- Чтобы начать новый интервал упражнения, нажмите кнопку **BACK**.
- Чтобы начать интервал заплыва, нажмите кнопку **UP**  или **DOWN** для перехода к экранам тренировки в бассейне.

#### **Выключение функции измерения частоты пульса на запястье во время плавания**

Функция измерения частоты пульса на запястье включена по умолчанию для занятий плаванием. Устройство также совместимо с аксессуарами HRM-Tri™ и HRM-Swim™. Если одновременно доступны данные измерения частоты пульса на запястье и данные о частоте пульса нагрудного пульсометра, устройство использует данные о частоте пульса нагрудного пульсометра.

**1** В виджете частоты пульса нажмите и удерживайте **MENU**.

**ПРИМЕЧАНИЕ.** возможно, вам нужно будет добавить виджет в ленту виджетов (*[Настройка ленты виджетов](#page-25-0)*, [стр. 20](#page-25-0)).

**2** Выберите **Опции** > **Во время плавания** > **Выключено**

## **Прыжки с парашютом**

#### **ОСТОРОЖНО**

Функция «Прыжки с парашютом» предназначена для использования только опытными парашютистами. Функцию "Прыжки с парашютом" не следует использовать в качестве основного альтиметра. Указание неверных данных о прыжке может привести к получению серьезных травм или смерти.

Функция "Прыжки с парашютом" использует военные правила вычисления точки сбрасывания с большой высоты (HARP). Устройство автоматически распознает момент прыжка и начинает навигацию к расчетной точке приземления (DIP) с помощью барометра и электронного компаса.

#### **Планирование прыжка**

- **1** Выберите тип прыжка (*Типы прыжков*, стр. 6).
- **2** Введите информацию о прыжке (*[Ввод информации о](#page-12-0) [прыжке](#page-12-0)*, стр. 7).

Устройство вычислит точку HARP.

**3** Выберите **Перейти к HARP** для начала навигации к HARP.

#### **Типы прыжков**

В функции "Прыжки с парашютом" можно выбрать один из трех типов прыжков: "HAHO", "HALO" или "Статический". В соответствии с выбранным типом прыжка необходимо задать дополнительные данные. Высота выброски и высота раскрытия парашюта для всех типов прыжков рассчитываются в футах над уровнем грунта (AGL).

- **HAHO**: высотный прыжок с раскрытием на большой высоте. Прыжок и раскрытие парашюта выполняются на большой высоте. Необходимо задать расчетную точку приземления (DIP) и высоту выброски не менее 1000 футов (305 метров). Предполагается, что значения высоты выброски и высоты раскрытия парашюта совпадают. Как правило, значение высоты выброски находится в диапазоне от 12 000 до 24 000 футов (от 3658 до 7315 метров) над уровнем грунта (AGL).
- **HALO**: высотный затяжной прыжок. Прыжок выполняется на большой высоте, раскрытие парашюта — на малой. Для данного типа прыжка требуется указать те же данные, что и для прыжка HAHO, а также высоту раскрытия парашюта. Высота раскрытия парашюта не должна быть больше высоты выброски. Как правило, значение высоты

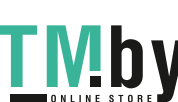

<span id="page-12-0"></span>раскрытия парашюта находится в диапазоне от 2000 до 6000 футов (от 610 до 1829 метров) над уровнем грунта  $(AGL)$ .

**Статический**: предполагается, что скорость и направление ветра остаются неизменными на протяжении всего прыжка. Высота выброски должна составлять не менее 1000 футов (305 метров).

#### **Ввод информации о прыжке**

- **1** Нажмите кнопку **GPS**.
- **2** Выберите **Прыжки с парашютом**.
- **3** Выберите тип прыжка (*[Типы прыжков](#page-11-0)*, стр. 6).
- **4** Выполните одно или несколько действий для ввода информации о прыжке.
	- Выберите **DIP**, чтобы установить маршрутную точку для расчетной точки приземления.
	- Выберите **Высота выброски** для установки значения высоты выброски AGL (в футах), на которой парашютист выпрыгивает из самолета.
	- Выберите **Высота раскрытия парашюта** для установки значения высоты раскрытия парашюта AGL (в футах), на которой парашютист раскрывает парашют.
	- Выберите **Движение по инерции** для установки пройденного расстояния по горизонтали (в метрах) в зависимости от скорости самолета.
	- Выберите **Курс к точке HARP** для установки направления движения (в градусах) в зависимости от скорости самолета.
	- Выберите **Ветер** для установки данных о ветре: скорости (в узлах) и направления (в градусах).
	- Выберите **Постоянные значения** для установки дополнительной точной информации для запланированного прыжка. В зависимости от типа прыжка для ввода дополнительной информации можно выбрать **Процент максимального значения**, **Коэффициент безопасности**, **K-открытый**, **Kсвободное падение** или **K-статический**  (*Постоянные настройки*, стр. 7).
	- Выберите **Автоматическая навигация к точке DIP**  для включения автоматической навигации к точке DIP после прыжка.
	- Выберите **Перейти к HARP** для начала навигации к HARP.

#### **Ввод данных о ветре для прыжков HAHO и HALO**

- **1** Нажмите кнопку **GPS**.
- **2** Выберите **Прыжки с парашютом**.
- **3** Выберите тип прыжка (*[Типы прыжков](#page-11-0)*, стр. 6).
- **4** Выберите **Ветер** > **Добавить**.
- **5** Выберите высоту.
- **6** Введите скорость ветра в узлах и выберите **Готово**.
- **7** Введите направление ветра в градусах и выберите **Готово**.

Значения данных о ветре будут добавлены в список. При вычислении используются только данные о ветре, добавленные в список.

**8** Повторите шаги с 5 по 7 для каждой доступной высоты.

#### **Сброс данных о ветре**

- **1** Нажмите кнопку **GPS**.
- **2** Выберите **Прыжки с парашютом**.
- **3** Выберите **HAHO** или **HALO**.

Тренировка 7

#### https://tm.by Интернет-магазин TM.by

**4** Выберите **Ветер** > **Сброс**.

Все значения данных о ветре будут удалены из списка.

## **Ввод данных о ветре для статических прыжков**

- **1** Нажмите кнопку **GPS**.
- **2** Выберите **Прыжки с парашютом** > **Статический** > **Ветер**.
- **3** Введите скорость ветра в узлах и выберите **Готово**.
- **4** Введите направление ветра в градусах и выберите **Готово**.

#### **Постоянные настройки**

Выберите Прыжки с парашютом, тип прыжка, а затем выберите Постоянные значения.

- **Процент максимального значения**: установка диапазона прыжка для всех типов прыжков. При установке значения менее 100% величина сноса от точки DIP снижается; при установке значения более 100% величина сноса увеличивается. Более опытные парашютисты могут использовать меньшие значения, тогда как неопытные парашютисты — большие.
- **Коэффициент безопасности**: установка допустимой погрешности прыжка (только для HAHO). Как правило, значение коэффициента безопасности представляет собой целое число от двух и выше и определяется парашютистом с учетом характеристик прыжка.
- **K-свободное падение**: установка значения аэродинамического сопротивления для парашюта во время свободного падения, исходя из класса купола парашюта (только для HALO). Каждый парашют должен иметь маркировку со значением K.
- **K-открытый**: установка значения аэродинамического сопротивления для открытого парашюта, исходя из класса купола парашюта (для HAHO и HALO). Каждый парашют должен иметь маркировку со значением K.
- **K-статический**: установка значения аэродинамического сопротивления для парашюта во время статического прыжка, исходя из класса купола парашюта (только для типа прыжка Статический). Каждый парашют должен иметь маркировку со значением K.

## **Тренировка**

#### **Настройка профиля пользователя**

Настройки профиля, например пол, год рождения, рост, вес и зоны частоты пульса, можно обновить. Устройство использует эту информацию для вычисления точных данных о тренировках.

- **1** В режиме отображения циферблата нажмите и удерживайте кнопку **UP**.
- **2** Выберите **Настройки** > **Профиль пользователя**.
- **3** Выберите один из вариантов.

#### **Спортивные цели**

Знание зон частоты пульса помогает оценить и улучшить общую подготовку с помощью следующих принципов.

- Частота пульса надежный показатель интенсивности тренировки.
- Тренировка в определенных зонах частоты пульса позволяет улучшить состояние сердечно-сосудистой системы.

Зная максимальную частоту пульса, вы можете использовать таблицу (*[Оценка нагрузки в зонах частоты](#page-13-0)  пульса*[, стр. 8\)](#page-13-0) для определения оптимальной зоны

<span id="page-13-0"></span>частоты пульса и достижения поставленных спортивных целей.

Если максимальная частота пульса вам неизвестна, вы можете воспользоваться соответствующим калькулятором в сети Интернет. В некоторых тренажерных залах и фитнесцентрах можно пройти тест и определить максимальную частоту пульса. Максимальный пульс по умолчанию равен 220 ударам в минуту минус возраст.

#### **Информация о зонах частоты пульса**

Многие спортсмены используют зоны частоты пульса для оценки состояния и укрепления сердечно-сосудистой системы, а также для повышения общего уровня подготовки. Зона частоты пульса — диапазон частоты пульса за минутный отрезок времени. Зоны частоты пульса пронумерованы от 1 до 5 по нарастанию интенсивности. Обычно зоны частоты пульса рассчитываются на основе процентного значения максимальной частоты пульса.

#### *Настройка зон частоты пульса*

Устройство использует информацию профиля пользователя из первоначальной настройки для определения зон частоты пульса по умолчанию. Вы можете установить отдельные зоны частоты пульса для спортивных профилей, например для бега, велоспорта и плавания. Для получения более точных данных о калориях во время занятия установите свое максимальное значение частоты пульса. Также можно вручную установить каждую зону частоты пульса и ввести частоту пульса в состоянии покоя. Зоны можно скорректировать вручную на устройстве или с помощью своей учетной записи Garmin Connect.

- **1** В режиме отображения циферблата нажмите и удерживайте кнопку **MENU**.
- **2** Выберите **Настройки** > **Профиль пользователя** > **Частота пульса**.
- **3** Выберите **Максимальная частота пульса** и укажите максимальную частоту пульса.
- **4** Выберите **ЧП на отдыхе** и укажите частоту пульса в состоянии покоя.

Вы можете использовать средние значения частоты пульса, измеренные устройством, или указать точные значения пульса в состоянии покоя.

- **5** Выберите **Зоны** > **Расчет по**.
- **6** Выберите один из следующих вариантов:
	- Выберите **Уд./мин.** для просмотра и изменения зон на основе количества ударов в минуту.
	- Выберите **ЧП %максимум** для просмотра и изменения зон на основе процентного значения максимальной частоты пульса.
	- Выберите **%РЧП** для просмотра и изменения зон на основе процентного значения резерва частоты пульса (максимальная частота пульса минус частота пульса в состоянии покоя).
- **7** Выберите зону и укажите значение для каждой зоны.
- **8** Выберите **ЧП по видам спорта** и выберите спортивный профиль, чтобы добавить отдельные зоны частоты пульса (дополнительно).

#### *Установка зон частоты пульса с помощью устройства*

Настройки по умолчанию используют информацию вашего профиля для установки максимальной частоты пульса и зоны частоты пульса на основе процентного значения максимальной частоты пульса.

• Проверьте правильность настроек вашего профиля пользователя (*[Настройка профиля пользователя](#page-12-0)*, [стр. 7\)](#page-12-0).

- Регулярно выполняйте пробежки с совместимым наручным или нагрудным пульсометром.
- Попробуйте несколько планов кардиотренировок, доступных в вашей учетной записи Garmin Connect.
- Просмотрите тенденции изменения частоты пульса и время в зонах в вашей учетной записи Garmin Connect.

#### *Оценка нагрузки в зонах частоты пульса*

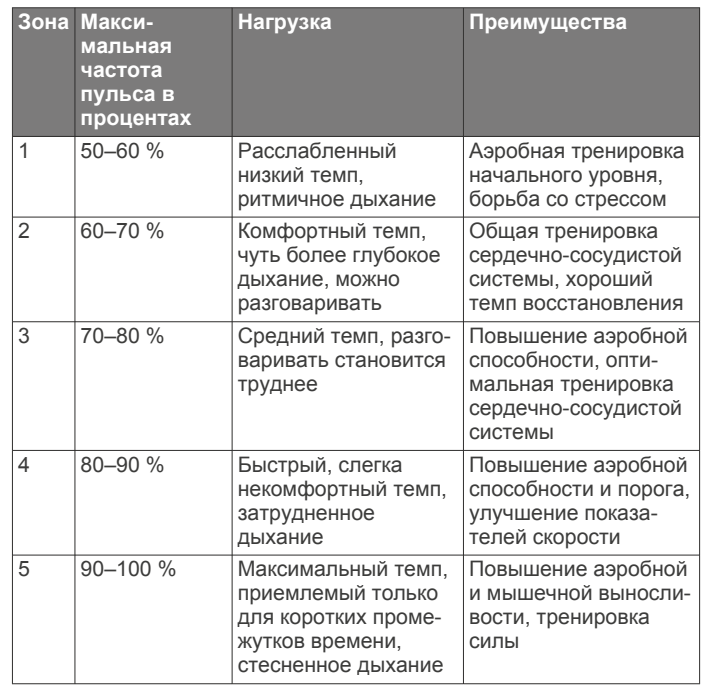

#### **Отслеживание активности**

Функция отслеживания активности обеспечивает регистрацию количества пройденных шагов за день, пройденного расстояния, времени интенсивной активности, пройденных этажей, сожженных калорий и статистических данных о сне за каждый регистрируемый день. Информация по количеству сожженных калорий включает в себя основной обмен веществ и калории, сжигаемые во время занятий.

Количество шагов, пройденных за день, отображается в виджете шагомера. Количество шагов периодически обновляется.

Для получения дополнительной информации об отслеживании активности и точности показателей физической формы перейдите на веб-сайт garmin.com /ataccuracy.

#### **Автоподбор цели**

Ваше устройство автоматически рассчитывает, сколько шагов вам нужно пройти за день, основываясь на имеющихся показателях активности. По мере движения в течение дня на устройстве виден ваш прогресс  $\textcircled{1}.$ 

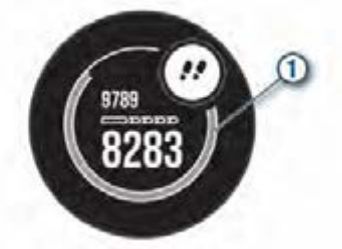

Вместо автоматического расчета цели вы можете задать свою цель в учетной записи Garmin Connect.

#### <span id="page-14-0"></span>**Напоминание о движении**

Длительное сидение может привести к нежелательному замедлению обмена веществ. Напоминание о движении поможет вам чаще двигаться. После часа бездействия на экране появляется напоминание Вперед! и отображается полоса движения. Через каждые 15 минут бездействия на экране появляются дополнительные сегменты шкалы. Также устройство воспроизводит сигнал или вибрирует, если звуковые сигналы включены (*[Настройки системы](#page-32-0)*, [стр. 27](#page-32-0)).

Чтобы сбросить напоминание, пройдитесь хотя бы пару минут.

#### **Мониторинг сна**

Во время сна устройство автоматически отслеживает ваш сон и обеспечивает мониторинг движений. Это время можно установить в пользовательских настройках учетной записи Garmin Connect. Статистические данные по сну включают в себя общее время сна, уровни сна и информацию о движении во сне. Статистические данные о сне можно просмотреть в учетной записи Garmin Connect.

**ПРИМЕЧАНИЕ.** короткие периоды дневного сна не добавляются к статистике по вашему сну. Режим «Не беспокоить» можно использовать для выключения уведомлений и оповещений, за исключением сигналов будильника (*Использование режима «Не беспокоить»*, стр. 9).

#### *Использование функции автоматического отслеживания сна*

- **1** Наденьте устройство перед сном.
- **2** Данные по отслеживанию сна можно загрузить на вебсайт Garmin Connect (*[Синхронизация данных с помощью](#page-22-0)  [Garmin Connect вручную](#page-22-0)*, стр. 17).

Статистические данные о сне можно просмотреть в учетной записи Garmin Connect.

#### *Использование режима «Не беспокоить»*

Режим «Не беспокоить» можно использовать для отключения подсветки, звуковых сигналов оповещений и вибросигнала. Например, этот режим можно использовать во время сна или просмотра фильмов.

**ПРИМЕЧАНИЕ.** это время можно установить в пользовательских настройках учетной записи Garmin Connect. Вы можете включить опцию Во время сна в настройках системы для автоматического перехода в режим «Не беспокоить» в ваше обычное время сна (*[Настройки](#page-32-0)  [системы](#page-32-0)*, стр. 27).

**ПРИМЕЧАНИЕ.** вы можете добавлять функции в меню элементов управления (*[Настройка меню элементов](#page-29-0) [управления](#page-29-0)*, стр. 24).

- **1** Нажмите и удерживайте кнопку **CTRL**.
- $2$  Выберите $\bigcup$

#### **Время интенсивной активности**

Согласно рекомендациям таких организаций, как Всемирная организация здравоохранения, для укрепления здоровья продолжительность умеренной активности, например быстрой ходьбы, должна составлять не менее 150 минут в неделю, а продолжительность интенсивной активности, например бега, — 75 минут в неделю.

Устройство контролирует интенсивность активности и отслеживает время, затраченное на умеренную и интенсивную активность (для определения интенсивности активности требуются данные о частоте пульса). Чтобы затраченное время учитывалось в информации о продвижении к поставленной цели по времени интенсивной активности за неделю, необходимо непрерывно выполнять умеренные или интенсивные упражнения не менее 10 минут. Устройство суммирует время умеренной и

Тренировка 9

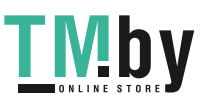

интенсивной активности. При этом время интенсивной активности удваивается.

#### *Подсчет времени интенсивной активности*

Подсчет времени интенсивной активности на устройстве Instinct Solar Tactical производится путем сравнения данных о частоте пульса с данными о средней частоте пульса в состоянии покоя. Если функция отслеживания частоты пульса выключена, на устройстве выполняется расчет времени умеренной активности путем анализа количества шагов в минуту.

- Чтобы обеспечить максимальную точность расчета времени интенсивной активности, следует запустить регистрацию хронометрируемого занятия.
- Продолжайте непрерывно выполнять упражнения не менее 10 минут с умеренной или высокой интенсивностью.
- Для получения наиболее точных данных о частоте пульса в состоянии покоя устройство следует носить круглосуточно.

#### **Garmin Move IQ™**

При совпадении движений с известными моделями упражнений функция Move IQ автоматически определяет событие и отображает его в хронике. События Move IQ отображают тип и продолжительность занятия, но они не отображаются в списке занятий или в ленте новостей. Для получения более подробной и точной информации можно воспользоваться функцией регистрации хронометрируемых занятий на устройстве.

#### **Настройки отслеживания активности**

Удерживая кнопку **MENU**, выберите **Настройки** > **Отсл. ак тивности**.

**Состояние**: выключает функцию отслеживания активности.

- **Оповещение о движении**: отображает сообщение и шкалу подвижности на цифровом циферблате и экране шагов.
- **Опов. о цели**: позволяет включать и выключать оповещения по достижению цели или выключать оповещения только на время проведения занятий. Оповещения о достижении цели появляются при достижении цели по количеству пройденных шагов, этажей и времени интенсивной активности за неделю.
- **Move IQ**: позволяет включать и выключать оповещения о событиях Move IQ.
- **Пульсоксим. во сне**: настраивает устройство на запись показаний пульсоксиметра, когда вы находитесь в состоянии покоя в течение дня или непрерывно во время сна.

#### *Отключение отслеживания активности*

При отключении функции отслеживания активности запись данных по количеству пройденных шагов, этажей, времени интенсивной активности, отслеживанию сна и событиям Move IQ прекращается.

- **1** Нажмите и удерживайте кнопку **MENU**.
- **2** Выберите **Настройки** > **Отсл. активности** > **Состояние**  > **Выключено**.

#### **Тренировки**

Можно создать персонализированные тренировки, которые содержат цели для каждого этапа тренировки и для разных расстояний, времени и калорий. Устройство содержит несколько предварительно загруженных тренировок для разных видов занятий. Создать и найти тренировки можно с помощью Garmin Connect. Также вы можете выбрать план тренировки со встроенными тренировками и передать его на устройство.

<span id="page-15-0"></span>Запланировать тренировки можно с помощью Garmin Connect. Запланировать тренировку можно заранее, а затем сохранить ее на устройстве.

#### **Выполнение тренировки из Garmin Connect**

Для загрузки тренировки из Garmin Connect требуется наличие учетной записи Garmin Connect (*[Garmin Connect](#page-21-0)*, [стр. 16](#page-21-0)).

- **1** Выберите один из следующих вариантов:
	- Откройте приложение Garmin Connect.
	- Перейдите на веб-сайт connect.garmin.com.
- **2** Выберите **Тренировка** > **Тренировки**.
- **3** Найдите тренировку или создайте и сохраните новую тренировку.
- **4** Выберите <sup>★</sup> Или **Отправка на устройство**.
- **5** Следуйте инструкциям на экране.

#### **Начало тренировки**

Прежде чем начинать тренировку, ее необходимо загрузить из своей учетной записи Garmin Connect.

- **1** В режиме отображения циферблата нажмите **GPS**.
- **2** Выберите занятие.
- **3** Нажмите и удерживайте кнопку **MENU**.
- **4** Выберите **Тренировка** > **Мои тренировки**.
- **5** Выберите тренировку.

**ПРИМЕЧАНИЕ.** в списке отображаются только совместимые тренировки с выбранным занятием.

- **6** Выберите **Начать тренировку**.
- **7** Нажмите **GPS** для запуска таймера занятия.

После начала тренировки устройство будет отображать каждый этап тренировки, примечания по этапу (дополнительно), цель (дополнительно) и текущие данные о тренировке.

#### **О календаре тренировок**

Календарь тренировок на устройстве представляет собой расширение календаря или расписания тренировок, созданного в Garmin Connect. После добавления нескольких тренировок в календарь Garmin Connect их можно отправить на устройство. Все запланированные тренировки, отправленные на устройство, отображаются в виджете календаря. Выбрав день в календаре, можно просмотреть или начать тренировку. Запланированная тренировка остается на устройстве независимо от ее выполнения или пропуска. При отправке запланированных тренировок из Garmin Connect существующий календарь тренировок перезаписывается.

#### *Использование планов тренировок Garmin Connect*

Прежде чем вы сможете загружать и использовать план тренировки из Garmin Connect, вам необходимо завести учетную запись Garmin Connect (*[Garmin Connect](#page-21-0)*, стр. 16), а также выполнить сопряжение устройства Instinct с совместимым смартфоном.

- **1** В приложении Garmin Connect выберите или ...
- **2** Выберите **Тренировка** > **Планы тренировок**.
- **3** Выберите план тренировки и внесите его в расписание.
- **4** Следуйте инструкциям на экране.
- **5** Перейдите к плану тренировок в календаре.

#### **Интервальные тренировки**

Интервальные тренировки можно создавать на основе расстояния или времени. Пользовательская интервальная тренировка хранится на устройстве до создания другой интервальной тренировки. Открытые интервалы можно

использовать для тренировок на беговой дорожке и забега на известное расстояние.

#### **Создание интервальной тренировки**

- **1** В режиме отображения циферблата нажмите **GPS**.
- **2** Выберите занятие.
- **3** Нажмите и удерживайте кнопку **MENU**.
- **4** Выберите **Тренировка** > **Интервалы** > **Правка** > **Интервал** > **Тип**.
- **5** Выберите **Расстояние**, **Время** или **Открытый**. **СОВЕТ.** опция Открытый позволяет создать неограниченный по времени интервал.
- **6** При необходимости выберите **Длительность**, введите значение расстояния или интервала времени для тренировки, а затем выберите  $\blacktriangledown$ .
- **7** Нажмите кнопку **BACK**.
- **8** Выберите **Отдых** > **Тип**.
- **9** Выберите **Расстояние**, **Время** или **Открытый**.
- **10**При необходимости введите значение расстояния или времени для интервала отдыха, а затем выберите  $\blacktriangledown$ .
- **11**Нажмите кнопку **BACK**.

**12**Выберите один или несколько предлагаемых вариантов.

- Чтобы установить количество повторов, выберите **Повтор**.
- Чтобы добавить в тренировку неограниченную по времени разминку, выберите **Разминка** > **Включено**.
- Чтобы добавить в тренировку неограниченную по времени заминку, выберите **Заминка** > **Включено**.

#### **Начало интервальной тренировки**

- **1** В режиме отображения циферблата нажмите **GPS**.
- **2** Выберите занятие.
- **3** Нажмите и удерживайте кнопку **MENU**.
- **4** Выберите **Тренировка** > **Интервалы** > **Начать тренировку**.
- **5** Нажмите **GPS** для запуска таймера занятия.
- **6** Если в интервальную тренировку входит разминка, нажмите кнопку **BACK**, чтобы начать первый интервал.
- **7** Следуйте инструкциям на экране.

После завершения всех интервалов отобразится сообщение.

#### **Остановка интервальной тренировки**

- Чтобы остановить текущую интервальную тренировку или период отдыха и перейти к следующему этапу интервальной тренировки или периоду отдыха, можно в любой момент нажать **BACK**.
- Когда все этапы интервальной тренировки и периоды отдыха завершены, нажмите **BACK**, чтобы завершить интервальную тренировку и перейти к таймеру, который может быть использован для заминки.
- Таймер занятия можно остановить в любое время, нажав кнопку **GPS**. Можно возобновить таймер или завершить интервальную тренировку.

## **Использование Virtual Partner®**

Virtual Partner — это тренировочный инструмент, разработанный, чтобы помочь вам достичь своих целей. Можно задать темп для функции Virtual Partner, чтобы устроить соревнование с виртуальным партнером.

**ПРИМЕЧАНИЕ.** для некоторых занятий эта функция недоступна.

- **1** Нажмите и удерживайте кнопку **MENU**.
- **2** Выберите **Настройки** > **Занятия и приложения**.
- <span id="page-16-0"></span>**3** Выберите занятие.
- **4** Выберите настройки занятия.
- **5** Выберите **Экраны данных** > **Добавить** > **Virtual Partner**.
- **6** Введите значение темпа или скорости.
- **7** Нажмите кнопку **UP** или **DOWN**, чтобы изменить позицию экрана Virtual Partner (необязательно).
- **8** Начните занятие (*[Начало занятия](#page-8-0)*, стр. 3).
- **9** Используйте кнопки **UP** и **DOWN**, чтобы перейти к экрану Virtual Partner для просмотра информации о лидере.

## **Установка цели тренировки**

Функция цели тренировки используется вместе с функцией Virtual Partner, позволяя ставить цели по дистанции, расстоянию и времени, расстоянию и темпу или расстоянию и скорости. Во время тренировки устройство в реальном времени показывает ваш прогресс в достижении поставленной цели.

- **1** В режиме отображения циферблата нажмите **GPS**.
- **2** Выберите занятие.
- **3** Нажмите и удерживайте кнопку **MENU**.
- **4** Выберите пункт **Тренировка** > **Задать цель**.
- **5** Выберите один из следующих вариантов:
	- Выберите **Только расстояние**, чтобы выбрать одну из дистанций в списке или задать свое целевое значение.
	- Выберите **Расстояние и время**, чтобы задать свое целевое значение дистанции и времени.
	- Выберите **Расстояние и темп** или **Расстояние и скорость**, чтобы задать соответствующие целевые значения.

Откроется экран цели тренировки с расчетным временем финиша. Расчетное время финиша вычисляется на основе текущего результата и оставшегося времени.

**6** Нажмите **GPS** для запуска таймера занятия.

#### **Отмена цели тренировки**

- **1** Во время занятия нажмите и удерживайте кнопку **MENU**.
- **2** Выберите пункт **Отмена цели** > **Да**.

## **Соревнование с результатами предыдущего занятия**

В качестве цели вы можете попытаться побить собственный последний результат (записанный или загруженный). Эта функция используется с функцией Virtual Partner, позволяя увидеть, насколько вы превосходите собственный прошлый результат или отстаете от него.

**ПРИМЕЧАНИЕ.** для некоторых занятий эта функция недоступна.

- **1** В режиме отображения циферблата нажмите **GPS**.
- **2** Выберите занятие.
- **3** Нажмите и удерживайте кнопку **MENU**.
- **4** Выберите **Тренировка** > **Занятие с соревнов.**.
- **5** Выберите один из следующих вариантов:
	- Нажмите **Из журнала**, чтобы выбрать на устройстве результат ранее записанного занятия.
	- Нажмите **Загруженные**, чтобы выбрать занятие, загруженное из вашей учетной записи Garmin Connect.
- **6** Выберите занятие. Откроется экран Virtual Partner с расчетным временем завершения.
- **7** Нажмите **GPS** для запуска таймера занятия.
- **8** После завершения занятия нажмите **GPS** и выберите **Сохранить**.

## **Личные рекорды**

По завершении занятия устройство отображает все новые личные рекорды, которые были достигнуты во время тренировки. В личные рекорды входят самое быстрое время для нескольких типовых дистанций и самый длинный пробег, заезд или заплыв.

#### **Просмотр личных рекордов**

- **1** В режиме отображения циферблата нажмите и удерживайте кнопку **MENU**.
- **2** Выберите **Архив** > **Рекорды**.
- **3** Выберите вид спорта.
- **4** Выберите рекорд.
- **5** Выберите **Просмотреть рекорд**.

#### **Восстановление личных рекордов**

Каждый личный рекорд можно восстановить, заменив его предыдущим записанным рекордом.

- **1** В режиме отображения циферблата нажмите и удерживайте кнопку **MENU**.
- **2** Выберите **Архив** > **Рекорды**.
- **3** Выберите вид спорта.
- **4** Выберите рекорд для восстановления.
- **5** Выберите **Назад** > **Да**. **ПРИМЕЧАНИЕ.** сохраненные занятия при этом не удаляются.

#### **Удаление личных рекордов**

- **1** В режиме отображения циферблата нажмите и удерживайте кнопку **MENU**.
- **2** Выберите **Архив** > **Рекорды**.
- **3** Выберите вид спорта.
- **4** Выберите рекорд для удаления.
- **5** Выберите **Удалить рекорд** > **Да**. **ПРИМЕЧАНИЕ.** сохраненные занятия при этом не удаляются.

#### **Удаление всех личных рекордов**

- **1** В режиме отображения циферблата нажмите и удерживайте кнопку **MENU**.
- **2** Выберите **Архив** > **Рекорды**.
- **3** Выберите вид спорта.
- **4** Выберите **Удалить все рекорды** > **Да**. Рекорды удаляются только для выбранного вида спорта.

**ПРИМЕЧАНИЕ.** сохраненные занятия при этом не удаляются.

## **Часы**

## **Установка будильника**

Можно устанавливать несколько будильников. Для каждого будильника можно настроить однократное или регулярное воспроизведение.

- **1** На любом экране нажмите и удерживайте кнопку **SET**.
- **2** Выберите **Будильники**.
- **3** Введите время срабатывания будильника.
- **4** Нажмите **Повтор** и выберите периодичность повторения сигнала будильника (необязательно).
- **5** Нажмите **Звуки**, чтобы выбрать тип уведомления (необязательно).
- **6** Выберите **Подсветка** > **Включено**, чтобы обеспечить включение подсветки при воспроизведении сигнала будильника (дополнительно).

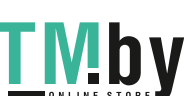

<span id="page-17-0"></span>**7** Выберите **Метка**, чтобы указать описание для сигнала (необязательно).

## **Запуск таймера обратного отсчета**

- **1** На любом экране нажмите и удерживайте кнопку **SET**.
- **2** Выберите **Таймеры**.
- **3** Введите время.
- **4** При необходимости выберите параметр для редактирования таймера:
	- Чтобы автоматически перезапустить таймер после его завершения, нажмите кнопку **UP** и выберите **Автоматический перезапуск** > **Включено**
	- Чтобы выбрать тип уведомления, нажмите кнопку **UP** и выберите **Звуки**.
- **5** Нажмите **GPS** для запуска таймера.

## **Сохранение быстрого таймера**

Можно установить до десяти отдельных быстрых таймеров.

- **1** На любом экране нажмите и удерживайте кнопку **SET**.
- **2** Выберите **Таймеры**.
- **3** Выберите один из следующих вариантов:
	- Чтобы сохранить первый быстрый таймер, введите время, нажмите **UP** и выберите **Сохранить**.
	- Чтобы сохранить дополнительные быстрые таймеры, выберите **Добавить таймер** и введите время.

## **Удаление таймера**

- **1** На любом экране нажмите и удерживайте кнопку **SET**.
- **2** Выберите **Таймеры**.
- **3** Выберите таймер.
- **4** Нажмите **UP**.
- **5** Выберите **Удалить**.

## **Использование секундомера**

- **1** На любом экране нажмите и удерживайте кнопку **SET**.
- **2** Выберите **Секундомер**.
- **3** Нажмите **GPS** для запуска таймера.
- **4** Чтобы перезапустить таймер круга  $\textcircled{1}$ , нажмите **SET**.

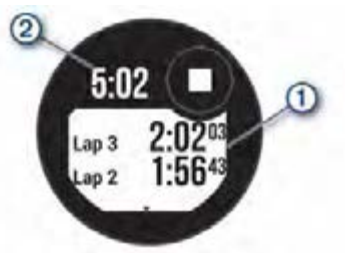

Секундомер 2 продолжит отсчитывать итоговое время.

- **5** Чтобы остановить оба таймера, нажмите кнопку **GPS**.
- **6** Нажмите кнопку **UP**, а затем выберите нужный вариант.

## **Синхронизация времени c GPS**

При каждом включении устройства и при установке связи со спутниками устройство автоматически определяет часовые пояса и текущее время суток. Вы также можете синхронизировать время c GPS вручную при переходе на летнее время и при смене часового пояса.

- **1** На любом экране нажмите и удерживайте кнопку **SET**.
- **2** Выберите **Устан. время по GPS**.
- **3** Подождите, пока устройство найдет спутники (*[Установление связи со спутниками](#page-36-0)*, стр. 31).

## **Настройка оповещений**

- **1** На любом экране нажмите и удерживайте кнопку **SET**.
- **2** Выберите **Оповещения**.
- **3** Выберите один из следующих вариантов:
	- Чтобы установить оповещение, которое будет звучать за определенное число минут или часов до заката, выберите **До заката** > **Состояние** > **Включено**, выберите **Время** и введите необходимое время.
	- Чтобы установить оповещение, которое будет звучать за определенное число минут или часов до восхода, выберите **До восхода** > **Состояние** > **Включено**, выберите **Время** и введите необходимое время.
	- Чтобы настроить срабатывание оповещения при приближении шторма, нажмите **Буря** > **Включено**, выберите **Частота** и укажите частоту изменения давления.
	- Чтобы установить оповещение, которое будет звучать каждый час, выберите **Почасовой** > **Включено**.

## **Добавление дополнительных часовых поясов**

Текущее время в дополнительных часовых поясах можно отобразить на виджете дополнительных часовых поясов. Можно добавить до трех дополнительных часовых поясов.

**ПРИМЕЧАНИЕ.** возможно, вам нужно будет добавить виджет дополнительных часовых поясов в ленту виджетов (*[Настройка ленты виджетов](#page-25-0)*, стр. 20).

- **1** Чтобы просмотреть виджет дополнительных часовых поясов, в режиме отображения циферблата нажмите кнопку **UP** или **DOWN**.
- **2** Нажмите **GPS**.
- **3** Выберите **Добавить зону**.
- **4** Выберите часовой пояс.
- **5** При необходимости переименуйте часовой пояс.

## **Навигация**

## **Сохранение местоположения**

Текущее местоположение можно сохранить, чтобы вернуться в него позднее.

- **1** На любом экране нажмите и удерживайте кнопку **GPS**.
- **2** Нажмите **GPS**.
- **3** При необходимости нажмите **DOWN**, чтобы изменить информацию о местоположении.

## **Сохранение местоположения по двойной сетке**

Вы можете сохранить текущее местоположение, используя координаты по двойной сетке, чтобы вернуться в то же место позже.

- **1** На любом экране нажмите и удерживайте кнопку **GPS**.
- **2** Выберите **GPS**.
- **3** При необходимости нажмите **DOWN**, чтобы изменить информацию о местоположении.

## **Редактирование сохраненных местоположений**

Можно удалить сохраненное местоположение или изменить информацию о его названии, высоте и позиции.

- **1** В режиме отображения циферблата нажмите **GPS**.
- **2** Выберите **Навигация** > **Сохр. местополож.**.
- **3** Выберите сохраненное местоположение.
- **4** Выберите параметр для изменения информации о местоположении.

## <span id="page-18-0"></span>**Просмотр альтиметра, барометра и компаса**

Устройство оснащено встроенным альтиметром, барометром и компасом с автоматической калибровкой.

- **1** На любом экране нажмите и удерживайте кнопку **ABC**.
- **2** С помощью кнопок **UP** и **DOWN** просматривайте отдельные экраны показателей альтиметра, барометра и компаса.

## **Проекция маршрутной точки**

Создать новое местоположение можно с использованием функции проецирования расстояния и пеленга из текущего местоположения.

**ПРИМЕЧАНИЕ.** возможно, потребуется добавить приложение Проец. тчк. в список занятий и приложений.

- **1** В режиме отображения циферблата нажмите **GPS**.
- **2** Выберите **Проец. тчк.**.
- **3** Нажмите кнопку **UP** или **DOWN**, чтобы указать курс.
- **4** Нажмите **GPS**.
- **5** Нажмите кнопку **DOWN**, чтобы выбрать единицу измерения.
- **6** Нажмите кнопку **UP**, чтобы ввести расстояние.
- **7** Нажмите **GPS**, чтобы сохранить.

Проекция маршрутной точки сохраняется под именем по умолчанию.

## **Навигация к пункту назначения**

Устройство можно использовать для навигации к пункту назначения или следования по дистанции.

- **1** В режиме отображения циферблата нажмите **GPS**.
- **2** Выберите занятие.
- **3** Нажмите и удерживайте кнопку **MENU**.
- **4** Выберите **Навигация**.
- **5** Выберите категорию.
- **6** Следуйте инструкциям на экране, чтобы выбрать пункт назначения.
- **7** Выберите **Идти к**.

Отображается информация о навигации.

**8** Нажмите **GPS**, чтобы начать навигацию.

#### **Создание дистанции на устройстве и следование по ней**

- **1** В режиме отображения циферблата нажмите **GPS**.
- **2** Выберите занятие.
- **3** Нажмите и удерживайте кнопку **MENU**.
- **4** Выберите **Навигация** > **Дистанции** > **Создать**.
- **5** Введите название дистанции и выберите  $\blacktriangledown$ .
- **6** Выберите **Добавить местополож.**.
- **7** Выберите один из вариантов.
- **8** При необходимости повторите шаги 6 и 7.
- **9** Выберите **Готово** > **Пройти дистанцию**.
- Отображается информация о навигации.

**10**Нажмите **GPS**, чтобы начать навигацию.

## **Создание дистанции в Garmin Connect**

Для создания дистанции в приложении Garmin Connect необходимо иметь учетную запись Garmin Connect (*[Garmin](#page-21-0) Connect*[, стр. 16](#page-21-0)).

- $1$  В приложении Garmin Connect выберите  $\equiv$  или  $\cdots$ .
- Навигация 13

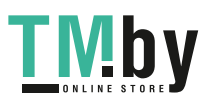

- **2** Выберите **Тренировка** > **Дистанции** > **Создать дистанцию**.
- **3** Выберите тип дистанции.
- **4** Следуйте инструкциям на экране.
- **5** Выберите пункт **Готово**.

**ПРИМЕЧАНИЕ.** вы можете отправить эту дистанцию на свое устройство (*Отправка дистанции на устройство*, стр. 13).

### **Отправка дистанции на устройство**

Вы можете отправить дистанцию, созданную при помощи приложения Garmin Connect, на устройство (*Создание дистанции в Garmin Connect*, стр. 13).

- $1$  В приложении Garmin Connect выберите  $\equiv$  или  $\cdots$ .
- **2** Выберите **Тренировка** > **Дистанции**.
- **3** Выберите дистанцию.
- **4** Выберите > **Отправка на устройство**.
- **5** Выберите совместимое устройство.
- **6** Следуйте инструкциям на экране.

#### **Просмотр или изменение сведений о дистанции**

Вы можете просмотреть или отредактировать сведения о дистанции перед тем, как использовать ее для навигации.

- **1** В режиме отображения циферблата нажмите **GPS**.
- **2** Выберите занятие.
- **3** Нажмите и удерживайте кнопку **MENU**.
- **4** Выберите **Навигация** > **Дистанции**.
- **5** Чтобы выбрать дистанцию, нажмите кнопку **GPS**.
- **6** Выберите один из следующих вариантов:
	- Чтобы начать навигацию, выберите **Пройти дистанцию**.
	- Чтобы посмотреть дистанцию на карте, прокрутить карту или изменить ее масштаб, выберите **Карта**.
	- Чтобы начать прохождение дистанции в обратном направлении, выберите **Пройти дист. назад**.
	- Чтобы просмотреть график высоты для дистанции, выберите **Профиль высот**.
	- Чтобы изменить название дистанции, выберите пункт **Название**.
	- Для изменения маршрута дистанции выберите **Правка**.
	- Чтобы удалить дистанцию, выберите **Удалить**.

## **Создание метки «Человек за бортом» и навигация к отмеченному местоположению**

Устройство позволяет сохранить местоположение «Человек за бортом» (ЧЗБ) и автоматически начать навигацию к нему. **СОВЕТ.** вы можете выбрать такую настройку, при которой удержание кнопок будет использоваться для доступа к функции ЧЗБ (*[Настройка горячих клавиш](#page-33-0)*, стр. 28).

- **1** В режиме отображения циферблата нажмите **GPS**.
- **2** Выберите занятие.
- **3** Нажмите и удерживайте кнопку **MENU**.
- **4** Выберите **Навигация** > **Посл. точка «ЧЗБ»**. Отображается информация о навигации.

## <span id="page-19-0"></span>**Навигация при помощи функции «Засечь направление»**

Наведя устройство на удаленный объект (например, на водонапорную башню), можно зафиксировать направление, а затем осуществить навигацию к выбранному объекту.

- **1** В режиме отображения циферблата нажмите **GPS**.
- **2** Выберите занятие.
- **3** Нажмите и удерживайте кнопку **MENU**.
- **4** Выберите **Навигация** > **Засечь направление**.
- **5** Наведите верхнюю часть часов на объект и нажмите **GPS**.
	- Отображается информация о навигации.
- **6** Нажмите **GPS**, чтобы начать навигацию.

#### **Навигация к начальной точке во время занятия**

Вы можете выполнить обратную навигацию к начальной точке текущего занятия по прямой линии или по уже пройденному пути. Эта функция доступна только для занятий с использованием GPS.

- **1** Во время занятия выберите **GPS** > **Назад к началу**.
- **2** Выберите один из следующих вариантов:
	- Чтобы вернуться к начальной точке занятия по уже пройденному пути, выберите **TracBack**.
	- Чтобы вернуться к начальной точке занятия по прямой линии, выберите **Напрямую**.

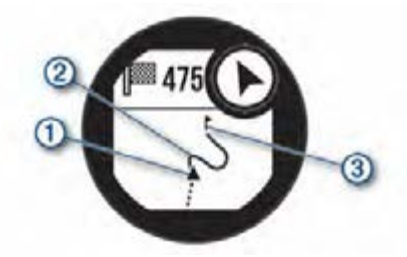

Ваше текущее местоположение  $\textcircled{1}$ , трек  $\textcircled{2}$  и пункт назначения 3 отобразятся на карте.

#### **Навигация к начальной точке сохраненного занятия**

Вы можете провести обратную навигацию к начальной точке сохраненного занятия по прямой линии или по уже пройденному пути. Эта функция доступна только для занятий с использованием GPS.

- **1** В режиме отображения циферблата нажмите **GPS**.
- **2** Выберите занятие.
- **3** Нажмите и удерживайте кнопку **MENU**.
- **4** Выберите **Навигация** > **Занятия**.
- **5** Выберите занятие.
- **6** Выберите **Назад к началу**, а затем выберите требуемый вариант.
	- Чтобы вернуться к начальной точке занятия по уже пройденному пути, выберите **TracBack**.
	- Чтобы вернуться к начальной точке занятия по прямой линии, выберите **Напрямую**.

На карте появится линия, указывающая путь от текущего местоположения к начальной точке последнего сохраненного занятия.

**ПРИМЕЧАНИЕ.** чтобы устройство не перешло в режим часов из-за таймаута, вы можете запустить таймер.

**7** Нажмите кнопку **DOWN**, чтобы посмотреть компас (дополнительно). Стрелка указывает направление к точке старта.

#### **Остановка навигации**

- **1** Во время занятия нажмите и удерживайте кнопку **MENU**.
- **2** Выберите пункт **Остановка навиг.**.

### **Расчет площади участка**

Перед расчетом площади участка необходимо установить связь со спутниками.

- **1** В режиме отображения циферблата нажмите кнопку **GPS**.
- **2** Выберите **Расчет площади**.
- **3** Пройдите по периметру участка. **СОВЕТ.** для настройки карты нажмите и удерживайте кнопку MENU, затем выберите Прокрутка/масштаб (*Прокрутка и изменение масштаба карты*, стр. 14).
- **4** Нажмите кнопку **GPS**, чтобы рассчитать площадь участка.
- **5** Выберите один из следующих вариантов:
	- Для выхода без сохранения выберите **Готово**.
	- Для преобразования единиц измерения площади выберите **Изменить ед.**.
	- Для сохранения выберите **Сохр. занятие**.

## **Карта**

 указывает вашу позицию на карте. На карте отображаются названия и символы местоположений. При навигации к месту назначения маршрут обозначается на карте линией.

- Навигация по карте (*Прокрутка и изменение масштаба карты*, стр. 14)
- Настройки карты (*[Настройки карты](#page-31-0)*, стр. 26)

#### **Прокрутка и изменение масштаба карты**

- **1** Для просмотра карты во время навигации по маршруту нажмите кнопку **UP** или **DOWN**.
- **2** Нажмите и удерживайте кнопку **MENU**.
- **3** Выберите **Прокрутка/масштаб**.
- **4** Выберите один из следующих вариантов:
	- Для переключения между режимами прокрутки вверх или вниз, вправо или влево или изменения масштаба нажмите **GPS**.
	- Чтобы прокрутить карту или изменить ее масштаб, используйте кнопки **UP** и **DOWN**.
	- Для выхода нажмите **BACK**.

## **Компас**

Устройство оснащено трехкоординатным компасом с автоматической калибровкой. Внешний вид и функции компаса меняются в зависимости от ваших занятий, при включении режима GPS или во время навигации к пункту назначения. Настройки компаса можно изменить вручную (*[Настройки компаса](#page-30-0)*, стр. 25). Чтобы быстро перейти к настройкам компаса, нажмите GPS в виджете компаса.

## **Альтиметр и барометр**

Устройство содержит внутренний альтиметр и барометр. Устройство постоянно регистрирует данные о высоте и давлении, даже в энергосберегающем режиме. Альтиметр отображает приблизительную высоту на основе изменений давления. Барометр отображает данные атмосферного давления на основе фиксированной высоты, на которой недавно был откалиброван альтиметр (*[Настройки](#page-30-0)  [альтиметра](#page-30-0)*, стр. 25). Чтобы быстро перейти к настройкам

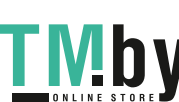

<span id="page-20-0"></span>альтиметра или барометра, нажмите GPS в виджете альтиметра или барометра.

## **История**

В журнале сохранена информация о времени, расстоянии, калориях, средней скорости или темпе, данные о кругах, а также дополнительно информация с датчика.

**ПРИМЕЧАНИЕ.** после заполнения памяти устройства производится перезапись более старых данных.

#### **Использование архива**

Архив содержит сохраненные на устройстве предыдущие занятия.

- **1** Нажмите и удерживайте кнопку **MENU**.
- **2** Выберите **Архив** > **Занятия**.
- **3** Выберите занятие.
- **4** Выберите один из следующих вариантов:
	- Для просмотра дополнительной информации о занятии выберите **Сведения**.
	- Чтобы выбрать круг и просмотреть дополнительную информацию по каждому кругу, выберите пункт **Круги**.
	- Чтобы выбрать интервал и просмотреть дополнительную информацию по каждому интервалу, выберите пункт **Интервалы**.
	- Чтобы выбрать подход при выполнении упражнений и просмотреть дополнительную информацию по каждому подходу, выберите пункт **Подходы**.
	- Чтобы просмотреть занятие на карте, выберите пункт **Карта**.
	- Чтобы просмотреть время в каждой зоне частоты пульса, выберите **Время в зоне** (*Просмотр времени в каждой зоне частоты пульса*, стр. 15).
	- Чтобы просмотреть профиль высот для занятия, выберите **Профиль высот**.
	- Для удаления выбранного занятия выберите **Удалить**.

#### **Просмотр времени в каждой зоне частоты пульса**

Чтобы просмотреть данные зоны частоты пульса, необходимо сначала провести занятие с регистрацией частоты пульса и сохранить его.

Информация о времени в каждой зоне частоты пульса поможет вам отрегулировать интенсивность тренировки.

- **1** В режиме отображения циферблата нажмите и удерживайте кнопку **MENU**.
- **2** Выберите **Архив** > **Занятия**.
- **3** Выберите занятие.
- **4** Выберите **Время в зоне**.

## **Просмотр общих результатов**

Можно просмотреть общие данные о расстоянии и времени, сохраненные на устройстве.

- **1** В режиме отображения циферблата нажмите и удерживайте кнопку **MENU**.
- **2** Выберите **Архив** > **Общие результаты**.
- **3** При необходимости выберите нужный режим.
- **4** Выберите вариант для просмотра результатов по неделям или месяцам.

## **Функция одометра**

Одометр автоматически фиксирует общее пройденное расстояние, набранную высоту и время, затраченное на выполнение занятий.

История 15

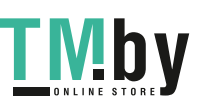

- **1** В режиме отображения циферблата нажмите и удерживайте кнопку **MENU**.
- **2** Выберите **Архив** > **Общие результаты** > **Одометр**.
- **3** Чтобы просмотреть общие результаты, зарегистрированные с помощью одометра, нажмите кнопку **UP** или **DOWN**.

#### **Синхронизация занятий**

Вы можете синхронизировать занятия с других устройств Garmin с вашим устройством Instinct Solar Tactical при помощи учетной записи Garmin Connect. Например, можно записать заезд с помощью устройства Edge® и просмотреть сведения о занятии на устройстве Instinct Solar Tactical.

- **1** Нажмите и удерживайте кнопку **MENU**.
- **2** Выберите **Архив** > **Опции** > **TrueUp** > **Включено**.

При синхронизации устройства со смартфоном последние занятия с других устройств Garmin отображаются на устройстве Instinct Solar Tactical.

#### **Удаление журнала**

- **1** В режиме отображения циферблата нажмите и удерживайте кнопку **MENU**.
- **2** Выберите **Архив** > **Опции**.
- **3** Выберите один из следующих вариантов:
	- Выберите **Удалить все занятия** для удаления всех занятий из журнала.
	- Выберите **Сбросить результаты** для сброса всех результатов по расстоянию и времени. **ПРИМЕЧАНИЕ.** сохраненные занятия при этом не удаляются.

## **Подключаемые функции**

Для использования подключаемых функций на устройстве Instinct необходимо подключить его к совместимому смартфону с помощью технологии Bluetooth. Для использования некоторых функций на подключаемый смартфон необходимо установить приложение Garmin Connect. Дополнительную информацию см. на веб-сайте www.garmin.com/apps.

**Уведомления телефона**: отображение уведомлений и сообщений с телефона на устройстве Instinct.

- **LiveTrack**: позволяет друзьям и близким следить за вашими пробежками и тренировками в режиме реального времени. Отслеживающих пользователей можно пригласить по электронной почте или через социальные сети, и они смогут просматривать ваши достижения в режиме реального времени на странице отслеживания Garmin Connect.
- **Загрузка занятий в Garmin Connect**: позволяет автоматически отправлять данные по вашим занятиям в учетную запись Garmin Connect после завершения их записи.
- **Метеоданные**: позволяет просматривать информацию о текущих погодных условиях и прогнозы погоды.
- **Датчики Bluetooth**: подключение совместимых датчиков Bluetooth, например нагрудного пульсометра.
- **Где мой телефон?**: определение местоположения потерянного смартфона, сопряженного с устройством Instinct и находящегося в настоящее время в зоне действия его сигнала.
- **Найти устройство**: определение местоположения потерянного устройства Instinct, сопряженного с вашим смартфоном и находящегося в настоящее время в зоне действия его сигнала.

## <span id="page-21-0"></span>**Включение уведомлений Bluetooth**

Перед включением уведомлений необходимо выполнить сопряжение устройства Instinct с совместимым мобильным устройством (*[Сопряжение смартфона с устройством](#page-7-0)*, [стр. 2\)](#page-7-0).

- **1** В режиме отображения циферблата нажмите и удерживайте кнопку **MENU**.
- **2** Выберите **Настройки** > **Телефон** > **Умные уведомления**  > **Состояние** > **Включено**.
- **3** Выберите **Во время занятия**.
- **4** Выберите параметры уведомлений.
- **5** Выберите параметры звука.
- **6** Выберите **Не во время занятия**.
- **7** Выберите параметры уведомлений.
- **8** Выберите параметры звука.
- **9** Выберите **Тайм-аут**.
- **10**Выберите продолжительность отображения оповещения о новом уведомлении на экране.

#### **Просмотр уведомлений**

- **1** Чтобы просмотреть виджет уведомлений, в режиме отображения циферблата нажмите кнопку **UP** или **DOWN**.
- **2** Нажмите **GPS**.
- **3** Выберите уведомление.
- **4** Нажмите кнопку **DOWN**, чтобы перейти к дополнительным опциям.
- **5** Нажмите кнопку **BACK**, чтобы вернуться на предыдущий экран.

#### **Управление уведомлениями**

Уведомлениями, отображающимися на устройстве Instinct Solar Tactical, можно управлять с помощью совместимого смартфона.

Выберите один из следующих вариантов:

- Если вы используете устройство iPhone® , перейдите к настройкам уведомлений для выбора уведомлений, которые следует отображать на устройстве.
- Если вы используете смартфон с Android™, в приложении Garmin Connect выберите **Настройки** > **Уведомления**.

#### **Отключение подключения смартфона на базе технологии Bluetooth**

Подключение к смартфону по Bluetooth можно отключить в меню элементов управления.

**ПРИМЕЧАНИЕ.** в меню элементов управления можно добавлять дополнительные опции (*[Настройка меню](#page-29-0)  [элементов управления](#page-29-0)*, стр. 24).

- **1** Нажмите и удерживайте кнопку **CTRL** для просмотра меню элементов управления.
- **2** Выберите <u>₹</u>, чтобы отключить подключение смартфона на базе технологии Bluetooth на устройстве Instinct.

Для отключения технологии Bluetooth на мобильном устройстве см. руководство пользователя мобильного устройства.

#### **Включение и выключение оповещений о подключении смартфона**

На устройстве Instinct Solar Tactical можно настроить оповещение о подключении и отключении сопряженного смартфона на базе технологии связи Bluetooth.

**ПРИМЕЧАНИЕ.** по умолчанию оповещения о подключении смартфона выключены.

- **1** Нажмите и удерживайте кнопку **MENU**.
- **2** Выберите **Настройки** > **Телефон** > **Оповещения**.

### **Поиск потерянного мобильного устройства**

Данную функцию можно использовать для определения местоположения потерянного мобильного устройства, сопряженного с помощью технологии Bluetooth и находящегося в зоне ее действия в данный момент.

#### **ПРИМЕЧАНИЕ.** вы можете добавлять функции в меню элементов управления (*[Настройка меню элементов](#page-29-0) [управления](#page-29-0)*, стр. 24).

**1** Нажмите и удерживайте кнопку **CTRL** для просмотра меню элементов управления.

#### 2 Выберите ...

Устройство Instinct начнет поиск сопряженного мобильного устройства. На мобильном устройстве будет воспроизводиться звуковой сигнал, а на экране устройства Instinct будет отображаться уровень сигнала Bluetooth. По мере приближения к мобильному устройству уровень сигнала Bluetooth будет повышаться.

**3** Нажмите кнопку **BACK**, чтобы прекратить поиск.

#### **Garmin Connect**

Через учетную запись Garmin Connect можно установить контакт с друзьями. Учетная запись приложения Garmin Connect предоставляет инструменты для отслеживания, анализа, публикации ваших данных и поддержки других пользователей. Регистрируйте события вашей насыщенной жизни, включая пробежки, прогулки, заезды, заплывы, пешие походы и многое другое.

Вы можете создать бесплатную учетную запись Garmin Connect при сопряжении своего устройства со смартфоном с помощью приложения Garmin Connect или на веб-сайте connect.garmin.com.

- **Отслеживайте свои достижения**: можно отслеживать количество пройденных шагов за день, устроить соревнование с друзьями и контролировать достижение поставленных целей.
- **Сохраняйте занятия**: после завершения и сохранения хронометрируемого занятия на устройстве можно загрузить его в учетную запись Garmin Connect и хранить в течение необходимого времени.
- **Анализируйте данные**: можно просматривать подробную информацию о занятиях, включая время, расстояние, частоту пульса, количество сожженных калорий, а также настраиваемые отчеты.

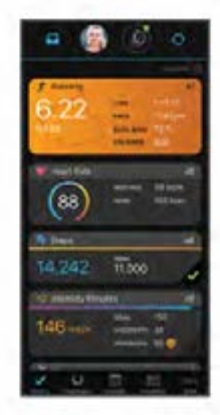

**Делитесь своими спортивными достижениями с** 

**другими пользователями**: можно устанавливать контакты с друзьями для отслеживания занятий друг друга или публиковать ссылки на свои занятия на вебсайтах социальных сетей.

<span id="page-22-0"></span>**Управляйте настройками**: в учетной записи Garmin Connect можно настроить устройство и определить пользовательские настройки.

#### **Обновление программного обеспечения с помощью приложения Garmin Connect**

Для обновления программного обеспечения на устройстве с помощью приложения Garmin Connect требуется учетная запись Garmin Connect, а устройство должно быть сопряжено с совместимым смартфоном (*[Сопряжение](#page-7-0) [смартфона с устройством](#page-7-0)*, стр. 2).

Выполните синхронизацию устройства с приложением Garmin Connect (*Синхронизация данных с помощью Garmin Connect вручную*, стр. 17).

Когда обновление программного обеспечения станет доступным, приложение Garmin Connect отправит его на устройство.

#### **Обновление программного обеспечения с помощью Garmin Express**

Для обновления программного обеспечения на устройстве необходимо загрузить и установить приложение Garmin Express, а также добавить устройство (*Использование Garmin Connect на компьютере*, стр. 17).

**1** Подключите устройство к компьютеру с помощью кабеля USB.

Когда появится обновление программного обеспечения, приложение Garmin Express отправит его на устройство.

**2** После того как приложение Garmin Express завершит отправку обновления, отсоедините устройство от компьютера.

Устройство установит обновление.

## *Использование Garmin Connect на компьютере*

Приложение Garmin Express позволяет подключать ваше устройство к вашей учетной записи Garmin Connect с помощью компьютера. Приложение Garmin Express можно использовать для загрузки данных о занятиях в вашу учетную запись Garmin Connect и отправку данных, например тренировок или планов тренировок, с веб-сайта Garmin Connect на ваше устройство.

- **1** Подключите устройство к компьютеру с помощью кабеля USB.
- **2** Перейдите на веб-страницу www.garmin.com/express.
- **3** Загрузите и установите приложение Garmin Express.
- **4** Откройте приложение Garmin Express и выберите **Добавить устройство**.
- **5** Следуйте инструкциям на экране.

#### **Синхронизация данных с помощью Garmin Connect вручную**

- **1** Нажмите и удерживайте кнопку **CTRL** для просмотра меню элементов управления.
- $2$  Выберите  $\Omega$ .

## **Garmin Explore™**

Веб-сайт и мобильное приложение Garmin Explore позволяют планировать поездки и использовать облачное хранилище для хранения маршрутных точек, маршрутов и треков. Они позволяют планировать все детали как онлайн, так и в автономном режиме, а также публиковать и синхронизировать данные с совместимым устройством Garmin. Вы можете использовать мобильное приложение для загрузки карт для доступа к ним в автономном режиме и навигации без использования сети сотовой связи.

Приложение Garmin Explore можно скачать из магазина приложений на смартфоне или на сайте explore.garmin.com. **Функции пульсометра**

Устройство Instinct Solar Tactical оснащено функцией измерения частоты пульса на запястье, а также совместимо с нагрудными пульсометрами (приобретаются отдельно). Для просмотра данных измерения частоты пульса доступен виджет частоты пульса. Если в начале занятия одновременно доступны данные измерения частоты пульса на запястье и данные о частоте пульса нагрудного пульсометра, устройство использует данные о частоте пульса нагрудного пульсометра.

## **Использование виджета уровня стресса**

Виджет уровня стресса отображает текущий уровень стресса и график уровня стресса за последние несколько часов. Его также можно использовать для выполнения дыхательных упражнений, которые могут помочь вам расслабиться.

- **1** Когда вы сидите или не тренируетесь, нажмите **UP** или **DOWN** в режиме отображения циферблата, чтобы отобразить виджет уровня стресса.
- **2** Подождите, пока устройство начнет считывать уровень стресса.

**СОВЕТ.** при слишком высокой активности для измерения уровня стресса с помощью часов на экране появится соответствующее сообщение вместо показателя, указывающего на уровень стресса. Вы можете проверить ваш уровень стресса снова по истечении нескольких минут бездействия.

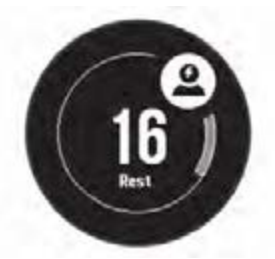

- **3** Нажмите кнопку **GPS**, чтобы посмотреть график уровня стресса за последние 2,5 часа.
- **4** Чтобы приступить к выполнению дыхательных упражнений, нажмите **DOWN** > **GPS** и укажите длительность дыхательных упражнений в минутах.

## **Частота пульса на запястье**

#### **Ношение устройства**

• Устройство следует носить выше запястья.

**ПРИМЕЧАНИЕ.** устройство должно плотно прилегать к руке, но не причинять дискомфорта. Для более точного измерения частоты пульса устройство не должно смещаться во время бега или выполнения упражнений. При выполнении пульсоксиметрии необходимо оставаться неподвижным.

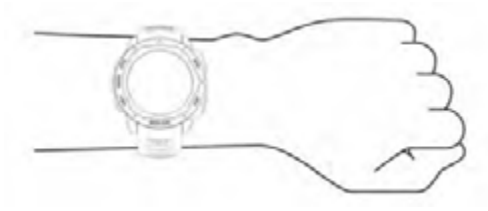

**ПРИМЕЧАНИЕ.** оптический датчик расположен с обратной стороны устройства.

• См. раздел *[Советы по повышению точности данных о](#page-23-0) [частоте пульса](#page-23-0)*, стр. 18 для получения дополнительной информации об измерении частоты пульса на запястье.

Функции пульсометра 17

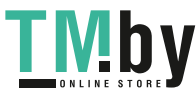

- <span id="page-23-0"></span>• См. раздел *[Советы по повышению точности показаний](#page-24-0) [пульсоксиметра](#page-24-0)*, стр. 19 для получения дополнительной информации о датчике пульсоксиметра.
- Для получения дополнительной информации о точности данных перейдите на веб-сайт garmin.com/ataccuracy.
- Для получения дополнительной информации о ношении и уходе за устройством перейдите по ссылке www.garmin.com/fitandcare.

#### **Советы по повышению точности данных о частоте пульса**

Если данные по частоте пульса неточны или не отображаются, воспользуйтесь следующими советами.

- Перед тем как надеть устройство, вымойте и высушите руки (включая предплечья).
- Не наносите на кожу под устройством крем от загара, лосьон и средство от насекомых.
- Оберегайте датчик частоты пульса, расположенный с обратной стороны устройства, от царапин.
- Устройство следует носить выше запястья. Устройство должно плотно прилегать к руке, но не причинять дискомфорта.
- Перед началом занятия дождитесь, когда значок перестанет мигать.
- Перед началом занятия следует провести разминку в течение 5–10 минут и снять показания частоты пульса. **ПРИМЕЧАНИЕ.** при низкой температуре воздуха разминку следует проводить в помещении.
- После каждой тренировки необходимо промывать устройство чистой водой.

#### **Просмотр виджета частоты пульса**

Виджет обеспечивает отображение текущей частоты пульса в ударах в минуту (уд./мин) и графика частоты пульса за последние 4 часа.

**1** Чтобы просмотреть виджет частоты пульса, в режиме отображения циферблата нажмите кнопку **UP** или **DOWN**.

**ПРИМЕЧАНИЕ.** возможно, вам нужно будет добавить виджет в ленту виджетов (*[Настройка ленты виджетов](#page-25-0)*, [стр. 20\)](#page-25-0).

**2** Нажмите кнопку **GPS**, чтобы просмотреть значения частоты пульса в состоянии покоя за последние 7 дней.

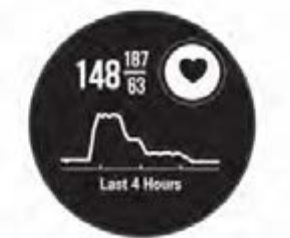

#### **Передача данных о частоте пульса на устройства Garmin**

Предусмотрена возможность передачи данных о частоте пульса с устройства Instinct Solar Tactical для их просмотра на сопряженных устройствах Garmin.

**ПРИМЕЧАНИЕ.** передача данных о частоте пульса приводит к сокращению времени работы от батареи.

- **1** В виджете частоты пульса нажмите и удерживайте **MENU**.
- **2** Выберите **Параметры частоты пульса** > **Трансл. дан ные по ЧП**.

Устройство Instinct Solar Tactical начинает передачу данных о частоте пульса, а на экране появится значок  $($ 

**ПРИМЕЧАНИЕ.** во время передачи данных о частоте пульса с виджета частоты пульса для просмотра доступен только виджет частоты пульса.

**3** Выполните сопряжение устройства Instinct Solar Tactical с совместимым устройством Garmin ANT+® .

**ПРИМЕЧАНИЕ.** инструкции по выполнению сопряжения различаются для устройств, совместимых с Garmin. См. руководство пользователя.

**СОВЕТ.** чтобы прекратить передачу данных о частоте пульса, нажмите любую кнопку и выберите Да.

#### *Передача данных о частоте пульса во время занятия*

Устройство Instinct Solar Tactical можно настроить на автоматическую передачу данных о частоте пульса при начале занятия. Например, во время велотренировки можно передавать данные о частоте пульса на устройство Edge, а во время занятия - на экшн-камеру VIRB®.

**ПРИМЕЧАНИЕ.** передача данных о частоте пульса приводит к сокращению времени работы от батареи.

- **1** В виджете частоты пульса нажмите и удерживайте **MENU**.
- **2** Выберите **Параметры частоты пульса** > **Пер. во время занятия**.
- **3** Начните занятие (*[Начало занятия](#page-8-0)*, стр. 3).

Устройство Instinct Solar Tactical начнет передачу данных о частоте пульса в фоновом режиме.

**ПРИМЕЧАНИЕ.** на устройстве нигде не отображается, что оно передает ваши данные о частоте пульса во время занятия.

**4** Выполните сопряжение устройства Instinct Solar Tactical с совместимым устройством Garmin ANT+.

**ПРИМЕЧАНИЕ.** инструкции по выполнению сопряжения различаются для устройств, совместимых с Garmin. См. руководство пользователя.

**СОВЕТ.** чтобы остановить передачу данных о частоте пульса, остановите выполнение занятия (*[Остановка](#page-8-0)  [занятия](#page-8-0)*, стр. 3).

#### **Настройка оповещений об аномальной частоте пульса**

#### **ВНИМАНИЕ**

Эта функция предупреждает о том, что частота пульса превышает или падает ниже определенного количества ударов в минуту, выбранного пользователем, после определенного периода бездействия. Эта функция не уведомляет о возможных сердечных заболеваниях и не предназначена для лечения или диагностики каких-либо заболеваний. При возникновении каких-либо проблем, связанных с сердцем, обратитесь к врачу.

Можно задать пороговое значение частоты пульса.

- **1** В виджете частоты пульса нажмите и удерживайте **MENU**.
- **2** Выберите **Параметры частоты пульса** > **Оповещ. об аномал. ЧП**.
- **3** Выберите **Сигнал при превышении** или **Сигнал при понижении**.
- **4** Задайте пороговое значение частоты пульса.

В случае выхода частоты пульса за пределы порогового значения на устройстве будет отображаться сообщение и будет подаваться вибросигнал.

#### **Выключение наручного пульсометра**

Для параметра ЧП на запястье по умолчанию установлено значение Автоматически. Устройство автоматически использует наручный пульсометр, если оно не было сопряжено с другим пульсометром ANT+.

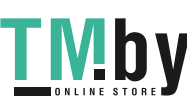

<span id="page-24-0"></span>**ПРИМЕЧАНИЕ.** при отключении наручного пульсометра также отключается датчик наручного пульсоксиметра. Вы можете вручную выполнить измерение пульсоксиметра в виджете пульсоксиметра.

- **1** В виджете частоты пульса нажмите и удерживайте **MENU**.
- **2** Выберите пункт **Параметры частоты пульса** > **Состояние** > **Выключено**.

## **Body Battery™**

Устройство анализирует вариабельность частоты пульса, уровень стресса, качество сна и данные об активности, чтобы определить общий уровень Body Battery. Подобно датчику топлива в автомобиле, он указывает количество доступной энергии. Диапазон уровня Body Battery варьируется от 0 до 100, где значения от 0 до 25 соответствуют низкому уровню накопленной энергии, значения от 26 до 50 — среднему уровню накопленной энергии, значения от 51 до 75 — высокому, а значения от 76 до 100 — очень высокому уровню накопленной энергии.

Вы можете синхронизировать устройство с учетной записью Garmin Connect, чтобы просмотреть наиболее актуальный уровень Body Battery, долгосрочную тенденцию и дополнительные сведения (*Советы по улучшению данных Body Battery*, стр. 19).

#### **Просмотр виджета Body Battery**

Виджет Body Battery отображает текущий уровень Body Battery и график уровня Body Battery за последние несколько часов.

**1** Чтобы просмотреть виджет Body Battery, используйте кнопку **UP** или **DOWN**.

**ПРИМЕЧАНИЕ.** возможно, вам нужно будет добавить виджет в ленту виджетов (*[Настройка ленты виджетов](#page-25-0)*, [стр. 20\)](#page-25-0).

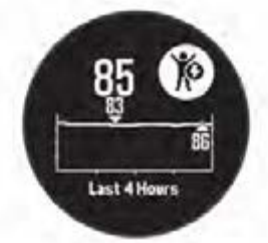

**2** Нажмите кнопку **GPS**, чтобы просмотреть общий график ваших уровней Body Battery и стресса.

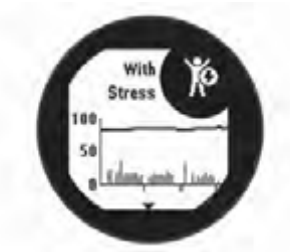

**3** Нажмите кнопку **DOWN**, чтобы просмотреть данные Body Battery с полуночи.

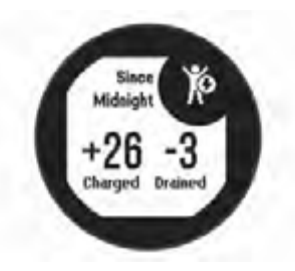

#### **Советы по улучшению данных Body Battery**

- Ваш уровень Body Battery обновляется во время синхронизации устройства с учетной записью Garmin Connect.
- Для получения более точных результатов носите устройство во время сна.
- Отдых и хороший сон повышают ваш Body Battery.
- Высокая нагрузка, стресс и нарушение сна приводят к снижению Body Battery.
- Прием пищи, а также стимуляторы, такие как кофеин, не влияют на Body Battery.

## **Пульсоксиметр**

Устройство Instinct Solar оснащено наручным пульсоксиметром, который отслеживает уровень насыщенности крови кислородом. Знание уровня насыщенности кислородом поможет вам определить, как ваше тело адаптируется к стрессу и физическим нагрузкам. Устройство определяет уровень насыщения крови кислородом, подсвечивая кожу и измеряя количество поглощенного света. Это называется SpO<sub>2</sub>.

На устройстве данные пульсоксиметра отображаются в виде процентного значения SpO<sub>2</sub>. В учетной записи Garmin Connect можно просмотреть дополнительные сведения о расчетном значении пульсоксиметра, включая тенденции к изменениям за несколько дней (*Включение отслеживания сна с пульсоксиметром*, стр. 19). Для получения дополнительной информации о точности измерений пульсоксиметра перейдите на веб-сайт garmin.com /ataccuracy.

#### **Получение показаний пульсоксиметра**

Вы можете вручную начать измерение пульсоксиметра, открыв виджет пульсоксиметра. В виджете отображается последний показатель процента насыщения крови кислородом.

- **1** Когда вы сидите или не тренируетесь, нажмите **UP** или **DOWN**, чтобы отобразить виджет пульсоксиметра.
- **2** Подождите, пока устройство начнет считывать показания пульсоксиметра.
- **3** Не двигайтесь в течение 30 секунд.

**ПРИМЕЧАНИЕ.** при слишком высокой активности для измерения пульсоксиметрии с помощью часов на экране вместо показателей появится соответствующее сообщение. Вы можете повторить проверку через несколько минут бездействия. Для получения наилучших результатов удерживайте руку, на которой вы носите устройство, на уровне сердца, когда устройство считывает показатели насыщенности крови кислородом.

#### **Включение отслеживания сна с пульсоксиметром**

Устройство можно настроить на непрерывное измерение уровня насыщенности крови кислородом во время сна. **ПРИМЕЧАНИЕ.** необычное положение во время сна может привести к аномально низким значениям SpO2.

- **1** В виджете пульсоксиметра нажмите и удерживайте **MENU**.
- **2** Выберите **Пульсоксим. во сне** > **Включено**.

## **Советы по повышению точности показаний пульсоксиметра**

Если показания пульсоксиметра неточны или не отображаются, воспользуйтесь следующими советами.

Пульсоксиметр 19

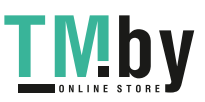

- <span id="page-25-0"></span>• Не двигайтесь, когда устройство считывает показатели насыщенности крови кислородом.
- Устройство следует носить выше запястья. Устройство должно плотно прилегать к руке, но не причинять дискомфорта.
- Удерживайте руку, на которой вы носите устройство, на уровне сердца, когда устройство считывает показатели насыщенности крови кислородом.
- Используйте силиконовый ремешок.
- Перед тем как надеть устройство, вымойте и высушите руки (включая предплечья).
- Не наносите на кожу под устройством крем от загара, лосьон и средство от насекомых.
- Оберегайте оптический датчик, расположенный с обратной стороны устройства, от царапин.
- После каждой тренировки необходимо промывать устройство чистой водой.

## **Настройка устройства**

## **Виджеты**

Устройство поставляется с предварительно установленными виджетами, обеспечивающими оперативное отображение информации. Для некоторых виджетов требуется подключение к совместимому смартфону посредством технологии Bluetooth.

Некоторые виджеты по умолчанию скрыты. Их можно добавить в ленту вручную (*Настройка ленты виджетов*, стр. 20).

- **ABC**: отображение данных альтиметра, барометра и компаса.
- **Дополнительные часовые пояса**: отображение текущего времени в других часовых поясах.
- **Body Battery**: при ношении целый день отображает текущий уровень Body Battery и график уровня за последние несколько часов.
- **Календарь**: отображение предстоящих встреч из календаря смартфона.
- **Калории**: отображение данных о калориях за текущий день.
- **Отслеживание собаки**: отображение информации о местоположении собаки при наличии совместимого трекера для собак, сопряженного с устройством Instinct.
- **Пройденные этажи**: отслеживание пройденных этажей и продвижения к поставленной цели.
- **Частота пульса**: отображение текущего значения частоты пульса в ударах в минуту (уд./мин) и графика средней частоты пульса в состоянии покоя (ЧП в состоянии покоя).
- **Время интенсивной активности**: прошедшее время умеренной и интенсивной активности, целевое время интенсивной активности на неделю и информация о продвижении к поставленной цели.
- **Управление inReach®** : позволяет отправлять сообщения на сопряженное устройство inReach.
- **Последнее занятие**: отображение кратких сводных данных о последнем записанном занятии, например последней пробежке, заезде или заплыве.
- **Последний вид спорта**: отображение краткого описания последнего зарегистрированного занятия спортом.
- **Фаза луны**: отображение времени восхода и захода луны, а также данных о лунных фазах на основе текущего местоположения по GPS.
- **Управление музыкой**: средства управления музыкальным плеером на смартфоне.
- **Мой день**: отображение динамических сводных данных о вашей активности за день. Данные включают в себя хронометрируемые занятия, время интенсивной активности, количество пройденных этажей, шагов, сожженных калорий и др.
- **Уведомления**: оповещения о входящих вызовах, текстовых сообщениях, обновлениях в социальных сетях и др. в соответствии с настройками смартфона.
- **Пульсоксиметр**: позволяет выполнять измерения с помощью ручного пульсоксиметра.
- **Информация датчиков**: отображение информации со встроенного датчика или подключенного беспроводного датчика.
- **Интенсивность заряда от солнечной энергии**: отображает график интенсивности заряда от солнечной энергии за последние 6 часов.
- **Шаги**: отслеживание количества пройденных за день шагов, цели по количеству шагов и данных за последние дни.
- **Стресс**: отображение вашего текущего уровня стресса и графика вашего уровня стресса. Вы также можете выполнить дыхательные упражнения, которые могут помочь вам расслабиться.
- **Восход и заход солнца**: отображение времени восхода и захода солнца, а также времени наступления гражданских сумерек.
- **Управление VIRB**: предоставление элементов управления камерой при наличии устройства VIRB, сопряженного с устройством Instinct.
- **Погода**: отображение текущей температуры и прогноза погоды.
- **Устройство Xero®** : отображение положения лазера при сопряжении совместимого устройства Xero с устройством Instinct.

## **Настройка ленты виджетов**

Вы можете изменять порядок виджетов, удалять виджеты, добавлять новые виджеты в ленте виджетов.

- **1** В режиме отображения циферблата нажмите и удерживайте кнопку **MENU**.
- **2** Выберите **Настройки** > **Виджеты**.
- **3** Выберите виджет.
- **4** Выберите один из следующих вариантов:
	- Выберите **Изменить порядок**, чтобы изменить позицию виджета в ленте.
	- Выберите **Убрать** для удаления виджета из ленты виджетов.
- **5** Выберите **Добавить виджеты**.
- **6** Выберите виджет.

Виджет будет добавлен в ленту виджетов.

## **inReachПульт дистанционного управления**

Функция пульта дистанционного управления inReach позволяет удаленно управлять устройством inReach с помощью вашего устройства Instinct. Чтобы приобрести устройство inReach, перейдите на веб-сайт buy.garmin.com.

#### *Использование пульта дистанционного управления inReach*

Прежде чем использовать функцию дистанционного использования inReach, необходимо добавить виджет inReach в ленту виджетов (*Настройка ленты виджетов*, стр. 20).

- **1** Включите устройство inReach.
- **2** Нажмите на часах Instinct кнопку **UP** или **DOWN** в режиме отображения циферблата, чтобы перейти к виджету inReach.

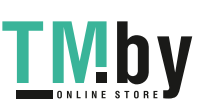

- <span id="page-26-0"></span>**3** Нажмите **GPS** для поиска устройства inReach.
- **4** Нажмите **GPS** для сопряжения устройства inReach.
- **5** Нажмите **GPS**, а затем выберите требуемый вариант:
- Чтобы отправить экстренное сообщение, выберите **Запуск сигнала SOS**.

**ПРИМЕЧАНИЕ.** функцию отправки экстренных сообщений следует использовать только в случае возникновения чрезвычайной ситуации.

- Чтобы отправить текстовое сообщение, выберите **Сообщения** > **Новое сообщен.**, затем выберите получателей сообщения из списка контактов и введите текст сообщения или выберите одно из заданных текстовых сообщений.
- Чтобы отправить предустановленное сообщение, выберите **Отпр. предустан.**, затем выберите сообщение из списка.
- Для просмотра таймера и расстояния, пройденного в ходе выполнения занятия, выберите **Отслеживание**.

#### **Пульт дистанционного управления VIRB**

Функция пульта дистанционного управления VIRB позволяет удаленно управлять камерой VIRB с помощью вашего устройства. Перейдите на сайт www.garmin.com/VIRB, чтобы приобрести камеру VIRB.

#### *Управление экшн-камерой VIRB*

Прежде чем воспользоваться функцией дистанционного управления VIRB, необходимо настроить удаленный доступ на камере VIRB. Дополнительную информацию см. в *руководстве пользователя устройств серии VIRB*.

- **1** Включите камеру VIRB.
- **2** Выполните сопряжение камеры VIRB с часами Instinct (*[Сопряжение с беспроводными датчиками](#page-33-0)*, стр. 28). Виджет VIRB автоматически добавлен в ленту виджетов.
- **3** Нажмите на часах кнопку **UP** или **DOWN** в режиме отображения циферблата, чтобы перейти к виджету VIRB.
- **4** При необходимости дождитесь подключения часов к камере.
- **5** Выберите один из следующих вариантов:
	- Чтобы записать видео, выберите **Начать запись**. На экране Instinct отобразится счетчик времени видеозаписи.
	- Чтобы сделать фотографию во время записи видео, нажмите кнопку **DOWN**.
	- Чтобы остановить запись видео, нажмите кнопку **GPS**.
	- Чтобы сделать фотографию, выберите **Сделать снимок**.
	- Чтобы сделать несколько фотографий в режиме серийной съемки, выберите **Серийная съемка**.
	- Чтобы перевести камеру в спящий режим, выберите **Спящий реж. камеры**.
	- Чтобы вывести камеру из спящего режима, выберите **Активировать камеру**.
	- Чтобы изменить настройки видео- и фотосъемки, выберите **Настройки**.

#### *Управление экшн-камерой VIRB во время занятия*

Прежде чем воспользоваться функцией дистанционного управления VIRB, необходимо настроить удаленный доступ на камере VIRB. Дополнительную информацию см. в *руководстве пользователя устройств серии VIRB*.

- **1** Включите камеру VIRB.
- **2** Выполните сопряжение камеры VIRB с часами Instinct (*[Сопряжение с беспроводными датчиками](#page-33-0)*, стр. 28).

Настройка устройства 21

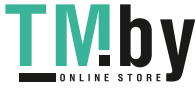

Когда камера сопряжена, экран данных VIRB автоматически добавляется в занятия.

- **3** Чтобы просмотреть экран данных VIRB, во время занятия нажмите кнопку **UP** или **DOWN**.
- **4** При необходимости дождитесь подключения часов к камере.
- **5** Нажмите и удерживайте кнопку **MENU**.
- **6** Выберите **Пульт VIRB**.
- **7** Выберите один из следующих вариантов:
	- Для управления камерой с помощью таймера занятия выберите **Настройки** > **Режим записи** > **Зап./ост. тайм.**.

**ПРИМЕЧАНИЕ.** запись видео включается и выключается автоматически в начале и по завершении занятия.

- Для управления камерой с помощью пунктов меню выберите **Настройки** > **Режим записи** > **Вручную**.
- Чтобы записать видео в ручном режиме, выберите **Начать запись**.

На экране Instinct отобразится счетчик времени видеозаписи.

- Чтобы сделать фотографию во время записи видео, нажмите кнопку **DOWN**.
- Чтобы остановить запись видео в ручном режиме, нажмите кнопку **GPS**.
- Чтобы сделать несколько фотографий в режиме серийной съемки, выберите **Серийная съемка**.
- Чтобы перевести камеру в спящий режим, выберите **Спящий реж. камеры**.
- Чтобы вывести камеру из спящего режима, выберите **Активировать камеру**.

#### **Настройки занятий и приложений**

Эти параметры позволяют настроить каждое предварительно загруженное приложение для занятий в соответствии с вашими потребностями. Например, можно настроить страницы данных и включить функции оповещения и тренировок. Для определенных типов занятий некоторые настройки могут быть недоступны.

Удерживая кнопку **MENU**, выберите **Настройки** > **Занятия и приложения**. Выберите занятие, а затем выберите настройки занятия.

- **3D-расстояние**: функция вычисления пройденного расстояния с учетом изменения высоты и горизонтального движения по поверхности.
- **3D-скорость**: функция вычисления скорости с учетом изменения высоты и горизонтального движения по поверхности (*[3D-скорость и расстояние](#page-29-0)*, стр. 24).
- **Оповещения**: настройка оповещений для тренировок или навигации для занятия.
- **Скалолаз.: авто**: активация автоматического определения устройством изменения высоты с помощью встроенного альтиметра.
- **Auto Lap**: настройка параметров функции Auto Lap® (*[Auto](#page-28-0)  Lap*[, стр. 23\)](#page-28-0).

**Auto Pause**: установка для устройства возможности остановки записи данных при прекращении движения или при снижении скорости ниже указанного уровня (*[Включение Auto Pause](#page-28-0)®* , стр. 23).

**Автоматическая пауза**: позволяет устройству автоматически определять, когда вы отдыхаете во время плавания в бассейне, и создавать интервал отдыха (*[Автоматическая пауза](#page-11-0)*, стр. 6).

- <span id="page-27-0"></span>**Автозаезд**: активация автоматического обнаружения устройством участков движения на лыжах с помощью встроенного акселерометра.
- **Смена страниц**: автоматический переход между всеми экранами данных занятия при включенном таймере (*[Использование функции смены страниц](#page-29-0)*, стр. 24).
- **Цвет фона**: выбор черного или белого фона для каждого занятия.
- **Запуск обр. отсчета**: включает таймер обратного отсчета для интервалов во время плавания в бассейне.
- **Экраны данных**: позволяет настроить экраны данных и добавить новые экраны данных для занятия (*Настройка экранов данных*, стр. 22).
- **GPS**: установка режима для антенны GPS. Использование параметра GPS + ГЛОНАСС или GPS + GALILEO позволяет повысить производительность и ускорить позиционирование в сложных условиях. Одновременное использование GPS и другой спутниковой системы может привести к более быстрому расходу заряда батареи, чем при использовании только системы GPS. Использование опции UltraTrac позволяет реже записывать точки отслеживания и данные датчиков (*[UltraTrac](#page-29-0)*, стр. 24).
- **Кнопка Lap**: позволяет записывать круг, подход или отдых во время выполнения занятия (*[Включение и выключение](#page-29-0)  [кнопки LAP](#page-29-0)*, стр. 24).
- **Метроном**: воспроизведение звуковых сигналов с постоянным ритмом, что помогает повысить эффективность тренировок за счет повышения, снижения или поддержания более постоянной частоты (*[Функция](#page-9-0)  [метронома](#page-9-0)*, стр. 4).
- **Размер бассейна**: выбор длины бассейна для заплывов в бассейне.
- **Режим мощности**: установка режима мощности по умолчанию для занятия.
- **Таймаут реж.энергосб.**: установка таймаута режима энергосбережения для занятия (*[Настройки таймаута](#page-29-0) [для режима энергосбережения](#page-29-0)*, стр. 24).

**Переименовать**: настройка имени занятия.

**Восстановить настройки**: сброс настроек занятия.

**Определение гребков**: включает определение типа гребков для заплывов в бассейне.

#### **Настройка экранов данных**

Для каждого занятия можно отобразить, скрыть и изменить компоновку и содержимое экранов данных.

- **1** Нажмите и удерживайте кнопку **MENU**.
- **2** Выберите **Настройки** > **Занятия и приложения**.
- **3** Выберите занятие для настройки.
- **4** Выберите настройки занятия.
- **5** Выберите **Экраны данных**.
- **6** Выберите экран данных для настройки.
- **7** Выберите один из следующих вариантов:
	- Выберите **Раскладка**, чтобы настроить количество полей данных на экране данных.
	- Выберите поле, чтобы изменить отображаемые в нем данные.
	- Выберите **Изменить порядок**, чтобы изменить позицию экрана данных в ленте.
	- Выберите **Убрать**, чтобы удалить экран данных из ленты.
- **8** При необходимости выберите пункт **Добавить**, чтобы добавить экран данных в ленту.

Вы можете добавить пользовательский экран данных или выбрать один из предварительно заданных экранов данных.

#### **Добавление карты для занятия**

Для отдельного занятия можно добавить карту в цикл экранов данных.

- **1** Нажмите и удерживайте кнопку **MENU**.
- **2** Выберите **Настройки** > **Занятия и приложения**.
- **3** Выберите занятие для настройки.
- **4** Выберите настройки занятия.
- **5** Выберите **Экраны данных** > **Добавить** > **Карта**.

#### **Оповещения**

Для каждого занятия можно установить оповещения, которые помогут в достижении конкретной задачи, в улучшении осведомленности об окружающей среде и в навигации к пункту назначения. Некоторые оповещения доступны не для всех занятий. Существует три типа оповещений: сигналы событий, оповещения о диапазоне и повторяющиеся оповещения.

**Сигнал события**: вы получаете оповещение о событии один раз. Событие имеет конкретное значение. Например, можно установить на устройстве оповещение при достижении определенной высоты.

- **Оповещения о диапазоне**: оповещение о диапазоне поступает каждый раз, когда устройство выходит за рамки указанного диапазона значений. Например, можно установить на устройстве оповещение для частоты пульса, которое будет поступать, когда значение частоты пульса становится ниже 60 ударов в минуту (уд./мин) и больше 210 уд./мин.
- **Повторяющиеся оповещения**: повторяющиеся оповещения поступают каждый раз, когда устройство записывает определенное значение или интервал. Например, можно установить на устройстве оповещение, которое будет поступать каждые 30 минут.

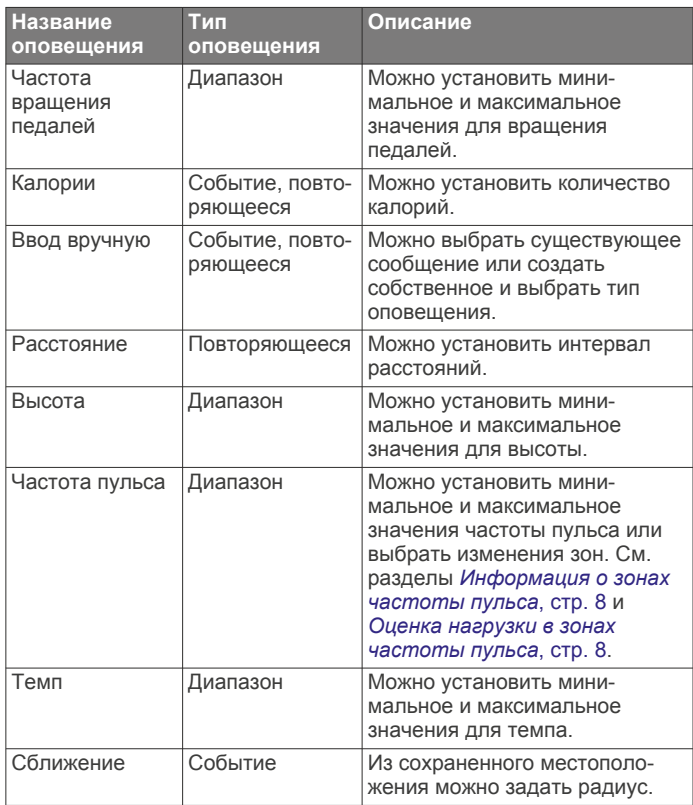

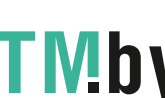

<span id="page-28-0"></span>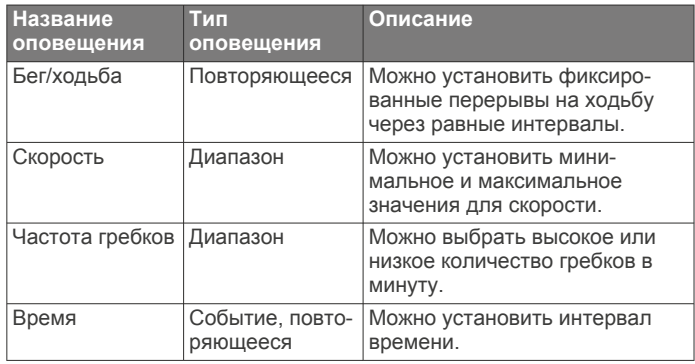

#### *Настройка оповещения*

- **1** Нажмите и удерживайте кнопку **MENU**.
- **2** Выберите **Настройки** > **Занятия и приложения**.
- **3** Выберите занятие.

**ПРИМЕЧАНИЕ.** для некоторых занятий эта функция недоступна.

- **4** Выберите настройки занятия.
- **5** Выберите **Оповещения**.
- **6** Выберите один из следующих вариантов:
	- Выберите пункт **Добавить новый**, чтобы добавить новое оповещение для занятия.
	- Выберите имя оповещения, чтобы отредактировать существующее оповещение.
- **7** При необходимости выберите тип оповещения.
- **8** Выберите зону, введите минимальное и максимальное значения или настраиваемое значение для оповещения.
- **9** При необходимости включите оповещение.

Для оповещений о событиях и повторяющихся оповещений сообщение отображается при каждом достижении значения оповещения. Для оповещений о диапазоне сообщение отображается каждый раз, когда значение выходит за рамки указанного диапазона (минимальное и максимальное значения).

#### **Auto Lap**

#### *Отметка кругов после прохождения определенного расстояния*

Можно воспользоваться Auto Lap для автоматической отметки круга дистанции на указанном расстоянии. Эта функция полезна при оценке эффективности на разных этапах тренировки (например, каждую милю или 5 км).

- **1** Нажмите и удерживайте кнопку **MENU**.
- **2** Выберите **Настройки** > **Занятия и приложения**.
- **3** Выберите занятие.

**ПРИМЕЧАНИЕ.** для некоторых занятий эта функция недоступна.

- **4** Выберите настройки занятия.
- **5** Выберите **Auto Lap**.
- **6** Выберите один из следующих вариантов:
	- Выберите **Auto Lap**, чтобы включить или выключить функцию Auto Lap.
	- Выберите **Автом. настр. расст.**, чтобы настроить расстояние между кругами.

По завершении каждого круга отображается сообщение с временем этого круга. Также устройство воспроизводит сигнал или вибрирует, если звуковые сигналы включены (*[Настройки системы](#page-32-0)*, стр. 27).

При необходимости страницы данных можно настроить на отображение дополнительных данных о круге (*[Настройка](#page-27-0)  [экранов данных](#page-27-0)*, стр. 22).

Настройка устройства 23

**Настройка сообщений для оповещения о кругах** Можно настроить одно или два поля данных, отображающихся в оповещении о кругах.

- **1** Нажмите и удерживайте кнопку **MENU**.
- **2** Выберите **Настройки** > **Занятия и приложения**.
- **3** Выберите занятие. **ПРИМЕЧАНИЕ.** для некоторых занятий эта функция недоступна.
- **4** Выберите настройки занятия.
- **5** Выберите **Auto Lap** > **Оповещение о круге**.
- **6** Выберите поле данных для изменения.
- **7** Выберите **Предварит. просмотр** (дополнительно).

#### **Включение Auto Pause®**

Функцию Auto Pause можно использовать для автоматической приостановки таймера при прекращении движения. Эта функция может оказаться полезной, когда маршрут вашего занятия включает в себя светофоры или другие места, в которых необходимо остановиться.

**ПРИМЕЧАНИЕ.** при остановке таймера или включении паузы запись данных не ведется.

- **1** Нажмите и удерживайте кнопку **MENU**.
- **2** Выберите **Настройки** > **Занятия и приложения**.
- **3** Выберите занятие. **ПРИМЕЧАНИЕ.** для некоторых занятий эта функция недоступна.
- **4** Выберите настройки занятия.
- **5** Выберите **Auto Pause**.
- **6** Выберите один из следующих вариантов:
	- Для автоматической приостановки таймера при прекращении движения выберите пункт **При остановке**.
	- Чтобы настроить автоматическую приостановку таймера, когда темп или скорость опускаются ниже указанного значения, выберите пункт **Ввод вручную**.

#### **Включение автоматического режима для скалолазания**

Функция автоматического режима для скалолазания обеспечивает автоматическое определение изменения высоты. Эту функцию можно использовать при занятиях скалолазанием, пешим туризмом, бегом или ездой на велосипеде.

- **1** Нажмите и удерживайте кнопку **MENU**.
- **2** Выберите **Настройки** > **Занятия и приложения**.
- **3** Выберите занятие.

**ПРИМЕЧАНИЕ.** для некоторых занятий эта функция недоступна.

- **4** Выберите настройки занятия.
- **5** Выберите **Скалолаз.: авто** > **Состояние** > **Включено**.
- **6** Выберите один из следующих вариантов:
	- Выберите **Экран для бега**, чтобы определить экран данных, который будет отображаться во время пробежки.
	- Выберите **Экран для скалолазания**, чтобы определить экран данных, который будет отображаться во время занятий скалолазанием.
	- Выберите **Инвертировать цвета**, чтобы включить обращение цветов при переключении режимов.
	- Выберите **Вертикальная скорость**, чтобы задать скорость подъема за период времени.
	- Выберите **Переключение режимов**, чтобы установить скорость переключения режимов устройством.

#### <span id="page-29-0"></span>**3D-скорость и расстояние**

Функцию 3D-скорости и расстояния можно установить для расчета скорости и расстояния с помощью изменения высоты и горизонтального движения по поверхности. Функцию можно использовать при занятиях лыжным спортом, скалолазанием, навигацией, ходьбой, бегом или ездой на велосипеде.

#### **Включение и выключение кнопки LAP**

Чтобы обеспечить возможность регистрации кругов или интервалов отдыха во время занятий с помощью кнопки Кнопка Lap, можно включить функцию BACK. Чтобы предотвратить регистрацию кругов во время занятий в результате случайного нажатия кнопки, можно отключить функцию Кнопка Lap.

- **1** Нажмите и удерживайте кнопку **MENU**.
- **2** Выберите **Настройки** > **Занятия и приложения**.
- **3** Выберите занятие.
- **4** Выберите настройки занятия.
- **5** Выберите **Кнопка Lap**.

Состояние кнопки LAP изменяется на Включено или Выключено в соответствии с текущей настройкой.

#### **Использование функции смены страниц**

Функцию смены страниц можно использовать для автоматического переключения между экранами данных занятий при включенном таймере.

- **1** Нажмите и удерживайте кнопку **MENU**.
- **2** Выберите **Настройки** > **Занятия и приложения**.
- **3** Выберите занятие. **ПРИМЕЧАНИЕ.** для некоторых занятий эта функция
- недоступна. **4** Выберите настройки занятия.
- **5** Выберите **Смена страниц**.
- **6** Выберите скорость отображения.

#### **Изменение настроек GPS**

Дополнительные сведения о системе GPS см. на веб-сайте www.garmin.com/aboutGPS.

- **1** Нажмите и удерживайте кнопку **MENU**.
- **2** Выберите **Настройки** > **Занятия и приложения**.
- **3** Выберите занятие для настройки.
- **4** Выберите настройки занятия.
- **5** Выберите **GPS**.
- **6** Выберите один из следующих вариантов:
	- Выберите **Выключено** для отключения GPS во время занятия.
	- Выберите **Нормальный (только GPS)**, чтобы включить спутниковую систему GPS.
	- Выберите **GPS + ГЛОНАСС** (спутниковая система России) для более точной информации о местоположении в условиях плохой видимости неба.
	- Выберите **GPS + GALILEO** (спутниковая система Европейского союза) для получения более точной информации о местоположении в условиях плохой видимости неба.
	- Выберите **UltraTrac** для снижения частоты записи точек отслеживания и данных датчиков (*UltraTrac*, стр. 24).

**ПРИМЕЧАНИЕ.** при одновременном использовании GPS и другой спутниковой системы заряд батареи расходуется значительно быстрее, чем при работе только в режиме GPS (*GPS и другие спутниковые системы*, стр. 24).

#### *GPS и другие спутниковые системы*

Совместное использование GPS и другой спутниковой системы позволяет повысить производительность и ускорить позиционирование в сложных условиях в отличие от использования только GPS. Однако при использовании нескольких систем заряд аккумуляторов расходуется значительно быстрее, чем при работе только в режиме GPS. Ваше устройство может использовать эти глобальные навигационные спутниковые системы (GNSS).

**GPS**: группа спутников, созданная США.

#### *UltraTrac*

Функция UltraTrac представляет собой параметр GPS, который позволяет записывать точки трека и данные с датчика через более длительные интервалы. Включение функции UltraTrac увеличивает время работы от аккумулятора, однако при этом снижается качество записываемых занятий. Следует использовать функцию UltraTrac для занятий, которые требуют более длительной автономной работы от аккумулятора и имеют низкий приоритет относительно обновления данных с датчика.

#### **Настройки таймаута для режима энергосбережения**

Настройки таймаута определяют время, в течение которого устройство остается в режиме тренировки, например в ожидании начала забега. Удерживая кнопку **MENU**, выберите **Настройки** > **Занятия и приложения**. Выберите занятие, а затем выберите настройки занятия. Выберите пункт **Таймаут реж.энергосб.**, чтобы настроить параметры таймаута для занятия.

**Обычное**: перевод устройства в энергосберегающий режим часов после 5 минут бездействия.

**Длинное**: перевод устройства в энергосберегающий режим часов после 25 минут бездействия. Продленный режим может сократить время работы от аккумулятора между зарядками.

#### **Персонализация списка занятий**

- **1** В режиме отображения циферблата нажмите и удерживайте кнопку **MENU**.
- **2** Выберите **Настройки** > **Занятия и приложения**.
- **3** Выберите один из следующих вариантов:
	- Выберите занятие, чтобы настроить его параметры, установить занятие в качестве избранного, изменить порядок отображения и т. д.
	- Выберите **Добавить**, чтобы добавить дополнительные занятия или создать собственные занятия.

#### **Удаление занятия или приложения**

- **1** В режиме отображения циферблата нажмите и удерживайте кнопку **MENU**.
- **2** Выберите **Настройки** > **Занятия и приложения**.
- **3** Выберите занятие.
- **4** Выберите один из следующих вариантов:
	- Чтобы удалить занятие из списка избранного, выберите параметр **Удалить из Избранного**.
	- Чтобы удалить занятие из списка приложений, выберите **Убрать**.

## **Настройка меню элементов управления**

В меню элементов управления можно добавлять, удалять и менять порядок пунктов меню быстрого доступа (*[Просмотр](#page-6-0)  [меню элементов управления](#page-6-0)*, стр. 1).

**1** В режиме отображения циферблата нажмите и удерживайте кнопку **MENU**.

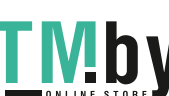

#### <span id="page-30-0"></span>**2** Выберите **Настройки** > **Управление**.

- **3** Выберите ярлык для настройки.
- **4** Выберите один из следующих вариантов:
	- Выберите **Изменить порядок**, чтобы изменить позицию ярлыка в меню элементов управления.
	- Выберите **Убрать** для удаления ярлыка из меню элементов управления.
- **5** При необходимости выберите пункт **Добавить новый**, чтобы добавить ярлык в меню элементов управления.

## **Настройка циферблата**

Вы можете настраивать внешний вид и информацию, отображаемую на циферблате.

- **1** В режиме отображения циферблата нажмите и удерживайте кнопку **MENU**.
- **2** Выберите **Циферблат**.
- **3** Для предварительного просмотра опций, выбранных для циферблата, используйте кнопку **UP** или **DOWN**.
- **4** Нажмите **GPS**.
- **5** Выберите один из следующих вариантов:
	- Чтобы активировать циферблат, нажмите **Применить**.
	- Для выбора данных, которые будут отображаться на циферблате, выберите **Настроить**, с помощью кнопок **UP** и **DOWN** выполняйте предварительный просмотр опций и нажмите кнопку **GPS**.

## **Настройки датчиков**

#### **Настройки компаса**

Удерживая нажатой кнопку **MENU**, выберите **Настройки** > **Датчики и аксессуары** > **Компас**.

**Калибровать**: позволяет вручную калибровать датчик компаса (*Калибровка компаса вручную*, стр. 25).

**Отображение**: выбор способа отображения направления по компасу: градусы или миллирадианы.

**Северный полюс**: выбор направления на север для компаса (*Настройка направления на север*, стр. 25).

**Режим**: выбор режима использования данных компасом: только данные с электронного датчика (Включено), сочетание данных GPS и данных электронного датчика во время движения (Автоматически) или только данные GPS (Выключено).

#### *Калибровка компаса вручную*

## *УВЕДОМЛЕНИЕ*

Калибровку электронного компаса нужно проводить вне помещения. Для более высокой точности не стойте близко к объектам, влияющим на магнитное поле, например транспортным средствам, зданиям и линиям электропередач.

Устройство изначально было откалибровано на заводе, и по умолчанию используется автокалибровка. Если компас периодически дает сбой, например, после перемещения на большие расстояния или резкого перепада температур, можно откалибровать компас вручную.

- **1** Нажмите и удерживайте кнопку **MENU**.
- **2** Выберите **Настройки** > **Датчики и аксессуары** > **Компас**  > **Калибровать** > **Начать**.
- **3** Следуйте инструкциям на экране.

**СОВЕТ.** перемещайте запястье по траектории небольшой восьмерки, пока на экране не отобразится сообщение.

## *Настройка направления на север*

Вы можете установить исходное направление, которое будет использоваться при расчете курса.

- **1** Нажмите и удерживайте кнопку **MENU**.
- **2** Выберите **Настройки** > **Датчики и аксессуары** > **Компас**  > **Северный полюс**.
- **3** Выберите один из следующих вариантов:
	- Чтобы установить географический север в качестве начала отсчета курса, выберите **Истинный**.
	- Чтобы установить автоматическую настройку магнитного отклонения для текущего местоположения, выберите **Магнитный**.
	- Чтобы установить условный север (000º) в качестве начала отсчета курса, выберите **По сетке**.
	- Чтобы настроить значение магнитного отклонения вручную, выберите **Пользовательское**, введите магнитное отклонение, а затем выберите **Готово**.

#### **Настройки альтиметра**

Удерживая нажатой кнопку **MENU**, выберите **Настройки** > **Датчики и аксессуары** > **Альтиметр**.

- **Калибровать**: включает функцию ручной калибровки датчика альтиметра.
- **Автокалибровка**: включает функцию автоматической калибровки альтиметра при каждом включении отслеживания GPS.

**Elevation**: выбирает единицы измерения для высоты.

#### *Калибровка барометрического альтиметра*

Устройство изначально было откалибровано на заводе, и по умолчанию используется автокалибровка в начальной точке GPS. Если вам известна точная высота местности, калибровку барометрического альтиметра можно выполнить вручную.

- **1** Нажмите и удерживайте кнопку **MENU**.
- **2** Выберите **Настройки** > **Датчики и аксессуары** > **Альтиметр**.
- **3** Выберите один из следующих вариантов:
	- Для автоматической калибровки из начальной точки GPS выберите **Автокалибровка** и выберите нужную опцию.
	- Чтобы ввести текущую высоту вручную, выберите **Калибровать** > **Да**.
	- Чтобы ввести текущую высоту из цифровой модели рельефа (DEM), выберите **Калибровать** > **Использ. DEM**.

**ПРИМЕЧАНИЕ.** некоторым устройствам необходимо подключение к телефону, чтобы использовать цифровую модель рельефа (DEM) для калибровки.

• Чтобы ввести текущую высоту из начальной точки GPS выберите **Калибровать** > **Использ. GPS**.

## **Настройки барометра**

Удерживая нажатой кнопку **MENU**, выберите **Настройки** > **Датчики и аксессуары** > **Барометр**.

- **Калибровать**: включает функцию ручной калибровки датчика барометра.
- **График изменения**: установка шкалы времени для графика в виджете барометра.
- **Опов.о шторме**: настройка скорости изменения барометрического давления, приводящей к передаче оповещения о шторме.
- **В режиме часов**: установка датчика в режиме часов. Параметр Автоматически использует альтиметр и барометр в соответствии с вашими движениями. Вы можете использовать опцию Альтиметр, если занятия

Настройка устройства 25

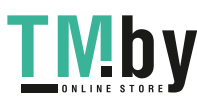

подразумевают изменения высоты, или опцию Барометр, если занятия не предполагают изменения высоты.

<span id="page-31-0"></span>**Pressure**: настройка отображения устройством данных о давлении.

#### *Калибровка барометра*

Устройство изначально было откалибровано на заводе, и по умолчанию используется автокалибровка в начальной точке GPS. Если вам известна точная высота местности или точное давление на уровне моря, вы можете выполнить калибровку барометра вручную.

- **1** Нажмите и удерживайте кнопку **MENU**.
- **2** Выберите **Настройки** > **Датчики и аксессуары** > **Барометр** > **Калибровать**.
- **3** Выберите один из следующих вариантов:
	- Чтобы ввести текущую высоту или давление на уровне моря, выберите **Да**.
	- Для автоматической калибровки из цифровой модели рельефа (DEM) выберите **Использ. DEM**.

**ПРИМЕЧАНИЕ.** некоторым устройствам необходимо подключение к телефону, чтобы использовать цифровую модель рельефа (DEM) для калибровки.

• Для автоматической калибровки из начальной точки GPS выберите **Использ. GPS**.

#### **Настройки расположения лазера Xero**

Перед настройкой параметров местоположения лазера необходимо выполнить сопряжение совместимого устройства Xero (*[Сопряжение с беспроводными датчиками](#page-33-0)*, [стр. 28](#page-33-0)).

Удерживая нажатой кнопку **MENU**, выберите **Датчики и аксессуары** > **Лазерные местоположения XERO** > **Лазерные местоположения**.

- **Во время занятия**: позволяет отображать информацию о положении лазера, полученную с совместимого сопряженного устройства Xero, во время занятия.
- **Режим передачи**: позволяет предоставлять общий доступ к информации о положении лазера или передавать ее только определенным пользователям.

## **Настройки карты**

Предусмотрена возможность настройки режима отображения карты в приложении карты и на экранах данных.

В режиме отображения циферблата нажмите кнопку **MENU**  и выберите **Настройки** > **Карта**.

- **Ориентация**: выбор ориентации карты. Опция Север наверху обеспечивает отображение севера в верхней части экрана. Опция По треку обеспечивает ориентацию верхней части экрана по направлению движения.
- **Местополож. пользов.**: отображение или скрытие сохраненных местоположений на карте.
- **Автомасштаб**: автоматический выбор масштаба для удобства просмотра карты. Когда эта функция отключена, изменение масштаба выполняется вручную.

## **Настройки навигации**

Предусмотрена возможность настройки функций карты и интерфейса для навигации к пункту назначения.

#### **Настройка функций карт**

- **1** Нажмите и удерживайте кнопку **MENU**.
- **2** Выберите **Настройки** > **Навигация** > **Экраны данных**.
- **3** Выберите один из следующих вариантов:
	- Выберите **Карта**, чтобы включить или отключить карту.
- Выберите **Профиль высот**, чтобы включить или отключить график высоты.
- Выберите экран для добавления, удаления или настройки.

#### **Настройки курса**

Можно настроить вид указателя, отображающегося на экране во время навигации.

Нажмите и удерживайте кнопку **MENU**, а затем выберите **Настройки** > **Навигация** > **Тип**.

**Пеленг**: указывает направление на пункт назначения.

**Курс**: указывает текущее положение относительно линии дистанции, ведущей к пункту назначения.

#### **Настройка навигационных оповещений**

Можно установить оповещения для облегчения навигации к пункту назначения.

- **1** Нажмите и удерживайте кнопку **MENU**.
- **2** Выберите **Настройки** > **Навигация** > **Оповещения**.
- **3** Выберите один из следующих вариантов:
	- Чтобы установить оповещение для определенного расстояния от пункта назначения, выберите **Рт до кон. п. назн.**.
	- Чтобы установить оповещение для расчетного времени, оставшегося до прибытия в пункт назначения, выберите **Расч. вр. до кон. п.**.
	- Чтобы установить оповещение о том, что вы отклоняетесь от курса, выберите **Отклонение от курса**.
- **4** При необходимости выберите **Состояние**, чтобы включить оповещение.
- **5** При необходимости введите значение расстояния или времени и выберите $\blacktriangledown$ .

## **Настройки диспетчера питания**

Удерживая кнопку **MENU**, выберите **Настройки** > **Диспетчер питания**.

**Энергосбережение**: позволяет изменять системные настройки для продления срока работы от батареи в режиме часов (*Настройка функции энергосбережения*, стр. 26).

**Режимы мощности**: позволяет изменять системные настройки, настройки занятия и настройки GPS для продления срока работы от батареи во время занятия (*[Настройка режимов энергопотребления](#page-32-0)*, стр. 27).

#### **Настройка функции энергосбережения**

Функция энергосбережения позволяет быстро изменять системные настройки для увеличения времени работы от батареи в режиме часов.

Режим энергосбережения можно включить в меню элементов управления (*[Просмотр меню элементов](#page-6-0)  [управления](#page-6-0)*, стр. 1).

- **1** Нажмите и удерживайте кнопку **MENU**.
- **2** Выберите **Настройки** > **Диспетчер питания** > **Энергосбережение**.
- **3** Выберите **Состояние**, чтобы включить функцию энергосбережения.
- **4** Нажмите **Правка** и выберите нужную опцию:
	- Выберите **Циферблат**, чтобы включить циферблат с низким энергопотреблением, который обновляется раз в минуту.
	- Выберите **Телефон**, чтобы отключить сопряженный телефон.
- <span id="page-32-0"></span>• Выберите **Отсл. активности**, чтобы отключить отслеживание активности в течение всего дня, включая шаги, пройденные этажи, время интенсивной активности, отслеживание сна и события Move IQ.
- Выберите **ЧП на запястье**, чтобы отключить наручный пульсометр.
- Выберите **Подсветка**, чтобы отключить автоматическую подсветку.

На часах отображается количество полученных часов работы от батареи при каждом изменении настроек.

- **5** Выберите **Во время сна**, чтобы включать функцию энергосбережения во время, когда вы обычно спите. **СОВЕТ.** это время можно установить в пользовательских настройках учетной записи Garmin Connect.
- **6** Выберите **Опов. о низ. зар.**, чтобы получать уведомления о низком заряде батареи.

#### **Настройка режимов энергопотребления**

Устройство поставляется с несколькими предварительно установленными режимами энергопотребления, которые позволяют быстро регулировать настройки системы, занятия и GPS, чтобы продлить срок работы от батареи во время занятия. Можно изменить существующие режимы энергопотребления или создать новые пользовательские режимы энергопотребления.

- **1** Нажмите и удерживайте кнопку **MENU**.
- **2** Выберите **Настройки** > **Диспетчер питания** > **Режимы мощности**.
- **3** Выберите один из следующих вариантов:
	- Выберите режим энергопотребления для изменения.
	- Выберите **Добавить**, чтобы создать пользовательский режим мощности.
- **4** При необходимости придумайте и введите имя.
- **5** Выберите параметр, чтобы изменить определенные настройки режима энергопотребления.

Например, можно изменить настройки GPS или отключить сопряженный телефон.

На часах отображается количество полученных часов работы от батареи при каждом изменении настроек.

**6** При необходимости выберите **Готово**, чтобы сохранить и использовать пользовательский режим энергопотребления.

#### **Восстановление режима энергопотребления**

Предустановленный режим питания на устройстве можно сбросить до заводских значений по умолчанию.

- **1** Нажмите и удерживайте кнопку **MENU**.
- **2** Выберите **Настройки** > **Диспетчер питания** > **Режимы мощности**.
- **3** Выберите предустановленный режим питания.
- **4** Выберите **Восстановление** > **Да**.

#### **Настройки системы**

Нажмите и удерживайте кнопку **MENU**, а затем выберите **Настройки** > **Система**.

- **Язык текста**: выбор языка для отображения информации на устройстве.
- **Время**: настройка параметров времени (*Настройки времени*, стр. 27).
- **Подсветка**: настройка яркости подсветки (*Изменение настроек подсветки*, стр. 27).
- **Звуки**: настройка звуков на устройстве, таких как звуки кнопок, оповещения и вибрация.

**Не беспокоить**: включение и отключение режима «Не беспокоить». Используйте опцию Во время сна, чтобы настроить автоматическое включение режима «Не беспокоить» в обычное время сна. Обычное время сна можно установить в учетной записи Garmin Connect.

**Горячие клавиши**: позволяет назначить функции быстрого вызова кнопкам устройства (*[Настройка горячих клавиш](#page-33-0)*, [стр. 28\)](#page-33-0).

- **Автоблокировка**: обеспечивает автоматическую блокировку кнопок, чтобы предотвратить их случайное нажатие. Используйте опцию Во время занятия для блокировки кнопок во время хронометрируемого занятия. Используйте опцию Не во время занятия для блокировки кнопок, когда не ведется запись хронометрируемого занятия.
- **Единицы измерения**: настройка единиц измерения, используемых на устройстве (*[Изменение единиц](#page-33-0)  [измерения](#page-33-0)*, стр. 28).
- **Формат**: настройка общих параметров формата, таких как показатели темпа и скорости, отображаемые во время занятий, начало недели, формата координат географического положения и параметров датума.
- **Запись данных**: настройка записи устройством данных о занятиях. Опция Инт. (по умолчанию) позволяет увеличить время записи занятий. Опция Кажд.секунду позволяет получить более подробные записи занятий, но не гарантирует записи длительных занятий полностью.
- **Режим USB**: установка для устройства режима накопителя или режима Garmin при его подключении к компьютеру.
- **Сброс**: сброс данных пользователя и настроек (*[Сброс всех](#page-36-0)  [настроек до значений по умолчанию](#page-36-0)*, стр. 31).
- **Обновление ПО**: установка обновлений программного обеспечения, загруженных с помощью Garmin Express.

#### **Настройки времени**

Нажмите и удерживайте кнопку **MENU** и выберите пункт **Настройки** > **Система** > **Время**.

- **Формат времени**: установка 12-часового, 24-часового или военного формата отображения времени.
- **Установить время**: выбор часового пояса. Опция Автоматически обеспечивает автоматический выбор часового пояса в соответствии с текущей позицией GPS.
- **Время**: настройка времени, если для нее установлен режим Вручную.
- **Оповещения**: позволяет настроить ежечасные звуковые оповещения, а также оповещения о восходе и заходе солнца, чтобы обеспечить их воспроизведение за определенное количество минут или часов до наступления соответствующих событий.
- **Синхронизировать с GPS**: позволяет вручную синхронизировать время с GPS при переходе на летнее время и при смене часового пояса.

#### **Изменение настроек подсветки**

- **1** В режиме отображения циферблата нажмите и удерживайте кнопку **MENU**.
- **2** Выберите **Настройки** > **Система** > **Подсветка**.
- **3** Выберите **Ночное видение**, чтобы снизить интенсивность подсветки для совместимости с очками ночного видения (дополнительно).
- **4** Выберите один из следующих вариантов:
	- Выберите **Во время занятия**.
	- Выберите **Не во время занятия**.
- **5** Выберите один из следующих вариантов:
	- Выберите **Нажатие кнопок**, чтобы обеспечить включение подсветки при нажатии кнопок.

Настройка устройства 27

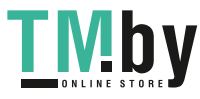

- <span id="page-33-0"></span>• Выберите **Оповещения**, чтобы обеспечить включение подсветки при получении оповещений.
- Выберите **Жест**, чтобы обеспечить включение подсветки, когда вы поднимаете или поворачиваете руку, чтобы взглянуть на запястье.
- Выберите **Тайм-аут**, чтобы установить время до отключения подсветки.
- Выберите **Яркость**, чтобы установить уровень яркости подсветки.

**ПРИМЕЧАНИЕ.** если включить режим ночного видения, вы не сможете отрегулировать уровень яркости.

#### **Настройка горячих клавиш**

Можно настроить функцию, которая должна выполняться при удержании отдельных кнопок и сочетания кнопок.

- **1** В режиме отображения циферблата нажмите и удерживайте **MENU**.
- **2** Выберите **Настройки** > **Система** > **Горячие клавиши**.
- **3** Выберите кнопку или сочетание кнопок для настройки.
- **4** Выберите функцию.

## **Изменение единиц измерения**

Можно настроить единицы измерения для расстояния, темпа и скорости, а также высоты, веса, роста и температуры.

- **1** В режиме отображения циферблата нажмите и удерживайте кнопку **MENU**.
- **2** Выберите **Настройки** > **Система** > **Единицы измерения**.
- **3** Выберите тип измерения.
- **4** Выберите единицу измерения.

## **Просмотр информации об устройстве**

Можно просмотреть информацию об устройстве, включая идентификатор прибора, версию программного обеспечения, сведения о соответствии стандартам и текст лицензионного соглашения.

- **1** В режиме отображения циферблата нажмите и удерживайте кнопку **MENU**.
- **2** Выберите **Настройки** > **О датчике**.

#### **Просмотр нормативной информации и сведений о соответствии стандартам (электронная этикетка)**

Этикетка для данного устройства предоставляется в электронном виде. Электронная этикетка может предоставлять нормативную информацию, например номера идентификации, предоставленные FCC, или маркировки о соответствии региональным стандартам, а также полезную информацию о продукте и лицензии.

- **1** В режиме отображения циферблата нажмите и удерживайте кнопку **MENU**.
- **2** Выберите **Настройки** > **О датчике**.

## **Беспроводные датчики**

Устройство можно использовать вместе с беспроводными датчиками ANT+ или датчиками Bluetooth. Более подробную информацию о совместимости и приобретении дополнительных датчиков см. на веб-сайте buy.garmin.com.

## **Сопряжение с беспроводными датчиками**

При первом подключении беспроводного датчика к устройству с помощью технологии ANT+ или Bluetooth необходимо выполнить сопряжение устройства с датчиком. После сопряжения устройство автоматически подключается к датчику, когда вы начинаете занятие, если датчик включен и находится в пределах диапазона действия.

**1** Чтобы выполнить сопряжение с пульсометром, наденьте его.

Пульсометр не отправляет и не принимает данные, если он не надет.

**2** Поместите устройство в пределах 3 м (10 футов) от датчика.

**ПРИМЕЧАНИЕ.** во время сопряжения расстояние до других беспроводных датчиков должно быть более 10 м (33 фута).

- **3** Нажмите и удерживайте кнопку **MENU**.
- **4** Выберите **Настройки** > **Датчики и аксессуары** > **Добавить новый**.
- **5** Выберите один из следующих вариантов:
	- Выберите **Искать все**.
	- Выберите тип датчика.

После сопряжения с устройством статус датчика меняется со значения Поиск на Подключено. Данные с датчика отображаются на экране данных или в пользовательском поле данных.

#### **Использование дополнительного датчика скорости или вращения педалей велосипеда**

На устройство можно принимать данные с совместимого велосипедного датчика скорости или вращения педалей.

- Подключите датчик к устройству (*Сопряжение с беспроводными датчиками*, стр. 28).
- Настройте размер колес (*[Размер и окружность колеса](#page-40-0)*, [стр. 35](#page-40-0)).
- Начните велотренировку (*[Начало занятия](#page-8-0)*, стр. 3).

## **Шагомер**

Ваше устройство совместимо с шагомером. Вы можете использовать шагомер для записи темпа и расстояния вместо использования GPS, если вы тренируетесь в помещении или если сигнал GPS слишком слабый. Шагомер находится в режиме ожидания и готов выслать данные (как и пульсометр).

После 30 минут ожидания шагомер выключается, чтобы экономить заряд батареи. При снижении заряда батареи на устройстве появляется предупреждающее сообщение. Оставшегося заряда батареи хватает примерно на пять часов.

## **Оптимизация калибровки шагомера**

Перед калибровкой устройства необходимо установить связь с системой GPS и выполнить сопряжение устройства с шагомером (*Сопряжение с беспроводными датчиками*, стр. 28).

Калибровка шагомера выполняется автоматически, но при этом можно повысить точность данных о скорости и расстоянии, совершив несколько пробежек на свежем воздухе с использованием GPS.

- **1** Выйдите на улицу и оставайтесь на одном месте с беспрепятственным обзором неба в течение 5 минут.
- **2** Начните пробежку.
- **3** Совершите пробежку по треку без остановки в течение 10 минут.
- **4** Завершите занятие и сохраните его.

При необходимости значение, используемое для калибровки шагомера, изменяется на основе записанной информации. Повторная калибровка шагомера может потребоваться только в случае изменения стиля бега.

#### <span id="page-34-0"></span>**Калибровка шагомера вручную**

Перед калибровкой устройства необходимо выполнить его сопряжение с датчиком шагомера (*[Сопряжение с](#page-33-0)  [беспроводными датчиками](#page-33-0)*, стр. 28).

Калибровка вручную рекомендуется, если вы знаете свой коэффициент калибровки. Если вы уже выполняли калибровку шагомера для использования с другим устройством Garmin, коэффициент калибровки может быть известен.

- **1** В режиме отображения циферблата нажмите и удерживайте кнопку **MENU**.
- **2** Выберите **Настройки** > **Датчики и аксессуары**.
- **3** Выберите шагомер.
- **4** Выберите **Калибровка коэффициента** > **Задать значение**.
- **5** Настройте коэффициент калибровки:
	- Если расстояние слишком маленькое, увеличьте коэффициент калибровки.
	- Если расстояние слишком большое, уменьшите коэффициент калибровки.

#### **Настройка скорости и расстояния для шагомера**

Перед настройкой скорости и расстояния для шагомера необходимо выполнить сопряжение устройства с датчиком шагомера (*[Сопряжение с беспроводными датчиками](#page-33-0)*, [стр. 28](#page-33-0)).

Можно настроить устройство для расчета скорости и расстояния на основе данных шагомера, а не GPS.

- **1** В режиме отображения циферблата нажмите и удерживайте кнопку **MENU**.
- **2** Выберите **Настройки** > **Датчики и аксессуары**.
- **3** Выберите шагомер.
- **4** Выберите **Скорость** или **Расстояние**.
- **5** Выберите один из следующих вариантов:
	- Выберите **В помещении**, если во время тренировок система GPS выключена (обычно при занятиях в помещении).
	- Выберите **Всегда**, чтобы использовать данные шагомера вне зависимости от настроек GPS.

#### **tempe™**

Устройство tempe представляет собой беспроводной датчик температуры стандарта ANT+. Его можно расположить на открытом воздухе, зафиксировав при помощи петли или ремешка крепления, и использовать в качестве постоянного источника достоверных данных о температуре. Для того чтобы на устройстве отображались данные с датчика tempe, необходимо установить сопряжение с датчиком tempe.

## **Информация об устройстве**

## **Технические характеристики**

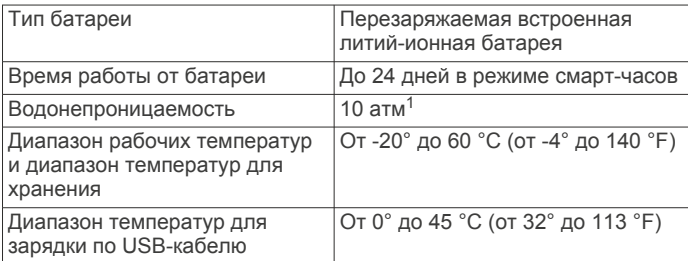

<sup>1</sup> Устройство выдерживает давление, эквивалентное глубине 100 метров. Для получения дополнительной информации посетите сайт www.garmin.com /waterrating.

Диапазон температур для зарядки от солнечной энергии От 0º до 60ºC (от 32º до 140ºF) Частота/протокол беспроводной связи 2,4 ГГц при 0 дБм, номинальная

#### **Информация о времени работы от батареи**

Фактическое время работы зависит от функций, включенных на устройстве, таких как отслеживание активности, измерение частоты пульса на запястье, уведомления смартфона, GPS, внутренние датчики и подключенные датчики (*[Продление времени работы батареи](#page-37-0)*, стр. 32).

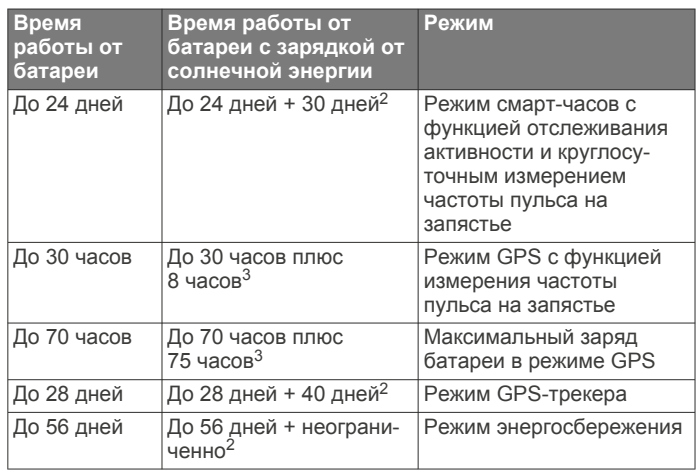

## **Управление данными**

**ПРИМЕЧАНИЕ.** это устройство несовместимо с операционными системами Windows® 95, 98, Me, Windows NT<sup>®</sup> и Mac<sup>®</sup> OS 10.3 и более ранних версий.

#### **Отсоединение USB-кабеля**

Если устройство подключено к компьютеру в качестве съемного диска или тома, во избежание потери данных необходимо использовать безопасное отключение устройства. Если устройство подключено к компьютеру с ОС Windows в качестве портативного устройства, использовать безопасное отключение устройства не требуется.

- **1** Выполните одно из следующих действий:
	- На компьютерах с ОС Windows выберите в области уведомлений панели задач значок **Безопасное извлечение устройства** и выберите устройство.
	- На компьютерах Apple® выберите устройство, а затем выберите **Файл** > **Извлечь**.
- **2** Отсоедините устройство от компьютера.

#### **Удаление файлов**

#### *УВЕДОМЛЕНИЕ*

Если вам неизвестно назначение файла, не удаляйте его. В памяти устройства хранятся важные системные файлы, которые не подлежат удалению.

- **1** Откройте диск или том **Garmin**.
- **2** При необходимости откройте папку или том.
- **3** Выберите файл.
- **4** Нажмите клавишу **Delete** на клавиатуре компьютера.

**ПРИМЕЧАНИЕ.** на компьютере Apple необходимо очистить папку Корзина, чтобы полностью удалить файлы.

 $2 B$  течение всего дня при 3 часах в день вне помещения при 50 000 люкс. <sup>3</sup> При использовании в условиях 50 000 люкс.

Информация об устройстве 29

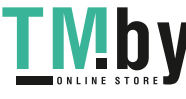

## **Обслуживание устройства**

## <span id="page-35-0"></span>**Уход за устройством**

#### *УВЕДОМЛЕНИЕ*

Не используйте острые предметы для очистки устройства. Не рекомендуется использовать химические чистящие вещества, растворители и репелленты, которые могут повредить пластиковые детали и покрытие поверхностей.

Тщательно промывайте устройство в чистой воде при попадании на него хлорированной или соленой воды, солнцезащитных и косметических средств, алкоголя, а также других агрессивных химических веществ. Продолжительное воздействие этих веществ может привести к повреждению корпуса.

Не рекомендуется нажимать на клавиши, когда устройство находится под водой.

Избегайте сильных ударов и неосторожного обращения с устройством, поскольку это может привести к сокращению срока его службы.

Не следует хранить устройство в местах, где оно может подвергаться длительному воздействию экстремальных температур. Такое воздействие может привести к неисправимому повреждению устройства.

#### **Очистка устройства**

#### *УВЕДОМЛЕНИЕ*

Даже небольшое количество пота или влаги может привести к появлению коррозии на электрических контактах при подключении к зарядному устройству. Коррозия может помешать зарядке и передаче данных.

- **1** Протрите устройство тканью, смоченной в мягком очищающем средстве.
- **2** Протрите корпус насухо.

После очистки дождитесь полного высыхания устройства.

**СОВЕТ.** для получения дополнительных сведений посетите веб-сайт www.garmin.com/fitandcare.

#### **Замена ремешков**

Ремешки можно заменить новыми ремешками Instinct или совместимыми ремешками QuickFit® 22.

**1** Используйте скрепку, чтобы протолкнуть штырек часов.

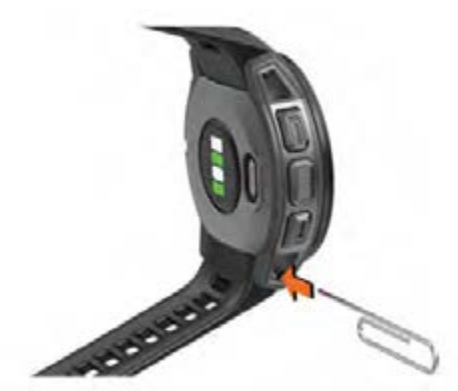

**2** Снимите ремешок с часов.

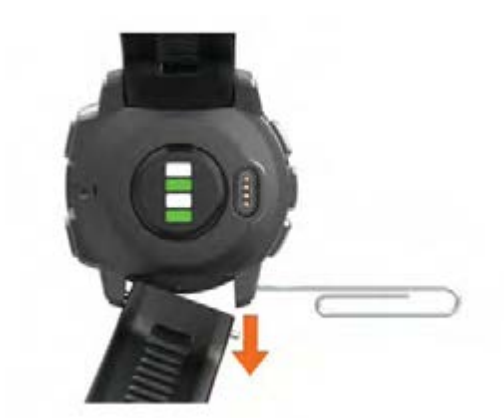

- **3** Выберите один из следующих вариантов:
	- Чтобы установить ремешки Instinct, совместите одну сторону нового ремешка с отверстиями на устройстве, нажмите на открытый штырек часов и надавите на ремешок, чтобы он встал на место.

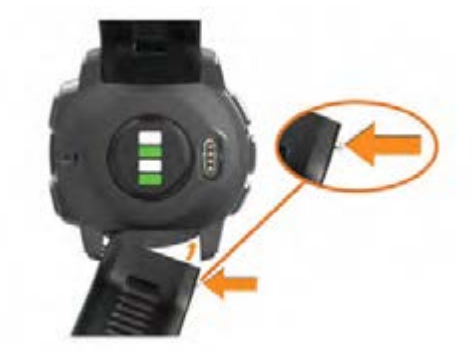

**ПРИМЕЧАНИЕ.** убедитесь, что ремешок закреплен надежно. Штырек часов должен входить в отверстия на устройстве.

• Чтобы установить ремешки QuickFit 22, извлеките штырек из ремешка Instinct, замените штырек часов на устройстве и надавите на ремешок, чтобы он встал на место.

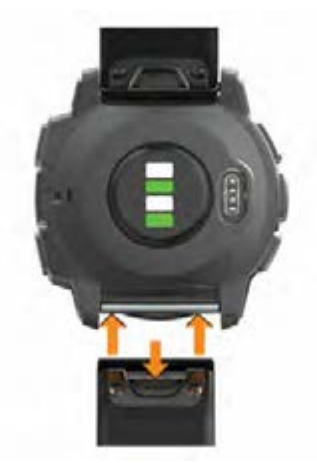

**ПРИМЕЧАНИЕ.** убедитесь, что ремешок закреплен надежно. Фиксатор должен защелкнуться на штырьке часов.

**4** Повторите шаги, чтобы заменить вторую половину ремешка.

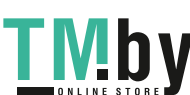

## **Устранение неполадок**

#### <span id="page-36-0"></span>**На устройстве установлен неправильный язык**

Можно изменить язык устройства, если вы случайно выбрали на устройстве не тот язык.

- **1** Нажмите и удерживайте кнопку **MENU**.
- **2** Прокрутите список вниз до последнего элемента в списке и нажмите **GPS**.
- **3** Прокрутите вниз до предпоследнего элемента в списке, и нажмите **GPS**.
- **4** Нажмите **GPS**.
- **5** Выберите нужный язык.

#### **Мой смартфон совместим с устройством?**

Устройство Instinct Solar Tactical совместимо со смартфонами с поддержкой технологии Bluetooth.

Информацию о совместимости см. на веб-сайте www.garmin.com/ble.

### **Не удается подключить телефон к устройству**

Если телефон не будет подключаться к устройству, воспользуйтесь следующими советами.

- Выключите смартфон и устройство и снова включите их.
- Включите на смартфоне функцию Bluetooth.
- Обновите приложение Garmin Connect до последней версии.
- Удалите устройство из приложения Garmin Connect и настроек Bluetooth на смартфоне, чтобы повторить попытку сопряжения.
- Если вы приобрели новый смартфон, удалите устройство из приложения Garmin Connect на смартфоне, которым вы больше не планируете пользоваться.
- Поместите смартфон в пределах 10 м (33 футов) от устройства.
- На смартфоне откройте приложение Garmin Connect, выберите **или •••**, а затем выберите Устройства **Garmin** > **Добавить устройство**, чтобы перейти в режим сопряжения.
- From the watch face, hold **MENU**, and select **Настройки** > **Телефон** > **Сопряжение телефона**.

#### **Можно ли использовать датчик Bluetooth с часами?**

Устройство совместимо с некоторыми датчиками Bluetooth. При подключении датчика к устройству Garmin в первый раз необходимо выполнить сопряжение устройства с датчиком. После сопряжения устройство автоматически подключается к датчику, когда вы начинаете занятие, если датчик включен и находится в пределах диапазона действия.

- **1** Нажмите и удерживайте кнопку **MENU**.
- **2** Выберите **Настройки** > **Датчики и аксессуары** > **Добавить новый**.
- **3** Выберите один из следующих вариантов:
	- Выберите **Искать все**.
	- Выберите тип датчика.

Можно настроить дополнительные поля данных (*[Настройка экранов данных](#page-27-0)*, стр. 22).

## **Перезапуск устройства**

- **1** Нажмите и удерживайте кнопку **CTRL**, пока устройство не выключится.
- **2** Нажмите и удерживайте кнопку **CTRL**, чтобы включить устройство.

#### **Сброс всех настроек до значений по умолчанию**

Вы можете сбросить все настройки устройства до заводских значений по умолчанию.

- **1** Нажмите и удерживайте кнопку **MENU**.
- **2** Выберите **Настройки** > **Система** > **Сброс**.
- **3** Выберите один из следующих вариантов:
	- Чтобы сбросить все настройки устройства до заводских значений по умолчанию и удалить всю пользовательскую информацию и журнал активности, выберите **Уд. дан. и сбр. настр.**.
	- Чтобы сбросить все настройки устройства до заводских значений по умолчанию и сохранить всю пользовательскую информацию и журнал активности, выберите **Вып. сброс до зн. по ум.**.

#### **Установление связи со спутниками**

Для установления связи со спутниками может потребоваться беспрепятственный обзор неба. Время и дата устанавливаются автоматически исходя из положения по GPS.

**СОВЕТ.** дополнительные сведения о системе GPS см. на веб-сайте www.garmin.com/aboutGPS.

- **1** Выйдите на открытое место вне помещения. Держите устройство верхней панелью к небу.
- **2** Подождите, пока устройство найдет спутники. Поиск спутникового сигнала может занять 30–60 секунд.

#### **Улучшение приема GPS-сигналов**

- Как можно чаще выполняйте синхронизацию устройства со своей учетной записью Garmin Connect:
	- Подключите устройство к компьютеру с помощью кабеля USB и приложения Garmin Express.
	- Выполните синхронизацию устройства с приложением Garmin Connect с помощью смартфона с поддержкой Bluetooth.

После подключения к учетной записи Garmin Connect устройство выполняет загрузку данных по спутникам за несколько дней, что позволяет ускорить поиск сигнала спутника.

- Выйдите из помещения на открытое место, находящееся вдали от высоких строений и деревьев.
- После этого оставайтесь на одном месте в течение нескольких минут.

## **Неточное отображение данных о температуре**

Температура тела влияет на показания температуры, получаемые с помощью встроенного датчика температуры. Для получения наиболее точных данных о температуре следует снять часы с руки и подождать 20–30 минут.

Также можно использовать дополнительный датчик внешней температуры tempe для просмотра точных данных о температуре окружающей среды во время использования часов.

Устранение неполадок 31

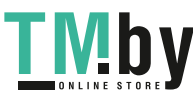

## <span id="page-37-0"></span>**Продление времени работы батареи**

Продлить время работы от аккумулятора можно несколькими способами.

- Измените режим энергопотребления (*[Режимы](#page-8-0) [энергопотребления](#page-8-0)*, стр. 3).
- Включите режим энергосбережения в меню элементов управления (*[Просмотр меню элементов управления](#page-6-0)*, [стр. 1](#page-6-0)).
- Уменьшите продолжительность подсветки (*[Изменение](#page-32-0)  [настроек подсветки](#page-32-0)*, стр. 27).
- Установите меньшую яркость подсветки.
- Используйте для занятий режим UltraTrac GPS (*[UltraTrac](#page-29-0)*, [стр. 24](#page-29-0)).
- Отключайте технологию Bluetooth, если подключаемые функции не используются (*[Подключаемые функции](#page-20-0)*, [стр. 15](#page-20-0)).
- При приостановке занятия на длительный период времени воспользуйтесь позднее опцией возобновления (*[Остановка занятия](#page-8-0)*, стр. 3).
- Отключите отслеживание занятий (*[Отключение](#page-14-0)  [отслеживания активности](#page-14-0)*, стр. 9).
- Используйте циферблат, не обновляемый каждую секунду.

Например, используйте циферблат без секундной стрелки (*[Настройка циферблата](#page-30-0)*, стр. 25).

- Ограничьте количество отображаемых на устройстве уведомлений со смартфона (*[Управление уведомлениями](#page-21-0)*, [стр. 16](#page-21-0)).
- Отключите передачу данных о частоте пульса на сопряженные устройства Garmin (*[Передача данных о](#page-23-0)  [частоте пульса на устройства Garmin](#page-23-0)*, стр. 18).
- Отключите функцию измерения частоты пульса на запястье (*[Выключение наручного пульсометра](#page-23-0)*, стр. 18).

**ПРИМЕЧАНИЕ.** функция измерения частоты пульса на запястье используется для расчета продолжительности интенсивной активности и количества сжигаемых калорий.

• Включите ручные измерения пульсоксиметра.

#### **Отслеживание активности**

Для получения дополнительной информации о точности отслеживания активности перейдите на веб-сайт garmin.com /ataccuracy.

#### **Не отображается количество пройденных за день шагов**

Данные шагомера обнуляются ежедневно в полночь.

Если вместо шагов отображаются прочерки, установите связь со спутниками и включите автоматическое определение времени.

#### **Кажется, что отображаемое количество пройденных шагов неточно**

Если отображаемое количество пройденных шагов оказывается неточным, можно воспользоваться следующими советами.

- Носите устройство на недоминантной руке (левой для правши, правой для левши).
- Носите устройство в кармане во время прогулки с коляской или использования газонокосилки.
- Держите устройство в кармане при активном использовании рук.

**ПРИМЕЧАНИЕ.** устройство может интерпретировать некоторые повторяющиеся действия, например мытье посуды, складывание белья или хлопки руками, за шаги.

#### **Отображаемое на устройстве количество пройденных шагов не совпадает с количеством шагов, указанным в моей учетной записи Garmin Connect**

Количество пройденных шагов в вашей учетной записи Garmin Connect обновляется при синхронизации с устройством.

- **1** Выберите один из следующих вариантов:
	- Синхронизировать количество пройденных шагов с приложением Garmin Connect (*[Использование Garmin](#page-22-0)  [Connect на компьютере](#page-22-0)*, стр. 17).
	- Синхронизировать количество пройденных шагов с приложением Garmin Connect (*[Синхронизация данных](#page-22-0)  [с помощью Garmin Connect вручную](#page-22-0)*, стр. 17).
- **2** Подождите, пока устройство синхронизирует данные.

Синхронизация может занять несколько минут.

**ПРИМЕЧАНИЕ.** при обновлении приложения Garmin Connect или приложения Garmin Connect не выполняется процедура синхронизации данных или обновления количества пройденных шагов.

#### **Количество пройденных этажей отображается некорректно**

Для определения изменения высоты при перемещении между этажами в устройстве используется встроенный барометр. Один этаж составляет 3 м (10 футов).

- Старайтесь не держаться за перила и не пропускать ступени при подъеме или спуске по лестнице.
- В ветреных местах следует закрывать устройство рукавом или курткой, поскольку сильные порывы ветра могут вызывать колебание показаний.

#### **Индикация времени интенсивной активности мигает**

При выполнении упражнений с интенсивностью, соответствующей цели по времени интенсивной активности, индикация времени интенсивной активности начинает мигать.

Продолжайте непрерывно выполнять упражнения не менее 10 минут с умеренной или высокой интенсивностью.

## **Дополнительная информация**

Дополнительные сведения об этом устройстве см. на вебсайте компании Garmin.

- Перейдите на веб-сайт support.garmin.com, чтобы получить доступ к дополнительным руководствам, статьям и обновлениям программного обеспечения.
- Для получения информации о дополнительных аксессуарах и запасных компонентах посетите веб-сайт buy.garmin.com или обратитесь к дилеру компании Garmin.
- Для получения информации о точности функций посетите веб-сайт www.garmin.com/ataccuracy.

Не является медицинским прибором.

## **Приложение**

#### **Поля данных**

**%мак.ч.п.**: процент от максимальной частоты пульса.

- **%РЧП**: резерв частоты пульса в процентах (максимальная частота пульса минус частота пульса в состоянии покоя).
- **%РЧП на круге**: среднее процентное значение резерва частоты пульса (максимальная частота пульса минус частота пульса в состоянии покоя) для текущего круга.

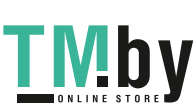

- **%РЧП на посл. кр.**: среднее процентное значение резерва частоты пульса (максимальная частота пульса минус частота пульса в состоянии покоя) для последнего завершенного круга.
- **GPS**: мощность спутникового сигнала GPS.
- **Swolf на посл. уч.**: балл SWOLF для последнего завершенного участка бассейна.
- **Атмосферное давление**: некалиброванное атмосферное давление.
- **Б. SWOLF на посл. кр.**: балл SWOLF на последнем пройденном круге.
- **Балл SWOLF на интервале**: средний балл SWOLF для текущего интервала.
- **Балл SWOLF на круге**: балл SWOLF на текущем круге.
- **Барометрическое давление**: калиброванное текущее давление.
- **Верт. рас. до п.н.**: расстояние по вертикали от текущего местоположения до конечного пункта назначения. Данные отображаются только в активном режиме навигации.
- **Верт. ск. до цели**: скорость подъема или спуска до указанной высоты. Данные отображаются только в активном режиме навигации.
- **Вертикальная скорость**: скорость подъема или спуска за период времени.
- **Восход солнца**: время восхода солнца, определяемое на основе текущего положения по GPS.
- **Вр.до след.**: расчетное время до попадания в следующую маршрутную точку на маршруте. Данные отображаются только в активном режиме навигации.
- **Время в движении**: общее время в движении для текущего занятия.
- **Время в зоне**: истекшее время в каждой зоне частоты пульса.
- **Время круга**: время по секундомеру для текущего круга.
- **Время на интервале**: время по секундомеру для текущего интервала.
- **Время остановок**: общее время остановок для текущего занятия.
- **ВРЕМЯ ПЛАВАНИЯ**: время плавания для текущего занятия, исключая время отдыха.
- **Время последнего круга**: время по секундомеру на последнем пройденном круге.
- **Время суток**: время суток, определяемое на основе текущего местоположения и настроек времени (формат, часовой пояс и летнее/зимнее время).
- **Высота**: высота текущего местоположения ниже или выше уровня моря.
- **Высота по GPS**: высота текущего местоположения по GPS.
- **Гр. на посл. кр.**: гребной спорт. Общее количество гребков на последнем пройденном круге.
- **Гр. на посл.уч.**: общее количество гребков на последнем пройденном участке бассейна.
- **Греб./уч. на инт.**: среднее количество гребков на участок бассейна во время текущего интервала.
- **Греб.на посл.кр.**: плавание. Общее количество гребков на последнем пройденном круге.
- **Гребки**: плавание. Общее количество гребков для текущего занятия.
- **Гребки**: гребной спорт. Общее количество гребков для текущего занятия.
- **Гребки на круге**: плавание. Общее количество гребков на текущем круге.

Приложение 33

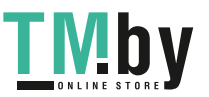

- **Гребки на круге**: гребной спорт. Общее количество гребков на текущем круге.
- **Затраченное время**: затраченное время на силовую тренировку.
- **Заход солнца**: время захода солнца, определяемое на основе текущего положения по GPS.
- **Зона частоты пульса**: текущий диапазон частоты пульса (от 1 до 5). Зоны по умолчанию определяются на основе данных в личном профиле и значений максимальной частоты пульса (220 минус ваш возраст).
- **Истекшее время**: зафиксированное суммарное время. Например, если вы запустили таймер и бежали в течение 10 минут, затем остановили таймер на 5 минут, затем запустили таймер и бежали в течение 20 минут, то суммарное время составит 35 минут.
- **Калории**: общее количество сожженных калорий.
- **Круги**: количество кругов, пройденных за текущее занятие.
- **Курс**: направление от исходного местоположения к пункту назначения. Курс можно просмотреть как запланированный или заданный маршрут. Данные отображаются только в активном режиме навигации.
- **Курс GPS**: направление движения, определенное по GPS.
- **Курс по компасу**: направление движения, определенное по компасу.
- **Макс. % РЧП на интервале**: максимальное процентное значение резерва частоты пульса (максимальная частота пульса минус частота пульса в состоянии покоя) на текущем интервале заплыва.
- **Макс. мор. скорость**: максимальная скорость в узлах для текущего занятия.
- **Макс. скор. под.**: максимальная скорость подъема с момента последнего сброса данных (в метрах в минуту или в футах в минуту).
- **Макс. скор. сп.**: максимальная скорость спуска с момента последнего сброса данных (в метрах в минуту или в футах в минуту).
- **Макс. ЧП на интервале**: максимальная частота пульса на текущем интервале заплыва.
- **Максимальная высота**: максимальная высота подъема с момента последнего сброса данных.
- **Максимальная за 24 часа**: максимальная температура за последние 24 часа в соответствии с данными совместимого датчика температуры.
- **Максимальная скорость**: максимальная скорость для текущего занятия.
- **Маршр. точка п. назначения**: последняя точка по маршруту до пункта назначения. Данные отображаются только в активном режиме навигации.
- **Минимальная высота**: самая низкая точка пути с момента последнего сброса данных.
- **Минимальная за 24 часа**: минимальная температура за последние 24 часа в соответствии с данными совместимого датчика температуры.
- **Морская скорость**: текущая скорость в узлах.
- **Морское расстояние**: пройденное расстояние в морских метрах или футах.
- **Направление**: направление движения.
- **Общий подъем**: общая высота подъема с момента последнего сброса данных.
- **Общий спуск**: общая высота спуска с момента последнего сброса данных.
- **ОДП до п. назн.**: относительная дальность планирования для спуска из текущего местоположения до высоты, на

которой находится пункт назначения. Данные отображаются только в активном режиме навигации.

- **Оставшееся расстояние**: оставшееся расстояние до конечного пункта назначения. Данные отображаются только в активном режиме навигации.
- **Отклонение от курса**: дальность отклонения вправо или влево от исходного пути следования. Данные отображаются только в активном режиме навигации.
- **Отн. дальн.план.**: отношение пройденного расстояния по горизонтали к перепаду высоты.
- **Пеленг**: направление от текущего местоположения к пункту назначения. Данные отображаются только в активном режиме навигации.
- **Повтор**: таймер для последнего интервала и текущего отдыха (плавание в бассейне).
- **Повторения**: число повторов за подход во время силовой тренировки.
- **Под. на пос. кр.**: высота подъема на последнем пройденном круге.

**Подъем на круге**: высота подъема для текущего круга.

- **Прибытие через**: расчетное время до попадания в конечный пункт назначения. Данные отображаются только в активном режиме навигации.
- **Примерное общ. расст.**: приблизительное расстояние от начала до пункта назначения. Данные отображаются только в активном режиме навигации.
- **Пройденные вверх этажи**: общее количество пройденных этажей за день.
- **Рас.за гр.на кр.**: плавание. Среднее пройденное расстояние за гребок на текущем круге.
- **Расст. за греб. на кр.**: гребной спорт. Среднее пройденное расстояние за гребок на текущем круге.
- **Расст. за греб. на посл. кгуге**: плавание. Среднее пройденное расстояние за гребок на последнем пройденном круге.
- **Расстояние**: пройденное расстояние для текущего трека или занятия.
- **Расстояние до следующей**: оставшееся расстояние до следующей маршрутной точки. Данные отображаются только в активном режиме навигации.
- **Расстояние за гребок**: гребной спорт. Пройденное расстояние за гребок.
- **Расстояние круга**: пройденное расстояние для текущего круга.
- **Расстояние на интервале**: пройденное расстояние для текущего интервала.
- **Расстояние посл. круга**: пройденное расстояние на последнем завершенном круге.
- **РВП**: расчетное время прибытия в конечный пункт назначения (по местному времени пункта назначения). Данные отображаются только в активном режиме навигации.
- **РВП в следующую**: расчетное время прибытия в следующую маршрутную точку (по местному времени в точке). Данные отображаются только в активном режиме навигации.
- **Рст. за гр. на п.кр.**: гребной спорт. Среднее пройденное расстояние за гребок на последнем пройденном круге.
- **Скор. на посл. круге**: средняя скорость на последнем пройденном круге.
- **Скорость**: текущая скорость движения.
- **Скорость на круге**: средняя скорость для текущего круга.
- **След.марш.точ.**: следующая точка по маршруту. Данные отображаются только в активном режиме навигации.

**Спуск на круге**: средняя высота спуска для текущего круга.

- **Спуск на пос.кр.**: высота спуска на последнем пройденном круге.
- **Ср.%мак.ЧП/ин.**: среднее процентное значение максимальной частоты пульса на текущем интервале заплыва.
- **Ср.%мак.ЧП/ин.**: максимальное процентное значение максимальной частоты пульса на текущем интервале заплыва.
- **Ср.колич. гр./уч.**: среднее количество гребков на участок бассейна во время текущего занятия.
- **Ср. расст./греб.**: плавание. Среднее пройденное расстояние за гребок во время текущего занятия.
- **Ср. скор. спуска**: средняя высота спуска с момента последнего сброса данных.
- **Ср. част. гребков**: плавание. Среднее количество гребков в минуту (гр./мин) во время текущего занятия.
- **Ср. частота вращения**: бег. Средняя частота шагов для текущего занятия.
- **Ср. частота гребков**: гребной спорт. Среднее количество гребков в минуту (гр./мин) во время текущего занятия.
- **Сред. общ. скорость**: средняя скорость для текущего занятия, в том числе скорость во время движения и с учетом остановок.
- **Сред. скор. движ.**: средняя скорость движения для текущего занятия.
- **Средн. %РЧП**: среднее процентное значение резерва частоты пульса (максимальная частота пульса минус частота пульса в состоянии покоя) для текущего занятия.
- **Средн. % РЧП на интервале**: среднее процентное значение резерва частоты пульса (максимальная частота пульса минус частота пульса в состоянии покоя) на текущем интервале заплыва.
- **Средн. расст. за греб.**: гребной спорт. Среднее пройденное расстояние за гребок во время текущего занятия.
- **Средн. ЧП на интервале**: средняя частота пульса на текущем интервале заплыва.
- **Среднее время круга**: среднее время на круг для текущего занятия.
- **Средний Swolf**: средний балл SWOLF для текущего занятия. Балл SWOLF представляет собой сумму времени для одного участка и число гребков для него. (*[Термины по плаванию](#page-10-0)*, стр. 5). При плавании в открытой воде балл SWOLF рассчитывается на участке длиной 25 м.

**Средний темп**: средний темп для текущего занятия.

**Средняя мор. скорость**: средняя скорость в узлах для текущего занятия.

**Средняя скорость**: средняя скорость для текущего занятия.

- **Средняя скорость подъема**: средняя высота подъема с момента последнего сброса данных.
- **Средняя частота шагов**: велотренировка. Средняя частота шагов для текущего занятия.
- **Средняя ЧП**: средняя частота пульса для текущего занятия.
- **Средняя ЧП %максимальная**: среднее процентное значение максимальной частоты пульса для текущего занятия.
- **Таймер**: текущее время таймера обратного отсчета.
- **Таймер отдыха**: таймер для текущего отдыха (плавание в бассейне).
- **Темп**: текущий темп.
- **Температура**: температура воздуха. Ваша температура тела влияет на датчик температуры. Вы можете

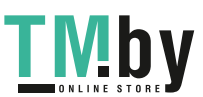

<span id="page-40-0"></span>выполнить сопряжение датчика tempe с устройством для обеспечения постоянного источника достоверных данных о температуре.

**Темп на интервале**: средний темп для текущего интервала.

**Темп на круге**: средний темп для текущего круга.

- **Темп на посл. кр.**: средний темп на последнем пройденном круге.
- **Темп на посл. уч.**: средний темп на последнем завершенном участке бассейна.
- **Тип гр. на посл.уч.**: тип гребков, используемый во время последнего пройденного участка бассейна.
- **Тип гребков на интервале**: текущий тип гребков на интервале.

**Уклон**: расчет подъема (высоты) для забега (дистанции). Например, если на каждые 3 м (10 футов) вы поднимаетесь на 60 м (200 футов), уклон составит 5 %.

**Уровень батареи**: текущий уровень заряда батарей.

- **Участки**: число завершенных участков бассейна во время текущего занятия.
- **Участки на интервале**: число завершенных участков бассейна во время текущего интервала.
- **Фактическая скорость**: скорость приближения к точке назначения по маршруту. Данные отображаются только в активном режиме навигации.
- **Ч. греб. на инт.**: среднее количество гребков в минуту (гр./ мин) во время текущего интервала.
- **Час. гр. на п. кр.**: гребной спорт. Среднее количество гребков в минуту (гр./мин) на последнем пройденном круге.
- **Част. вращ. на круге**: велотренировка. Средняя частота шагов для текущего круга.
- **Част. вращ. на посл. круге**: велотренировка. Средняя частота шагов на последнем пройденном круге.
- **Част. гр.**: гребной спорт. Количество гребков в минуту (гр./ мин).
- **Част.гр.на круге**: плавание. Среднее количество гребков в минуту (гр./мин) на текущем круге.
- **Част.гр. на п.кр.**: плавание. Среднее количество гребков в минуту (гр./мин) на последнем пройденном круге.
- **Част.гр. на посл.уч.**: среднее количество гребков в минуту (гр./мин) на последнем пройденном участке бассейна.
- **Част. на п. кр.**: бег. Средняя частота шагов на последнем пройденном круге.
- **Част. шаг.**: бег. Количество шагов в минуту (для левой и правой ноги).
- **Частота вращения**: велотренировка. Число оборотов шатуна педали. Для отображения этих данных необходимо, чтобы ваше устройство было подключено к дополнительному датчику вращения педалей.
- **Частота греб. на кр.**: гребной спорт. Среднее количество гребков в минуту (гр./мин) на текущем круге.
- **Частота гребков**: плавание. Количество гребков в минуту (гр./мин).
- **Частота пульса**: ваш пульс в ударах в минуту (уд./мин). Устройство должно быть подключено к совместимому пульсометру.
- **Частота шагов на круге**: бег. Средняя частота шагов для текущего круга.
- **ЧП на кр.**: средняя частота пульса для текущего круга.
- **ЧП на круге %максимум**: среднее процентное значение максимальной частоты пульса для текущего круга.
- Приложение 35

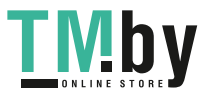

- **ЧП на посл.кр. %макс.**: среднее процентное значение максимальной частоты пульса для последнего завершенного круга.
- **ЧП на посл. круге**: средняя частота пульса на последнем пройденном круге.
- **Этажей в минуту**: число этажей, пройденных в минуту.
- **Этажи, пройд. вниз**: общее количество этажей, пройденных вниз, за день.

#### **Размер и окружность колеса**

Датчик скорости автоматически определяет размер колеса. Если необходимо, можно вручную ввести длину окружности колеса в настройках датчика скорости.

Размер шины обычно указан на обеих сторонах шины. Ниже представлен неполный список размеров. Также можно измерить длину окружности колеса или воспользоваться одним из калькуляторов в Интернете.

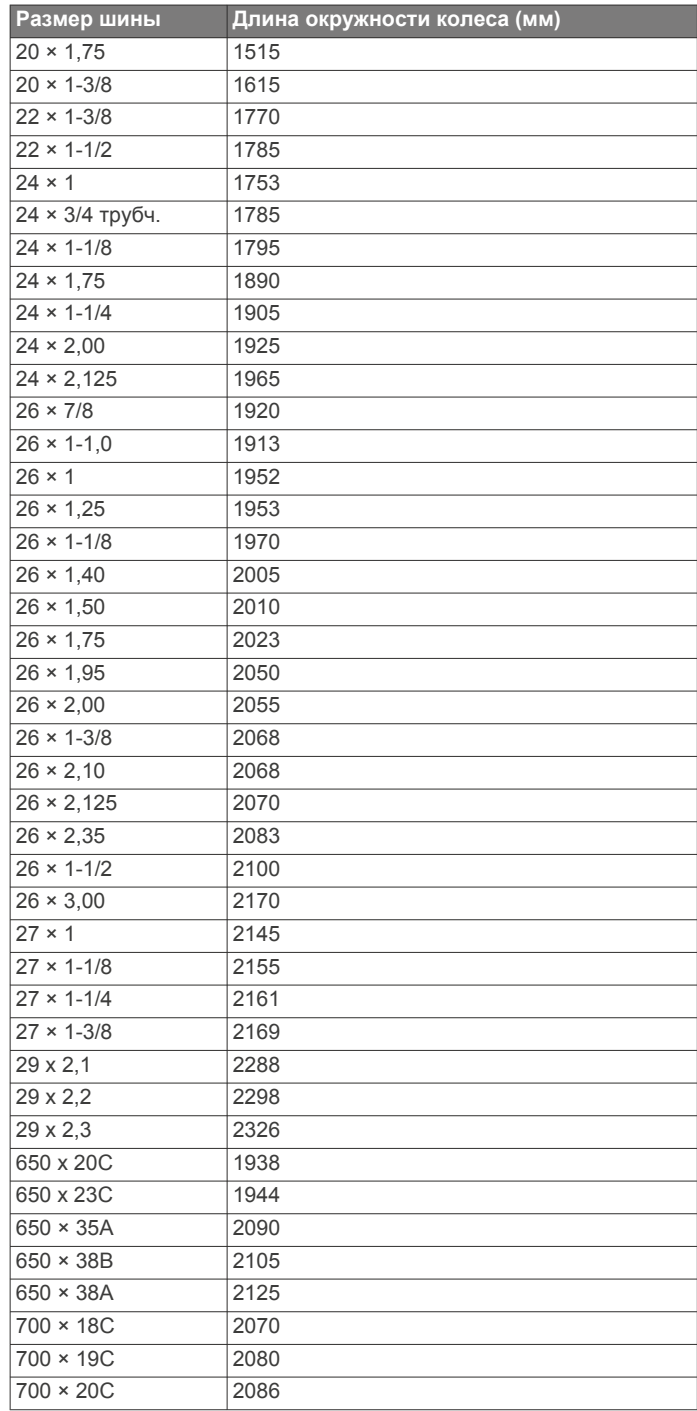

<span id="page-41-0"></span>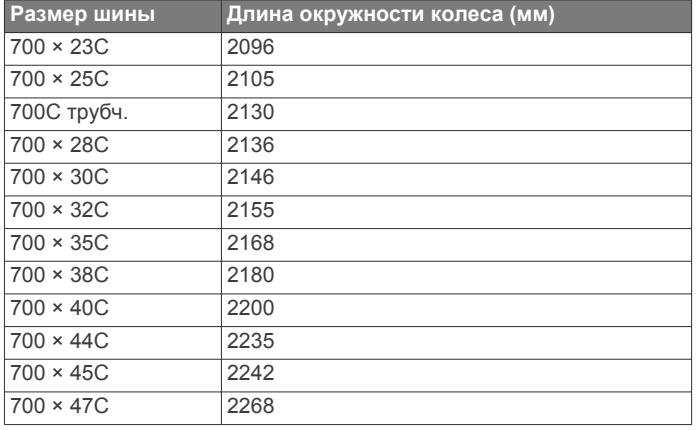

## **Условные обозначения**

Эти условные обозначения могут наноситься на этикетки на устройстве или аксессуарах.

 $\chi$  Символ утилизации и переработки WEEE. Символ WEEE наносится на изделие в соответствии с директивой ЕС 2012/19/EU в отношении утилизации электротехнического и электронного оборудования (WEEE). Он предназначен для предотвращения ненадлежащей утилизации изделия и поощрения повторного использования и переработки.

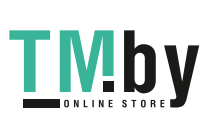

#### **Указатель**

#### <span id="page-42-0"></span>**A**

Auto Lap **[23](#page-28-0)** Auto Pause **[23](#page-28-0)**

#### **B**

Body Battery **[19](#page-24-0)**

#### **G**

Galileo **[24](#page-29-0)** Garmin Connect **[2](#page-7-0), [9](#page-14-0), [10](#page-15-0), [13,](#page-18-0) [15](#page-20-0)–[17](#page-22-0)** хранение данных **[17](#page-22-0)** Garmin Express **[2](#page-7-0)** обновление программного обеспечения **[2](#page-7-0)** GPS **[24](#page-29-0), [27](#page-32-0)** настройки **[24](#page-29-0)** сигнал **[31](#page-36-0)**

#### **M**

Move IQ **[9](#page-14-0)**

#### **T**

tempe **[29,](#page-34-0) [31](#page-36-0)** TracBack **[3,](#page-8-0) [14](#page-19-0)**

#### **U**

UltraTrac **[24](#page-29-0)** USB **[17](#page-22-0)** отключение **[29](#page-34-0)**

#### **V**

Virtual Partner **[10,](#page-15-0) [11](#page-16-0)**

#### **А**

автоматическая пауза **[6](#page-11-0)** автоматический режим для скалолазания **[23](#page-28-0)** аксессуары **[28](#page-33-0), [31,](#page-36-0) [32](#page-37-0)** альтиметр **[13,](#page-18-0) [14](#page-19-0), [25](#page-30-0)** калибровка **[25](#page-30-0)**

#### **Б**

балл swolf **[5](#page-10-0)** барометр **[13](#page-18-0), [14,](#page-19-0) [25](#page-30-0)** калибровка **[26](#page-31-0)** батарея **[30](#page-35-0)** время работы **[29](#page-34-0)** зарядка **[2](#page-7-0)** увеличение времени работы **[3](#page-8-0), [4](#page-9-0), [16,](#page-21-0) [24,](#page-29-0) [26](#page-31-0), [27,](#page-32-0) [32](#page-37-0)** беговая дорожка **[3](#page-8-0)** будильники **[11](#page-16-0)**

#### **В**

велосипедные датчики **[28](#page-33-0)** виджеты **[1,](#page-6-0) [2](#page-7-0), [17](#page-22-0)[–20](#page-25-0)** водонепроницаемость **[30](#page-35-0)** время настройки **[27](#page-32-0)** оповещения **[23](#page-28-0)** часовые пояса и форматы **[27](#page-32-0)** время восхода и захода солнца **[12](#page-17-0)** время интенсивной активности **[9](#page-14-0), [32](#page-37-0)**

#### **Г**

главное меню, настройка **[20](#page-25-0)** ГЛОНАСС **[24,](#page-29-0) [27](#page-32-0)** гребки **[5](#page-10-0)**

#### **Д**

данные загрузка **[17](#page-22-0)** перенос **[16,](#page-21-0) [17](#page-22-0)** страницы **[22](#page-27-0)** хранение **[16,](#page-21-0) [17](#page-22-0)** данные пользователя, удаление **[29](#page-34-0)** датчики ANT+, сопряжение **[28](#page-33-0)** датчики Bluetooth, сопряжение **[31](#page-36-0)** датчики ANT+ **[28](#page-33-0)**

#### Указатель 37

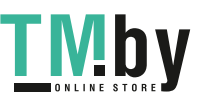

датчики Bluetooth **[28](#page-33-0)** датчики скорости и частоты вращения педалей **[28](#page-33-0)** дистанции загрузка **[13](#page-18-0)** изменение **[13](#page-18-0)** создание **[13](#page-18-0)** дистанционное управление inReach **[20](#page-25-0)** дистанционное управление VIRB **[21](#page-26-0)** дрессировка **[10](#page-15-0), [11](#page-16-0)**

#### **Е**

единицы измерения **[28](#page-33-0)**

#### **З**

загрузка данных **[17](#page-22-0)** занятия **[2](#page-7-0)[–4,](#page-9-0) [21](#page-26-0), [24](#page-29-0)** Избранное **[3](#page-8-0)** начало **[3](#page-8-0)** пользовательские **[3](#page-8-0), [13,](#page-18-0) [24](#page-29-0)** сохранение **[3](#page-8-0)** зарядка **[1](#page-6-0), [2](#page-7-0)** Засечь направление **[14](#page-19-0)** звуковые сигналы **[4,](#page-9-0) [12](#page-17-0)** зоны время **[12](#page-17-0)** частота пульса **[8](#page-13-0)**

#### **И**

идентификатор прибора **[28](#page-33-0)** Избранное **[24](#page-29-0)** интервалы **[5](#page-10-0), [6](#page-11-0)** тренировки **[10](#page-15-0)** история **[15](#page-20-0)** отправка на компьютер **[16](#page-21-0), [17](#page-22-0)** удаление **[15](#page-20-0)**

#### **К**

календарь **[10](#page-15-0)** калибровка альтиметр **[25](#page-30-0)** компас **[25](#page-30-0)** калория, оповещения **[23](#page-28-0)** карта **[26](#page-31-0)** карты **[22,](#page-27-0) [26](#page-31-0)** навигация **[14](#page-19-0)** просмотр **[14](#page-19-0)** кнопки **[1](#page-6-0), [27,](#page-32-0) [28](#page-33-0)** настройка **[24](#page-29-0)** компас **[13](#page-18-0), [14,](#page-19-0) [25,](#page-30-0) [26](#page-31-0)** калибровка **[25](#page-30-0)** настройки **[26](#page-31-0)** координаты **[13](#page-18-0)**

#### **Л**

личные рекорды **[11](#page-16-0)** удаление **[11](#page-16-0)** лыжи высокогорный **[4](#page-9-0)** сноуборд **[4](#page-9-0)**

#### **М**

маршрутные точки, проекция **[13](#page-18-0)** маршруты **[13](#page-18-0)** меню **[1](#page-6-0)** меню элементов управления **[1,](#page-6-0) [24](#page-29-0)** местоположения **[13](#page-18-0)** изменение **[12](#page-17-0)** сохранение **[12](#page-17-0)** удаление **[12](#page-17-0)** метроном **[4](#page-9-0)** морские **[5](#page-10-0)**

#### **Н**

навигация **[5,](#page-10-0) [22](#page-27-0), [26](#page-31-0)** Засечь направление **[14](#page-19-0)** остановка **[14](#page-19-0)** направление на север **[25](#page-30-0)** настройка устройства **[22](#page-27-0), [24,](#page-29-0) [26,](#page-31-0) [28](#page-33-0)** настройки **[1](#page-6-0), [9](#page-14-0), [19–](#page-24-0)[21,](#page-26-0) [24](#page-29-0)–[28,](#page-33-0) [31](#page-36-0)** настройки системы **[27](#page-32-0)**

#### насыщенность кислородом **[19](#page-24-0)**

#### **О**

обновления, программное обеспечение **[17](#page-22-0)** одометр **[15](#page-20-0)** оповещения **[9](#page-14-0), [12](#page-17-0), [22,](#page-27-0) [23](#page-28-0), [26](#page-31-0)** частота пульса **[18](#page-23-0)** отслеживание **[19](#page-24-0)** отслеживание активности **[8,](#page-13-0) [9](#page-14-0)** отслеживание занятий **[8](#page-13-0)** охотник **[5](#page-10-0)** очистка устройства **[30](#page-35-0)**

#### **П**

перезагрузка устройства **[31](#page-36-0)** плавание **[6](#page-11-0)** подключение **[16](#page-21-0)** подсветка **[1,](#page-6-0) [27](#page-32-0)** показатель стресса **[19](#page-24-0)** приложения **[17](#page-22-0)** смартфон **[2](#page-7-0)** программное обеспечение version **[28](#page-33-0)** лицензия **[28](#page-33-0)** обновление **[2,](#page-7-0) [17](#page-22-0)** профили **[2](#page-7-0)** пользователь **[7](#page-12-0)** профиль пользователя **[7](#page-12-0)** прыжки с парашютом **[6,](#page-11-0) [7](#page-12-0)** пульсоксиметр **[9,](#page-14-0) [17,](#page-22-0) [19](#page-24-0)** пульт дистанционного управления inReach **[20](#page-25-0)** Пульт дистанционного управления VIRB **[21](#page-26-0)**

#### **Р**

размер колес **[35](#page-40-0)** расстояние **[24](#page-29-0)** оповещения **[23,](#page-28-0) [26](#page-31-0)** расчет площади **[14](#page-19-0)** режим сна **[9](#page-14-0)** режим часов **[1,](#page-6-0) [24](#page-29-0)** ремешки **[30](#page-35-0)**

#### **С**

сброс настроек устройства **[27](#page-32-0)** секундомер **[12](#page-17-0)** серфинг **[5](#page-10-0)** сигналы **[22](#page-27-0)** сигналы со спутника **[31](#page-36-0)** сигналы спутников **[24](#page-29-0), [31](#page-36-0)** скорость **[24](#page-29-0)** смартфон **[17,](#page-22-0) [20](#page-25-0), [31](#page-36-0)** приложения **[15](#page-20-0)** сопряжение **[1,](#page-6-0) [2,](#page-7-0) [31](#page-36-0)** смена страниц **[24](#page-29-0)** сноуборд **[4](#page-9-0)** сопряжение датчики **[28](#page-33-0)** Датчики ANT+ **[18](#page-23-0)** датчики Bluetooth **[31](#page-36-0)** смартфон **[1](#page-6-0), [2](#page-7-0), [31](#page-36-0)** соревнование **[11](#page-16-0)** сохранение занятий **[4](#page-9-0)**

#### **Т**

таймер **[4,](#page-9-0) [15](#page-20-0)** обратный отсчет **[12](#page-17-0)** таймер обратного отсчета **[12](#page-17-0)** таймер отсчета **[12](#page-17-0)** температура **[29](#page-34-0), [31](#page-36-0)** технические характеристики **[29](#page-34-0)** технология Bluetooth **[16](#page-21-0)** Технология Bluetooth **[15](#page-20-0), [16,](#page-21-0) [31](#page-36-0)** треки **[13](#page-18-0)** тренировка **[11,](#page-16-0) [15](#page-20-0)** планы **[9,](#page-14-0) [10](#page-15-0)** тренировка в помещении **[3](#page-8-0)** тренировки **[9,](#page-14-0) [10](#page-15-0)** загрузка **[10](#page-15-0)**

#### **У**

уведомления **[16](#page-21-0)** удаление все данные пользователя **[29](#page-34-0)** история **[15](#page-20-0)** личные рекорды **[11](#page-16-0)** упражнения **[5](#page-10-0), [6](#page-11-0)** уровень стресса **[17](#page-22-0), [19](#page-24-0)** устранение неполадок **[18](#page-23-0), [19,](#page-24-0) [31](#page-36-0), [32](#page-37-0)** участки **[5](#page-10-0)**

#### **Х**

хранение данных **[16](#page-21-0), [17](#page-22-0)**

## **Ц**

цели **[11](#page-16-0)** цель **[11](#page-16-0)** циферблаты **[25](#page-30-0)**

#### **Ч**

часовые пояса **[12](#page-17-0)** частота вращения педалей датчики **[28](#page-33-0)** оповещения **[23](#page-28-0)** частота пульса **[6](#page-11-0), [17,](#page-22-0) [18](#page-23-0)** зоны **[7,](#page-12-0) [8,](#page-13-0) [15](#page-20-0)** оповещения **[18](#page-23-0), [23](#page-28-0)** пульсометр **[18](#page-23-0)** сопряжение с датчиками **[18](#page-23-0)** частота шагов **[4](#page-9-0)** часы **[11](#page-16-0), [12](#page-17-0)** человек за бортом (ЧЗБ) **[13](#page-18-0)** ЧЗБ **[13](#page-18-0)**

#### **Ш**

шагомер **[28,](#page-33-0) [29](#page-34-0)**

## **Э**

экран **[27](#page-32-0)**

## **Я**

язык **[27](#page-32-0)** ярлыки **[1,](#page-6-0) [24](#page-29-0)**

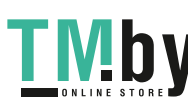

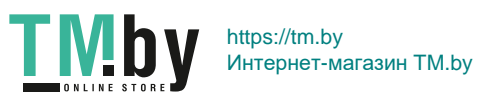

## support.garmin.com

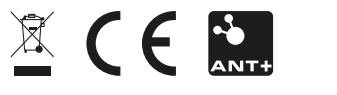

Июль 2020 GUID-DA71CC59-DC5F-4E35-BBC3-33D588DADC81 v1

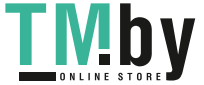

https://tm.by Интернет-магазин TM.by